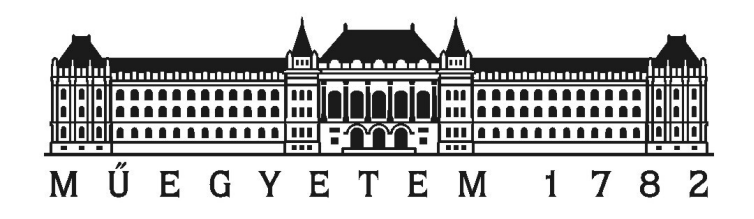

Budapesti M¶szaki és Gazdaságtudományi Egyetem Villamosmérnöki és Informatikai Kar Szélessávú Hírközlés és Villamosságtan Tanszék

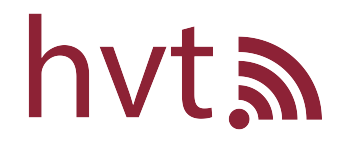

# SMOG-1 műhold kézi vevő fejlesztése

Szakdolgozat

## Erdélyi Ádám

Konzulens - Dudás Levente

2017

#### BUDAPESTI MŰSZAKI ÉS GAZDASÁGTUDOMÁNYI EGYETEM VILLAMOSMÉRNÖKI ÉS INFORMATIKAI KAR SZÉLESSÁVÚ HÍRKÖZLÉS ÉS VILLAMOSSÁGTAN TANSZÉK

#### Szakdolgozat készítés feladat Erdélyi Ádám

szigorló villamosmérnök jelölt részére, melynek címe SMOG-1 műhold kézi vevő fejlesztése

A BME VIK HVT-n készülő SMOG-1 hallgatói műhold fejlesztő csapatához csatlakozva készítsen kézi SMOG-1 műhold vevőkészüléket:

- Ismerkedjen meg a műhold felépítésével, működésével, fókuszálva a műholdfedélzeti kommunikációs rendszerre.
- Isemrje meg a SMOG-1 műhold földi állomásainak felépítését, működését, a műhold vételéhez és vezérléséhez szükséges paramétereket.
- Tervezze meg a SMOG-1 vételére optimalizált, kis méretű, kézi vevő kapcsolási rajzát: LNA, illesztő és szimmetrizáló hálózat, RF vevő IC, integrált mikrovezérlő, soros port - USB illesztő.
- Tervezze meg a SMOG-1 vevő nyomtatott huzalozású lemezének rajzolatát ügyelve az RF jelutak megfelel® min®ségére.
- Készítse el a SMOG-1 vevő prototípusát: ültesse be, élessze fel az elkészült áramkört.
- Végezzen minősítő méréseket a vevőkészüléken és dokumentálja azokat: érzékenység, szelektivitás, bithiba és csomaghiba arány különböző sávszélesség és adatsebesség paraméterek mellett.
- Tervezze meg a vevőkészülékhez integrálható Yagi antennát: min. 6 elem, legalább 9 dBi nyereség, lineáris polarizáció.
- Szimulátor program használatával vizsgálja meg az antenna sugárzási tulajdonságait: nyereség, irányélességi szög, előre-hátra viszony.
- Készítse el és mérje meg az antennát.
- Végezzen minősítő méréseket az antenna + vevőkészülék elrendezésen és dokumentálja azokat.

A fejlesztés során ügyeljen arra, hogy kizárólag olyan tervező szoftvereket és fejlesztő eszközöket használjon, amelyek nyílt forráskódúak, vagy bárki által szabadon hozzáférhetőek (nem jogdíjas szoftverek), mint pl. KiCAD, MPLAB-X, Qt, Simplicity Studio, stb.

#### Infokommunikációs rendszerek specializáció

Nagyfrekvenciás rendszerek és alkalmazások ágazat - Szélessávú Hírközlés és Villamosságtan Tanszék

#### Záróvizsga tárgyak:

Nagyfrekvenicás rendszerek (BMEVIHVA342 Dr. Nagy Lajos, dr. Seller Rudolf)

#### A feladat benyújtásának határideje: 2017.12.08

Tanszéki konzulens: Dudás Levente, dr. Gschwindt András, dr. Seller Rudolf

Ipari konzulens: -

A tervezés bírálója:

Budapest, 2017.12.08

dr. Nagy Lajos egyetemi docens tanszékvezet®

#### Konzultációk:

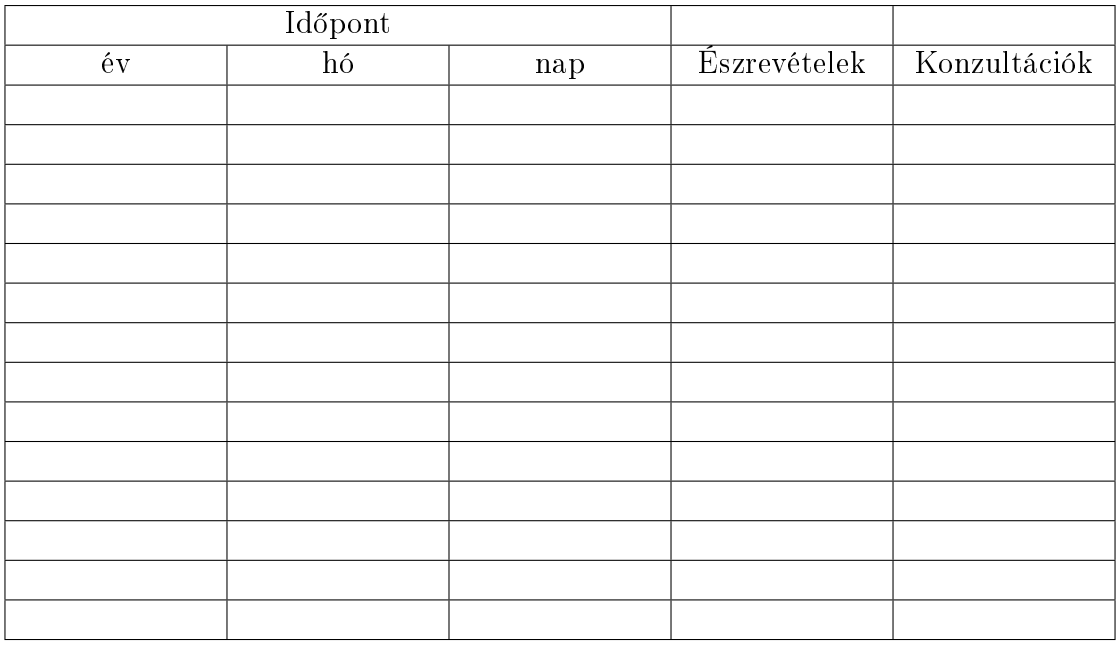

Ipari konzulens véleménye:

Tanszéki konzulens véleménye:

#### Bíráló véleménye:

#### HALLGATÓI NYILATKOZAT

Alulírott Erdélyi Ádám, szigorló hallgató kijelentem, hogy ezt a szakdolgozatot meg nem engedett segítség nélkül, saját magam készítettem, csak a megadott forrásokat (szakirodalom, eszközök stb.) használtam fel. Minden olyan részt, melyet szó szerint, vagy azonos értelemben, de átfogalmazva más forrásból átvettem, egyértelműen, a forrás megadásával megjelöltem.

Hozzájárulok, hogy a jelen munkám alapadatait (szerz®(k), cím, készítés éve, konzulens(ek) neve) a BME VIK nyilvánosan hozzáférhető elektronikus formában, a munka teljes szövegét pedig az egyetem bels® hálózatán keresztül (vagy autentikált felhasználók számára) közzétegye. Kijelentem, hogy a benyújtott munka és annak elektronikus verziója megegyezik. Dékáni engedéllyel titkosított diplomatervek esetén a dolgozat szövege csak 3 év eltelte után válik hozzáférhetővé.

Budapest, 2017. december 8.

Erdélyi Ádám

# Tartalomjegyzék

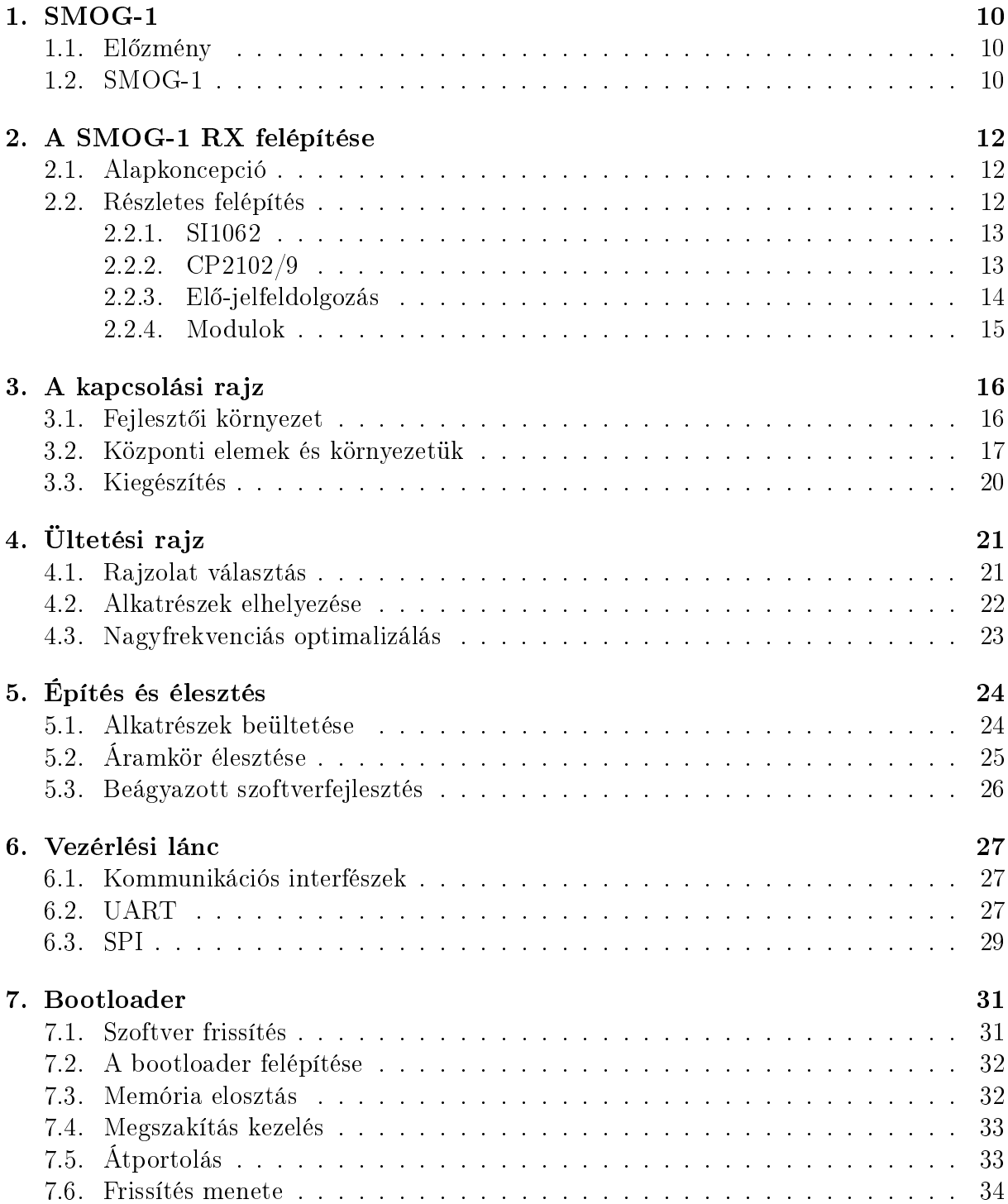

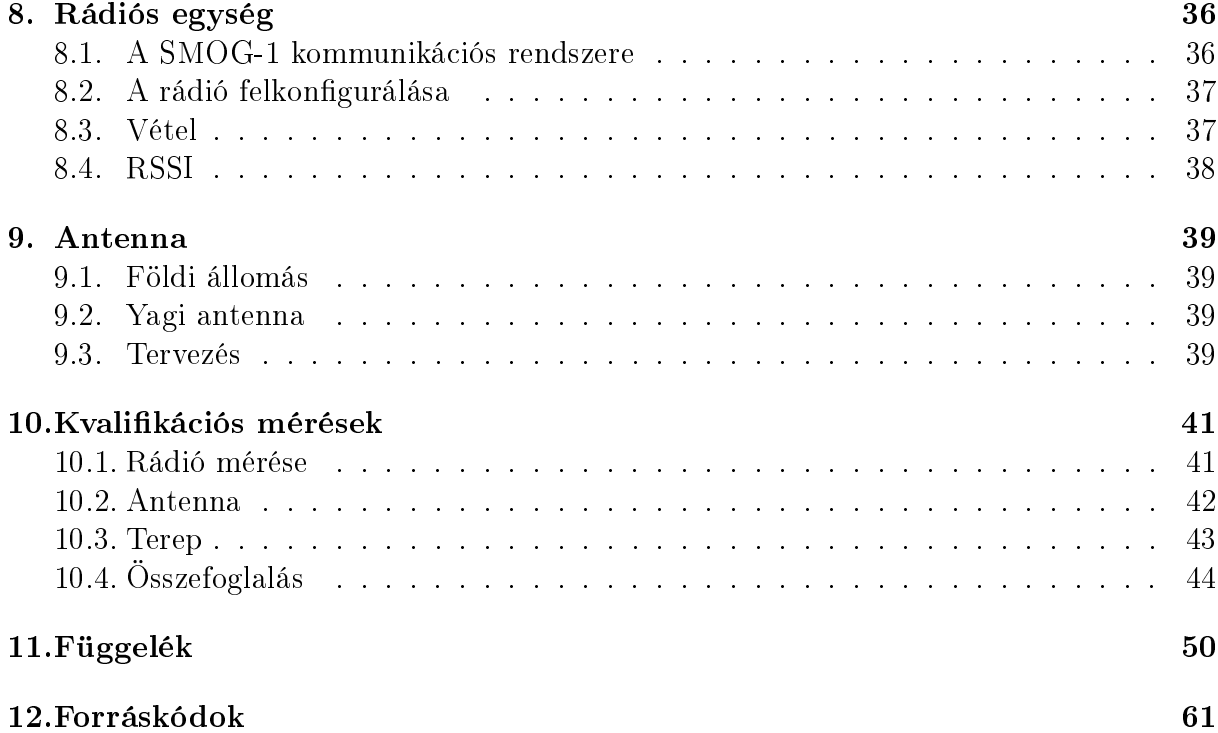

# Kivonat

A Budapesti M¶szaki és Gazdaságtudományi Egyetemen egy PocketQube osztályba sorolható kisműhold fejlesztése van folyamatban. A SMOG-1 a projekten több kar, és tanszék bevonásával, számos oktató, hallgató és küls®s szakember dolgozik, és céljuk, egy Masat-1-hez hasonló sikereket elérni. A m¶hold els®dleges küldetése, egy Föld körüli pályán, az elektromágneses szmog mérése a DVB-T sávban. Ezen a 470  $MHz - 860$   $MHz$ -es tartományban a földfelszíni digitális televíziós sugárzás található, és az űrbe kijutó teljesítmény kárba vész. Ez a feladat több kihívást is rejt magában, hiszen ilyen méréseket még senki nem tett közzé ebben a témában, és ilyen kis műhold sem működött még az ¶rben.

A feladatom, egy SMOG-1 vételére optimalizált, kis méretű, földi vevőt, és a hozzá tartozó antennát elkészíteni. Ez magába foglalja az áramköri és huzalozás szintű tervezést, az ültetést, és a szoftveres megvalósítást. A vevő a rádiófrekvenciás jeleket alakítja digitális adattá, így egy USB csatlakozó segítségével, a számítógép soros portján láthatjuk a műholdról vett csomagoknak a hexa megjelenítését.

Ez az egység népszerűsítési feladatokat is ellát, célja, hogy a műhold vétele közben minél több ember részt vehessen a SMOG projektben, ezzel terve őket az űrtudományok, a Műegyetem és a Villamosmérnöki Kar irányába. Remélhetőleg többen felfigyelnek erre a csapatra, és a kés®bbiekben is újabb támogatókat vonzhat. Ennek viszont az a feltétele, hogy a vev®k és antennák készítése ne igényeljen nagy költségeket, ezáltal nagyobb darabszámban legyen készíthető. Ezért a vevő megalkotása során törekedtem az egyszerűségre, költséghatékonyságra és a későbbi újrafelhasználhatóságra.

# Abstract

A PocketQube type satellite development is in progress in the Budapest University of Technology and Economics. The university's more facultys, departments and external experts are working on the SMOG-1 project, and their goal is to turn out as a success, like the Masat-1. The primary mission of the satellite to measure the electroagnetic smog around the Earth, in the frequency band of the DVB-T system. The terrestrial digital video broadcasting is using this 470  $MHz - 860 MHz$  band, and the power that reaches the space, is lost. This task has more challenges, like this type of measure has been never done before, and no satellite with this size has been operated int the sapce.

My thesis is to design and create a small receiver that was optimized to receive the signals of the SMOG-1, and create an antenna for this function. This task contains a electronic level and circuit level design, planting, and software developing. The receiver convert the radio frequency signal to digital data, so we can see the packets as a hexa string, with the help of an USB connector and the serial ports of a personal computer.

This receiver's other purpose to popularize the SMOG-1 project. If they can be the part of this historical moment, mybe this will bring them closer to the spacesciences, the BME and the Faculty of Electrical Engineering and Informatics. Hopefully more people will know about this team, and in the future more sponsor can support the projects. This requires to lower the cost of the receiver and the antenna, so it can be produced in higher numbers. Beacuse of this, I have aimed the simplicity, the cost-effiency and the reusability.

# <span id="page-10-0"></span>1. fejezet SMOG-1

## <span id="page-10-1"></span>1.1. Előzmény

A Masat-1 2012. február 13-án állt pályára. A Műegyetem által megyalósított projekt beírta magát a történelemkönyvekbe, hiszen megvalósították az els® magyar ¶robjektumot, ami a gyakorlatban is működőképes volt. A CubeSat osztályba tartozó műhold elsősorban egy technológiai kísérlet volt, hogy egyetemi körülmények között lehetséges-e egy űrminőségű eszközt létrehozni. A majd három éves, világűrben töltött időtartam bebizonyította, a BME képes a megbízhatóság kérdésében maximálisat alkotni. A Masat-1 2015. január 11-én visszatért a légkörbe, és örökre elhallgatott. Ez viszont nem jelentette a magyar műholdak végét.[\[1\]](#page-47-0)

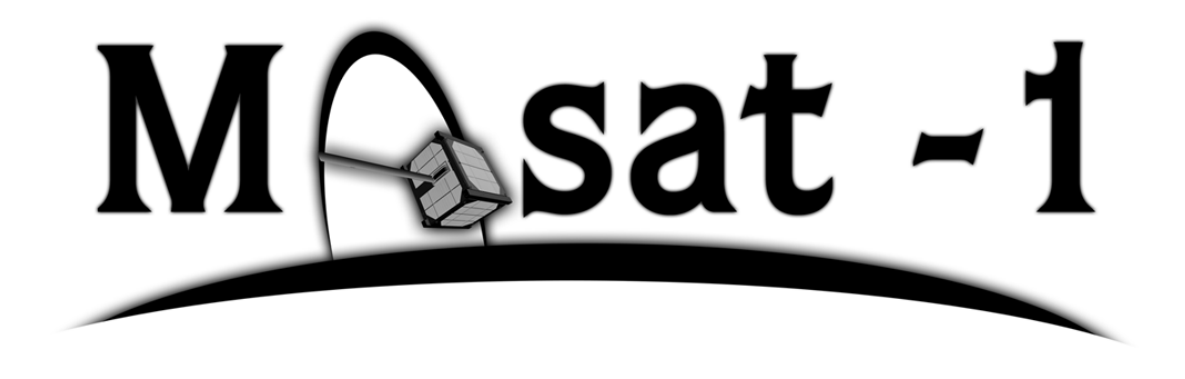

1.1. ábra. A Masat-1 logója

## <span id="page-10-2"></span>1.2. SMOG-1

A következ® projekt már a PocketQube osztályba tartozik, és a SMOG-1 nevet kapta. Elsődleges küldetése a világűrbe jutó elektromágneses szmog mérése a DVB-T sávban (470  $MHz - 860 MHz$ ). Ennek eredete a földfelszíni digitális televíziós műsorszórás, az antennakarakterisztikákból adódó feleslegesen kisugárzott teljesítmény. Ezt a Föld körüli keringés során, a spektrum feltérképezésével viszi véghez. A kapott adatokat felhasználva, a jöv®beli antennaspecikációkat hatásosabb energiafelhasználás irányába lehet terelni. A m¶hold fejlesztése oktatási irányt képvisel, tehát egyetemi hallgatók, oktatók és kutatók a megalkotói.[\[2\]](#page-47-1)

A szakdolgozatom keretében, egy kisméretű vevőt - SMOG-1 RX - kell készítenem, ami a projekt későbbi népszerűsítésében is részt vesz. Ehhez mérten egy olyan egyszerű szerkezet megalkotása a cél, amit akár a Masat-1 esetében is használt kézi Yagi antennával is lehet használni. Elvárás még, hogy a megfelelő alkatrészek beszerzésével, akár házilag is elő lehessen állítani, ezzel is buzdítva az érdeklődőket szerte a bolygón, a SMOG-1 követésére. A rádióamatőröknek általában mind képesítésük, mind eszközük van egy műhold jelének vételére, de a lelkes amatőrök nem hagyatkozhatnak ezekre a dolgokra. Nekik szeretnénk segíteni azzal, hogy ezt a vevőt megrendelve, ők maguk is részesei lehessenek a küldetésnek.

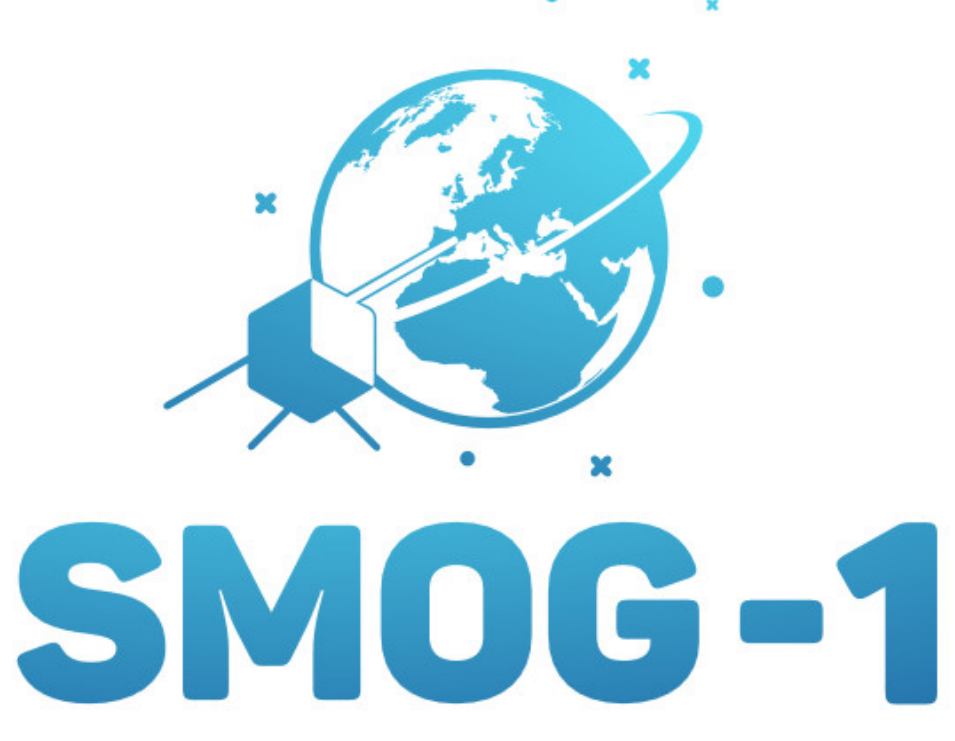

1.2. ábra. A SMOG-1 logója

# <span id="page-12-0"></span>2. fejezet

# A SMOG-1 RX felépítése

#### <span id="page-12-1"></span>2.1. Alapkoncepció

A projekt alapötlete egy kifejezetten a SMOG-1 vételére alkalmas vev® építése. Ennek során egy házilag készített, mérőszalagból összeállított, és kézileg egyszerűen működtethető yagi antenna látná el az átalakító szerepét. Ez az éterben meglév® elektromágneses hullámokat a vev® bemenetére juttatja. Ezt a rádiófrekvenciás jelet a modul feldolgozza, és a kinyert információt már digitális formában küldi tovább. Egy USB csatlakozóba bedugva akár számítógép segítségével is folytathatjuk az adatok feldolgozását. Az USB interfész a vevő irányába való kommunikációra is lehetőséget biztosít, így később a felhasználó is képes lehet a programot módosítani, egyéb kiegészítéseket implementálni.

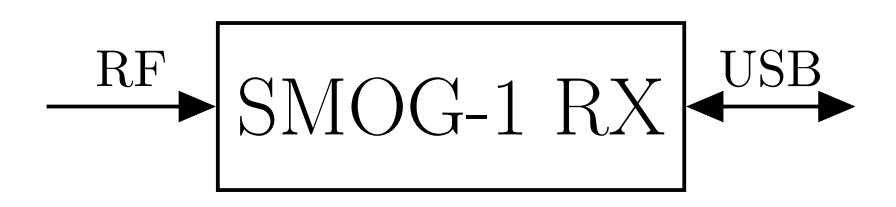

2.1. ábra. A SMOG-1 vevő alapkoncepciója

#### <span id="page-12-2"></span>2.2. Részletes felépítés

Ez előbb ismertetett struktúra ránézésre nagyon egyszerűnek tűnhet, de ha jobban belegondolunk akkor ezeknek a feladatoknak, az egy áramköri elembe való integrálása nem triviális feladat. Megtehetnénk, hogy valamilyen FPGA vagy mikroszámítógép (például Raspberry Pi) segítségével valósítjuk meg a vevőt. Ez viszont jelentősen megnövelné az egység költségeit, és számos fölösleges kapacitást hordozna. Ez nem csak az energiaszükségletet emelné meg, hanem egy fizikailag is nagyobb vevőt jelentene, ami ellentétes lenne azzal a gondolattal, hogy alapvetően egy kézi egységet szeretnénk létrehozni. Az itt megemlítettekből érthető, hogy erre a feladatra a legmegfelelőbb vezérlő, egy mikrokontroller lenne.

#### <span id="page-13-0"></span>2.2.1. SI1062

Mivel kommunikációról van szó, szükségszerű, hogy a két fél kompatibilis legyen egymással, így logikus megoldásnak tűnik, hogyha a vevőben, is pont ugyan az a rádiós IC található, mint az adóban. Ez a Silicon Labs C8051F930 [\[4\]](#page-47-2) mikrovezérlője. Ezzel azonban számos esetben bonyolult lenne vezetéknélküli kommunikációt megvalósítani, így a gyártó ennek az MCU-nak a segítségével felépített egy rádiófrekvenciás mikrokontrollert, ami ultra-alacsony energiafelhasználásával, energiatakarékos üzemmódjaival egy m¶holdba is racionális választás. A vevőben ez a típus a SI1062 [\[3\]](#page-47-3) lett. Ez azért más, mint a SMOGban lev® SI1060-as, mivel más végfok van a két eszközben, így az általunk választott IC jelentősen kisebb energiafelhasználással üzemel. Ezen kívül a két modul megegyezik.

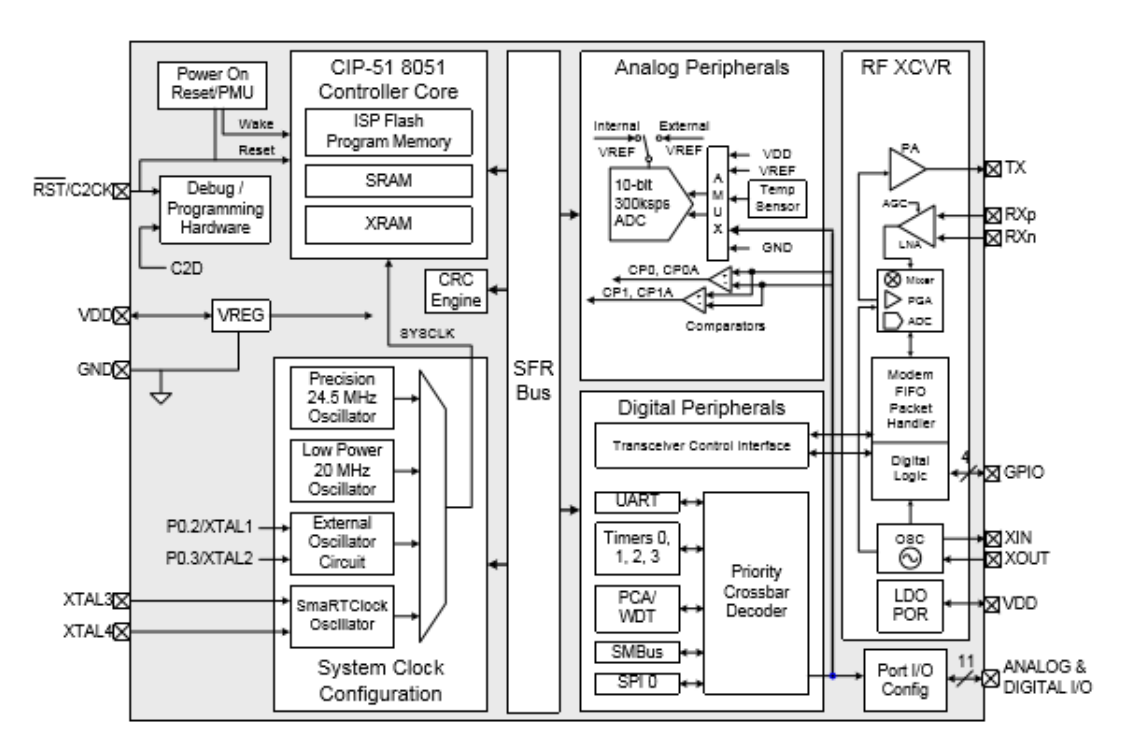

2.2. ábra. A SI1062 blokkdiagramja[\[3\]](#page-47-3)

#### <span id="page-13-1"></span>2.2.2. CP2102/9

A Silabsos IC azonban csak UART-tal (Universal Asynchronous Receiver-Transmitter ) képes kommunikálni, nekünk pedig USB-s kapcsolatra lenne szükségünk, ezért egy UART/USB átalakító kell. Logikus lépés, ha a gyártót megtartjuk, hiszen joggal bízhatunk, hogy legalább a saját termékeik között zökken®mentes kommunikáció tud megvalósulni. Egy másik előny, hogy ugyan azt a fejlesztőkörnyezetet tudjuk használni a fejlesztés során, így nem kell fölöslegesen több, programot telepíteni, és használatukat elsajátítani. Választásunk a CP2102/9 [\[7\]](#page-47-4) típusszámú átalakítóra esett.

Erre az egységre még azért is szükségünk van, hisz alapvetően a SI IC-t a programozólábakon (C" Interface) kell felprogramozni. Ez azt jelenti, hogy az egyszeri elkészítés után vagy nem módosítunk a programon, vagy pedig a védőborításon rés ejtünk, ami a védelmet nagyban csökkenti, legyen az fólia, lakk vagy egyéb módszer. Viszont egy bootloader feltelepítésével akár a soros portokon is frissíthetjük a szoftvert, ezt pedig egy USB csatlakozóval egy számítógépről mindenféle segédprogram nélkül megoldható.

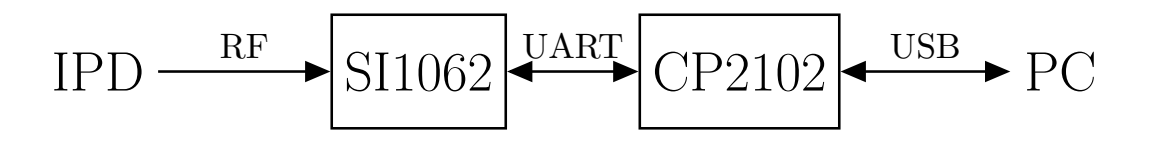

2.3. ábra. A SMOG-1 RX különböz® interfészei

#### <span id="page-14-0"></span>2.2.3. El®-jelfeldolgozás

Az SI1062 IC-ben számos jelfeldolgozási algoritmust is megvalósíthatunk, mégis sokkal effektívebben nyerhetjük ki az információt a hordozóból, ha még az IC előtt végrehajtunk a rádiófrekvenciás jelen pár apróbb dolgot. Erre a kényelmi szempontok mellett az alkatrészek védelme szempontjából is szükségünk van, hiszen különböző szélsőértékek hatására a központi vezérl®egység is károsodhat.

#### IPD

A rádiófrekvenciás alkalmazásoknál az egyik alap tétel az impedancia-illesztés. Az IC bels® viszonyait a gyártó nem köti az orrunkra, de mindig ismerteti az adott frekvenciasávokhoz ajánlatos illesztéseket. Ez számos különböző paraméterű LC tag megfelelő elhelyezését jelentené, de szerencsére van egy másik megoldás. Ezeket a passzív elemeket egyes gyártók egy áramköri elemben megvalósítva árulják. Ezek az IPD-k (Integrated Passive Device) és ennek a csatoló egységnek a megvalósítását én is egy ilyennel végeztem, az IPD-0433BM41A0019-vel [\[8\]](#page-47-5).

#### SAW szűrő

Hogy csak a számunkra releváns jel jusson a bemenetre, rádiófrekvenciás vevőknél illik szűrőt alkalmazni. Ez a jelen esetben egy 435  $MHz$  középfrekvenciájú SAW MA09629 [\[9\]](#page-47-6) sávszűrő. A SAW (Surface Acoustic Wave) szűrő működési eleve, hogy a beérkező elektromos jelet mechanikai hullámmá alakítja egy piezoelektromos kristály. A jel késik miközben keresztülhalad az eszközön, és amikor visszaalakítják elektromos jellé, akkor egy véges impulzus válaszú szűrő végzi el a munkát. A választás azért pont saw szűrőre esett, mert sokkal meredekebb karakterisztikát lehet kis helyen elérni, mint akár LC taggal, akár más egyszerűbb megoldással.

#### LNA

Vezetéknélküli jelek vételénél az antenna utáni első eszköz egy alacsony zajú erősítő (Low  $Noise$  Amplifier). Ennek a ADL5523 [\[10\]](#page-47-7) LNA-nak az a feladata, hogy még a feldolgozás előtt emelje a jelszintet (jelen esetben 21dB-lel), és még a többi feldolgozás, szűrés rárakódó zaja előtt, emelje a jelteljesítményt, és az alacsony zajának köszönhetően, ezzel a jel-zaj viszonyt sem csökkenti jelentősen.

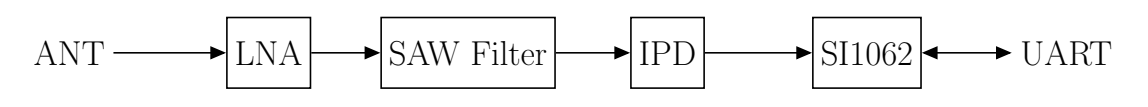

2.4. ábra. A SMOG-1 RX RF bemenet

#### <span id="page-15-0"></span>2.2.4. Modulok

Látható, hogy a SMOG-1 RX építése során törekedtünk a modulokból való építkezésre, hiszen így jelentős mennyiségű idő spórolható, hogyha nem nekünk kell ezeket is egyesével az adott feladathoz megtervezni. A nagy-szériaszámú gyártmányoknak köszönhetően akár olcsóbban is kijöhetünk egy-egy elem rendeléséb®l, és számos esetben a min®ség is fölötte van, mint ha mindennapi minőségű diszkrét áramköri alkatrészekből valósítottuk volna meg az egységet. Az alkatrész logikai kialakításának megbízhatóságára a gyártó vevőköre a biztosíték, és az adatlapból számos olyan karakterisztikát is megismerhetünk, amit csak körülményes módon, és hosszadalmas munkával lehetne meghatározni.

# <span id="page-16-0"></span>3. fejezet

# A kapcsolási rajz

#### <span id="page-16-1"></span>3.1. Fejlesztői környezet

Az áramkör megtervezéséhez a KiCad [\[11\]](#page-47-8) programot használtam. Egyrészt ingyenesen hozzáférhető, és könnyen használható, másrészt open-source, tehát tetszőleges alkatrészekkel bővíthető a saját adatbázisa. Megyan tehát a lehetőség rá, hogy az internetről, a GitHubról<sup>[\[12\]](#page-47-9)</sup> előre elkészített áramköri elemeket és *footprinteket* töltsünk le. Ezzel nemcsak időt tudunk spórolni, hanem a nagyszámú és aktív felhasználóbázisnak köszönhetően, nagy valószínűséggel hibamentes kivitelezéshez juthatunk.

A vev® kacsolási rajzának elkészítése során törekedtem a beépített alkatrészek használatára, hiszen egy kis kreativitással ezek közel bármire használhatóak voltak. Például egyszerű tüskesorokkal meg lehetett oldani az USB csatlakozók modellezését, az IC programozólábainak egy galvanizált furatba történ® kivezetését, vagy egy yagi antenna rögzítését is. Az ilyen barkácsmegoldások közben arra kell gyelni, hogy az alkatrésznek megfelel® számú kivezetéssel rendelkezzen, és a helyes alkatrészlábakkal legyen összekötve, hiszen az ebből az állományból létrehozott *netlisttel* építettem fel az ültetési rajzot

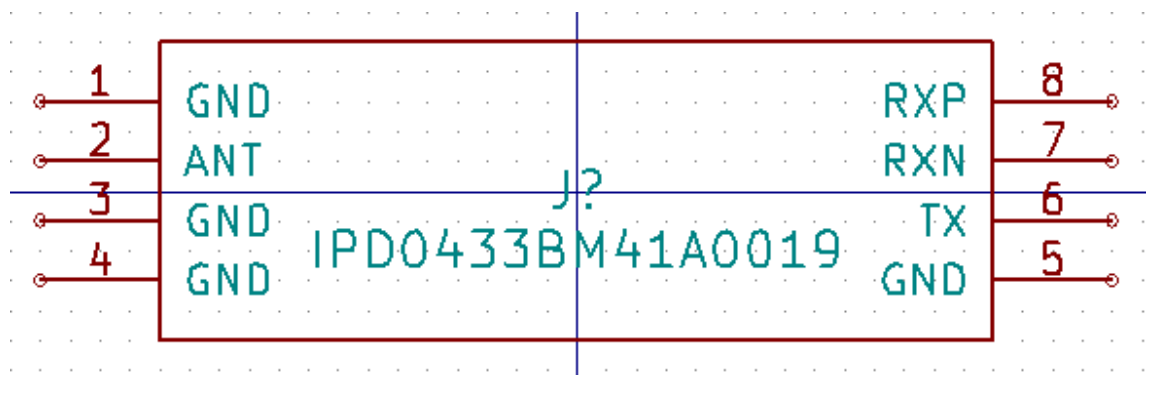

3.1. ábra. Az IPD saját szerkesztésű modellie

Egyes esetekben azonban ez mégsem volt megfelel® megoldás, hiszen a kapcsolási rajznak egyértelműnek kell lennie. Az előző fejezetben említett egységeken kívül a kristályoszcillátort is a beépített alkatrésztervez® használatának a segítségével én magam hoztam létre. Az átláthatóság érdekében törekedtem az egyszerű formákra, az alkatrész adatlapjában található lábelhelyezkedésekre, és a lábkiosztásra is. A pontos típusszámot az elem hátára írtam, így aki először látja a kapcsolást is sejtheti, hogy milyen egységről lehet szó.

|                | <b>Terminal Configuration</b> |     |                 |  |  |
|----------------|-------------------------------|-----|-----------------|--|--|
| No.            | <b>Function</b>               | No. | <b>Function</b> |  |  |
|                | GND                           | 5   | GND             |  |  |
| $\overline{2}$ | Ant                           | 6   | $\overline{TX}$ |  |  |
| 3              | GND                           | 7   | RXN             |  |  |
| 4              | GND                           | 8   | <b>RXP</b>      |  |  |
|                | 4<br>5                        |     | C               |  |  |

3.2. ábra. Az adatlapi lábkiosztás[\[8\]](#page-47-5)

## <span id="page-17-0"></span>3.2. Központi elemek és környezetük

A modulokból történ® építkezés velejárója, hogy nem ismerjük a gyártó által megvalósított áramkör pontos felépítését, így nagy mértékben rájuk vagyunk hagyatkoztatva. Ebb®l kifolyólag az egyetlen kiindulási pontunk az adatlap. Szerencsére itt mindig megtalálható egy példa kapcsolás, a lábkiosztás, és a portok fajtái is, így nem vagyunk teljesen egyedül. Én is számos esetben az adatlapi struktúrát valósítottam meg az ott megadott értékekkel, de több esetben is számos lehetőség közül választhattam, például frekvencia, vagy tápfeszültség függvényében. Viszont az egyedi kialakítású részeknél az alkatrészek értékét én magam választottam. Ilyen eset például a LED el®tét-ellenállások, ahol A maximális terhelhetőség felére, 5 mA-ra választottam a vezérlő áram nagyságát.

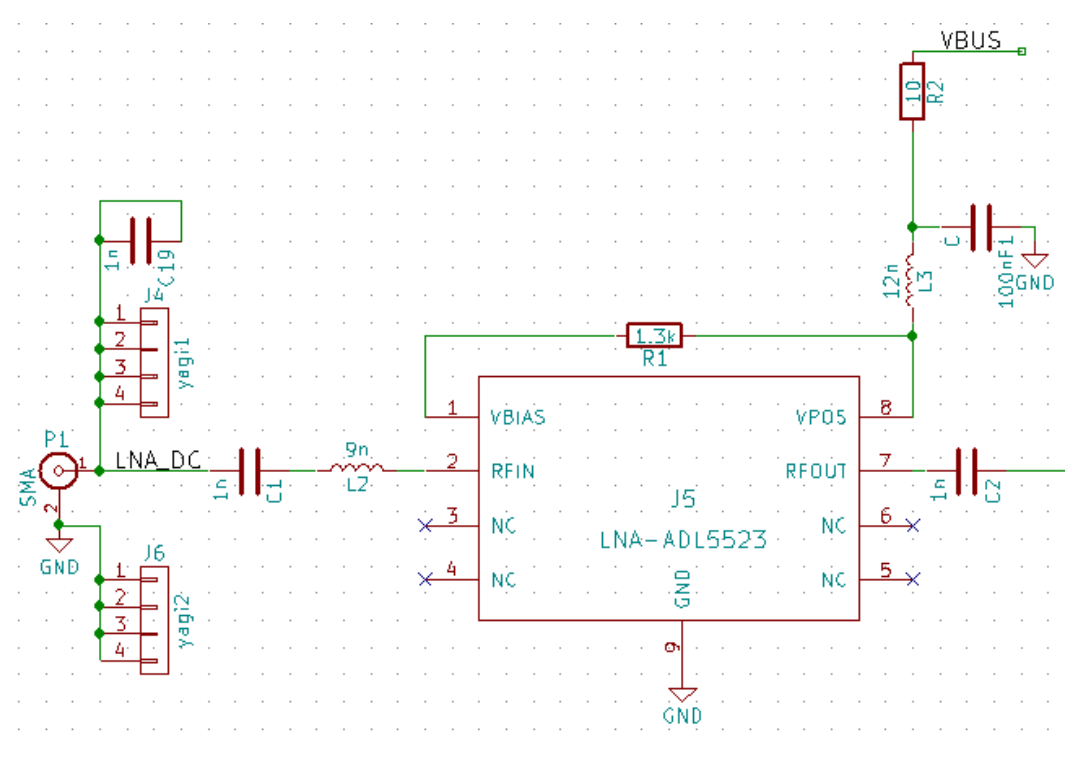

3.3. ábra. Az SMA csatlakozó és az LNA

Az SMA csatlakozónál egyből láthatunk két csatlakozót meg egy rövidzárral kötött

kondenzátort. Az előbbieknek a szerepe, hogy a mérőszalagból készült yagi antennák rögzítését is könnyen reprezentáljuk itt, és később az ültetési rajzolatra átvigyük (4 láb  $\rightarrow$  4 furat  $\rightarrow$  4 rögzítési pont). A rövidrezárt kondenzátor mint mechanikai gát, meggátolja a mérőszalag túlcsúszását, ezáltal nem kívánt galvanikus kapcsolat kialakulását. Azért eset ilyen kondenzátorra a választás, mert ebb®l az alkatrészb®l kell a legtöbbet használni, így fajlagosan ebből a legolcsóbb ezt a funkciót ellátni. Itt a vezetéken láthatunk egy LNA DC feliratot, funkciójáról később fogunk szót ejteni. Ez egy úgynevezett címke, ami arra szolgál, hogy az kapcsolási rajz átláthatóbb legyen. Ilyen esetekben a program tudja, hogy az ugyan olyan nevű vezetékek össze vannak kötve, mégis jelentősen könnyíti a fejlesztést, hogy nincsenek zavaró, az egész rajzon átívelő vonalak. Ezek legtöbb esetben táp, vagy valamilyen vezérlést megvalósító vezetékek. Az LNA bemenetén egy LC tagot láthatunk, ami egy sáváteresztő szűrőként funkcionál, az áteresztési tartomány a SMOG-1 kommunikációs frekvenciája. A blokk fölött a tápellátásáért felelős kapcsolás, ami a $VBUSr$ ól, 5 V-ról van ellátva. Az áramkörön két különböző tápfeszültség érték található. Alapból az USB szabvány 5  $V$ ja rendelkezésre álló érték, viszont ezt a  $CP2102$  segítségével egy 3.3 V-tá alakítjuk, amit használ az SI1062 és a külső oszcillátor is. Az LNA ellátásához is lehetett volna ezt a kisebb tápfeszültség értéket használni, viszont a soros-porti átalakító csak korlátozott teljesítményt képes leadni, és az USB szabvány maximális áramterhelhetősége jóval nagyobb. A kapcsolási rajzon látható adatlapi megvalósítás, viszont a gyakorlatban beültetett konkrét értékek kicsit eltérhetnek t®le, a könnyebb beszerzés, és olcsóbb kivitelezés érdekében.

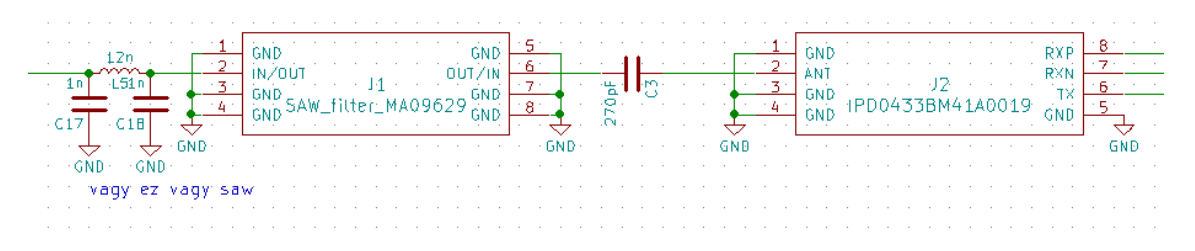

3.4. ábra. A SAW szűrő és az IPD

Ezután a SAW szűrő következik ami előtt egy LC tag található. Ennek célja, hogy a később mérések folyamán megvizsgálom, hogy megéri-e a szűrő alkalmazása, vagy egy egyszerű Π taggal is ugyan olyan jó sáváteresztést valósítunk meg, csak olcsóbban. A szűrő után az IPD következik, közöttük pedig a kondenzátornak egyenáramlecsatoló szerepe van.

A SI1062-es körül számos diszkrét alkatrészt látunk. Egyrészt van három egyszínű, és egy RGB LED. Ezek szerepe, hogy a később működés során a felhasználó számár értékes információval szolgáljon a vevő működéséről. Például, hogy tápfeszültség alatt van-e, vagy van -e éppen rádiófrekvenciás vétel. Ezeket az eszközöket GPIO lábakra csatlakoztattam, így a legegyszerűbb vezérelni őket. A három piros LED a rádiós egységhez (SI 4460) csatlakozik, az RGB pedig közvetlenül C8051-es mikrokontrollerhez. Másrészt itt található egy külső hőmérséklet kompenzált kristály oszcillátor (TCXO) ami a pontos frekvenciát állítja elő a rádió keverőjéhez. A harmadik fontos részlet a 30-as lábak körül található csatlakozósor, ami a kontroller programozásához elengedhetetlen. Tervben van egy bootloader alkalmazása a későbbiek folyamán, de azt a programot is rá kell valahogy tölteni. Ennek a szerepe hogy a soros porton keresztül lehet programozni az eszközt, ami folyamán a kés®bbi felhasználó dönthet úgy, hogy ® jobb szoftvert tud rá írni. A P0.3-as kimenet (27-es láb) egy vezérlési funkciót lát el az áramkör egy másik pontján, később még visszatérek rá. A soros kommunikáció a P0.4-P0.5 porton keresztül történik, UART segítségével. Látunk még számos hidegítő kondenzátort amit a 3.3V-os VDC-re csatol-

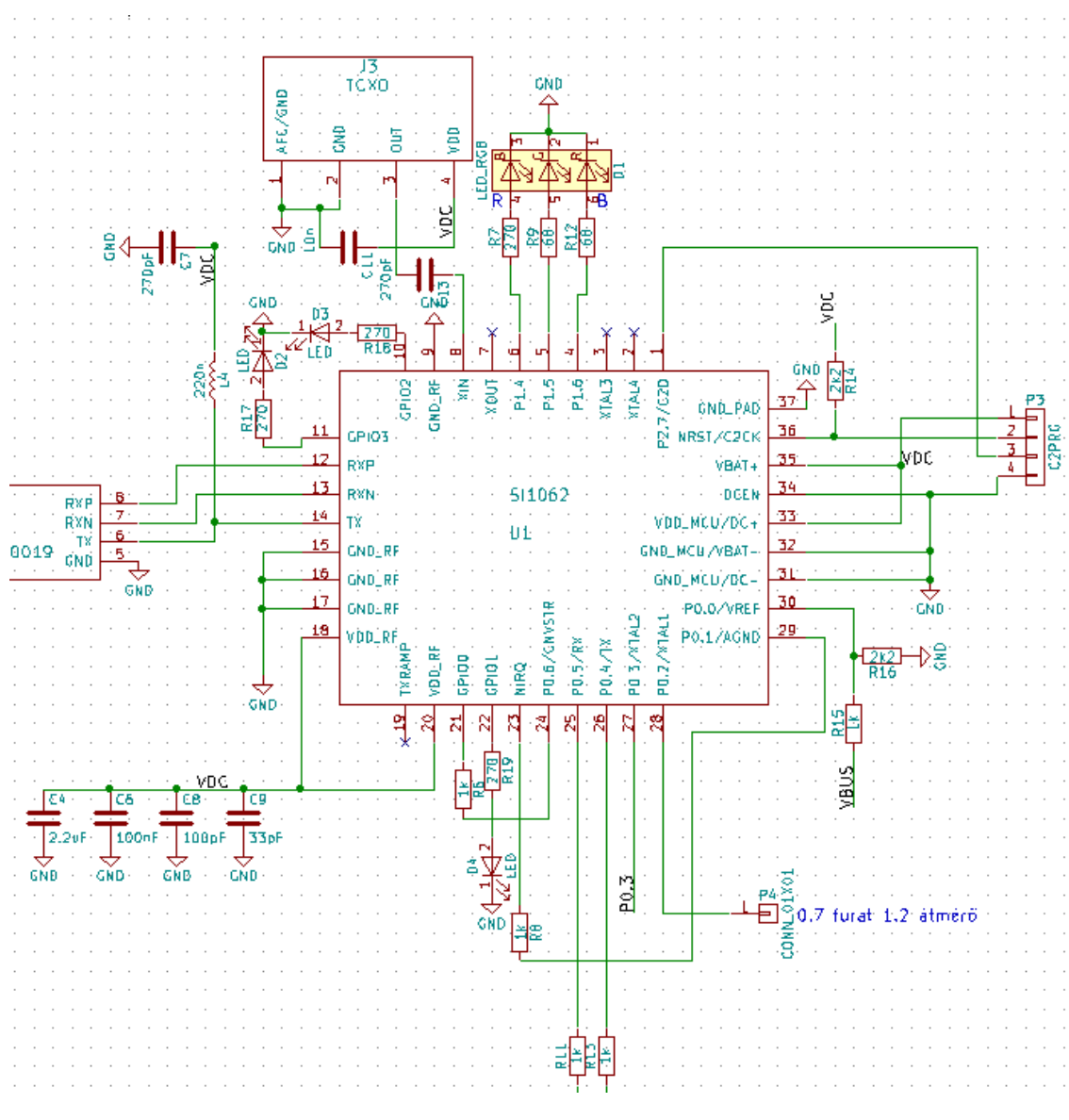

3.5. ábra. A SI1062 és környezete

tam, ezek a tápfeszültség stabilitását javítják.

Az USB/UART átalakítónál két csatlakozó sor is látható, mivel az standard USB csatlakozó mellett egy MicroUSB is helyet kap. Ez a leendő felvasználó dolgát könnyítheti meg, hiszen a mai telefonok töltő/adatkapcsolati interfészei micro USB csatlakozóval vannak ellátva, így sokkal nagyobb a valószínűsége, hogy egy ilyen csatlakozóval rendelkező kábel található a háztartásban, mint egy USB hosszabbító. Az alkatrész legtöbb lábát nem kell kötni sehova, de mégis fontos funkciók vannak megvalósítva körülötte. A 25- 26-os lábakon kommunikál a SI1062-vel, ezeken a jelutakon áramkorlátozó ellenállásokat lehet látni. A modul az USB szabványnak megfelelően kapott 5 V-os tápot átalakítja a többi egység által használt 3.3 V-tá. Itt térek rá a korábban többször említett LNA  $DC$ és P0.3-as vezérl®lábra. Az ábrán is látható, hogy hogy a P0.3-as lábbal egy FET-et vezérlünk, hogy az LNA\_DC -re kijusson az 5 V -os táp vagy ne. Ennek az a célja, hogy ha valaki nem az általam javasolt mérőszalag antennát alkalmazza, hanem valami komolyabb szerkezetet, akkor az SMA csatlakozón keresztül tápfeszültséget tudunk biztosítani a koax másik végén lévő erősítőknek.

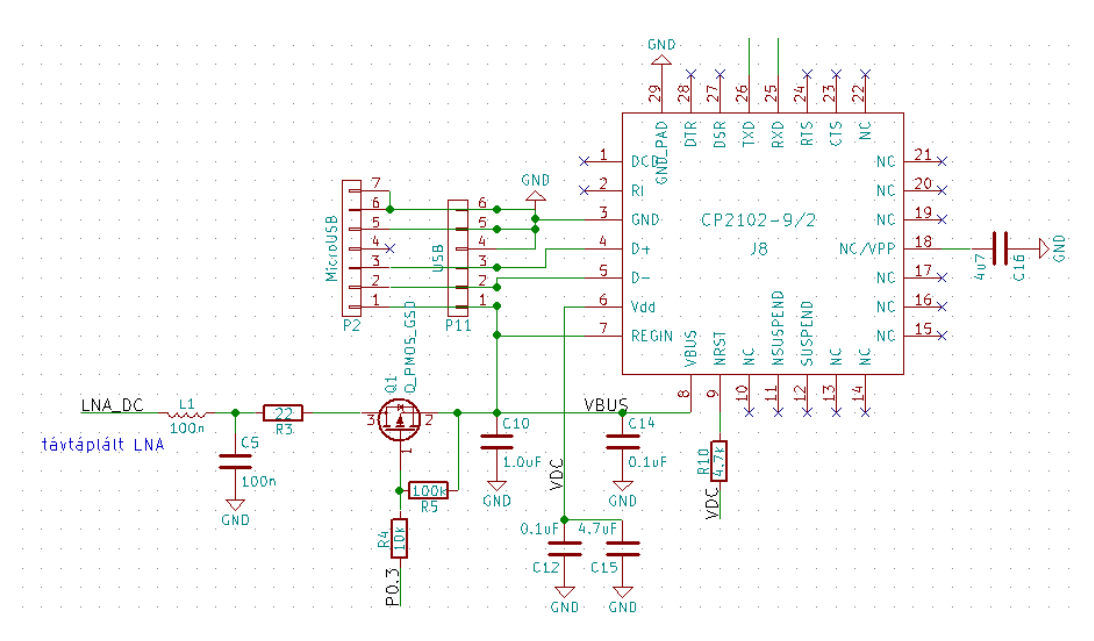

3.6. ábra. A CP2102 és környezete

## <span id="page-20-0"></span>3.3. Kiegészítés

A kapcsolási rajzon [\(11.5\)](#page-53-0) több komment látható. Ezek egyrészt a tervezés során hasznos kiegészítések, hiszen ha kés®bb is ránézek, akkor láthatom, hogy mit és miért csináltam. Másrészt az alkatrészlistát is itt gyűjtöttem össze, hisz így gyorsan ellenőrizhettem, hogy mindenből megfelelő mennyiségű és értékű lesz-e beszerezve.

# <span id="page-21-0"></span>4. fejezet Ültetési rajz

## <span id="page-21-1"></span>4.1. Rajzolat választás

Ahogyan már a kapcsolási rajzot is, úgy az ültetési rajzot is a KiCad segítségével készítettem el. Ennek első lépése az alkatrészekhez a megfelelő *footprint*-ek választása. A mindennapos daraboknál, hagyatkozhattam a beépített könyvtár adatbázisára, így ezekb®l az ellenállásokat, kondenzátorokat, és tekercseket meg tudtam oldani. Ezek választásánál els®dleges volt, hogy minél kisebbek legyenek, így a nyák méretéb®l adódóan lehet spórolni az összköltségen. Másik szempont, hogy még kézi forrasztás segítségével be lehessen ültetni az elemeket. Ezeket átgondolva a 0402-es méretcsaládra esett a választásom amit csak akkor módosítottam egyes esetekben, ha nem sikerült az adott méretben, könnyen beszerezhet® olcsó alkatrészt találni. Ebb®l kifolyólag lett pár 0603-as induktivitás és kondenzátor is. Az alkatrészek beszerzéséhez alapértelmezetten a Farnell[\[13\]](#page-47-10) és a Lomex[\[14\]](#page-47-11) webáruházát használtam. A fő szempont ismét a gazdaságosság volt, de mivel nagyfrekvenciás alkalmazásról beszélünk, pár silány termék kiesett a választásból.

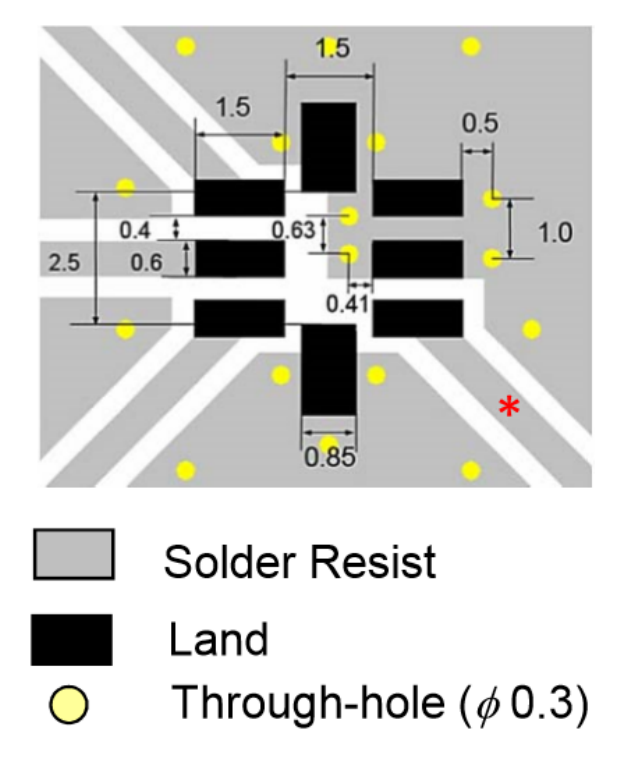

4.1. ábra. Az adatlapi rajzolat[\[8\]](#page-47-5)

Egyes esetekben azonban a footprint nem állt a rendelkezésemre, így saját magamnak kellett megcsinálnom. Természetesen nem miliméterpapír és tolómérő segítségével oldottam meg a méretek levételét, hanem a gyári adatlapokban leírtak segítségével szerkesztettem meg a megfelel® lenyomatot. Figyelni kellett a pontos lábkiosztásra is, hiszen a program a kapcsolási rajzból legenerált *netlist*-ből szerzett információi alapján rendelte össze az összekötni kívánt alkatrészkivezetéseket.

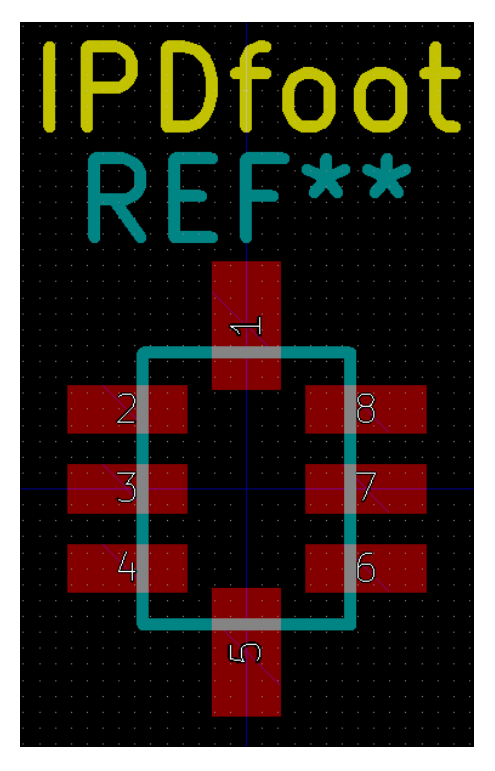

4.2. ábra. Az elkészített rajzolat

#### <span id="page-22-0"></span>4.2. Alkatrészek elhelyezése

A kapcsolási rajzon látható, hogy ezt a hálózatot egy rétegen, SMD technológiával nem lehetne megvalósítani, ezért két rétegre volt szükségem, egy top és egy bottom oldalra. Alapvetően a *top* oldalt használom ültetési oldalnak, de a mérőszalag antennák rögzítésére szolgáló drótokat, a MicroUSB csatlakozót, és a túlcsúszás gátló kondenzátort a vevő aljára raktam. Az összeköttetések vezetését is alapvetően az ültetési oldalon valósítottam meg, de számos esetben szükség volt viák segítségével a túloldalra átvezetni azokat, hogy a megfelel® helyen ismét a top oldalra visszatérve, a megfelel® helyre csatlakozzanak. Az alkatrészek lehelyezésénél az els®dleges szempont a rádiófrekvenciás-jelút törésmentessége és zavartalansága volt, a többi elem elhelyezése pedig a minimális helyfoglalás.

A vezető sávok szerkesztésénél kerültem a 45°-os irányváltásokat, helyettük tompaszög¶ megoldást választottam. Egy esetben [\(4.3](#page-23-1) ábra) egy 0603-as alkatrész alatt vittem át egy sávot, ami példázza, hogy különböző méretű alkatrészek milyen jól ki tudják egészí-teni egymást. A [4.4](#page-23-2) ábrán láthatjuk, hogy a vezetékezés jelentős része a top oldalon fut, a bot oldali vezető sávokkal csak az elsődleges oldali kereszteződéseket kerültem el.

<span id="page-23-1"></span>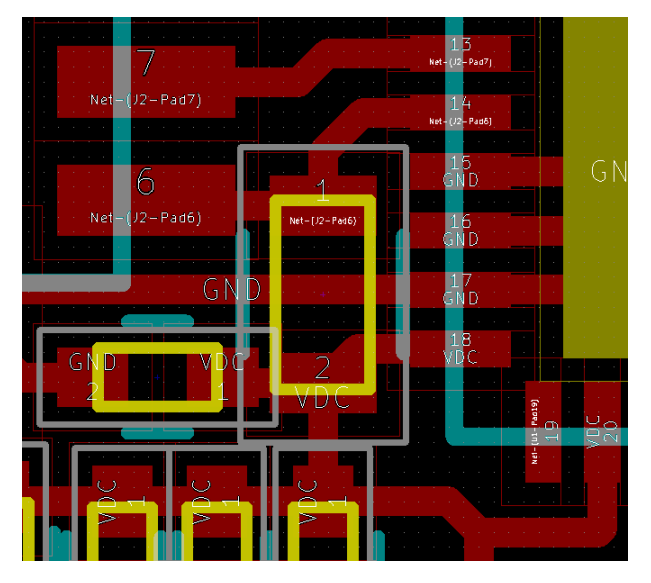

4.3. ábra. Alkatrész alatti átvezetés

# <span id="page-23-0"></span>4.3. Nagyfrekvenciás optimalizálás

Az tervezés befejeztével mind a két oldalon földkitöltést alkalmaztam [\(11.3](#page-52-0) és [11.4](#page-52-1) ábrák), és a két oldali földek között viákkal javítottam a nagyfrekvenciás viselkedést. A kisebb csillapítás érdekében az SMA csatlakozótól az LNA-ig futó meleg-ér szélességét növeltem. Ebben a frekvencia tartományban tápvonalelmélettel nem kellett foglalkoznom.

<span id="page-23-2"></span>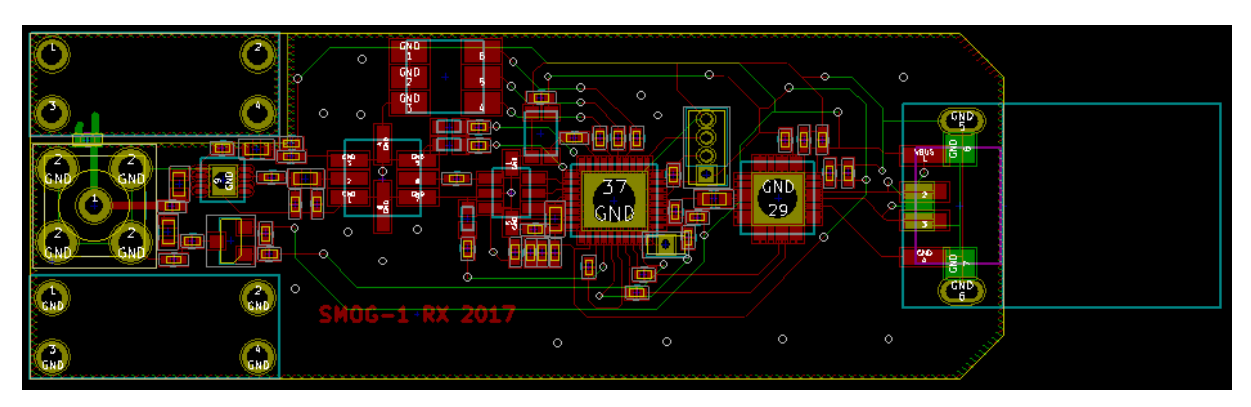

4.4. ábra. A kész ültetési rajz

# <span id="page-24-0"></span>5. fejezet

# Építés és élesztés

## <span id="page-24-1"></span>5.1. Alkatrészek beültetése

Az áramkör összeszerelését az V1504-es laborban végeztem. A 0402 alkatrészméretek következtében a forrasztópáka mellett szükségem volt egy mikroszkópra, csipeszre és 0, 25 mm átmérőjű forraszhuzalra is. Az ültetés során megtanultam SMD-t forrasztani, és a folyasztószer szükségességét is saját tapasztalataim bizonyítják. Az ültetés során gyelnem kellett az integrált alkatrészek helyes állására, amit az egyes láb jelölésének köszönhetően tudtam leellenőrizni. A beültetett LED-ek polaritását az adatlapban feltüntetett ábrák segítségével állapítottam meg.

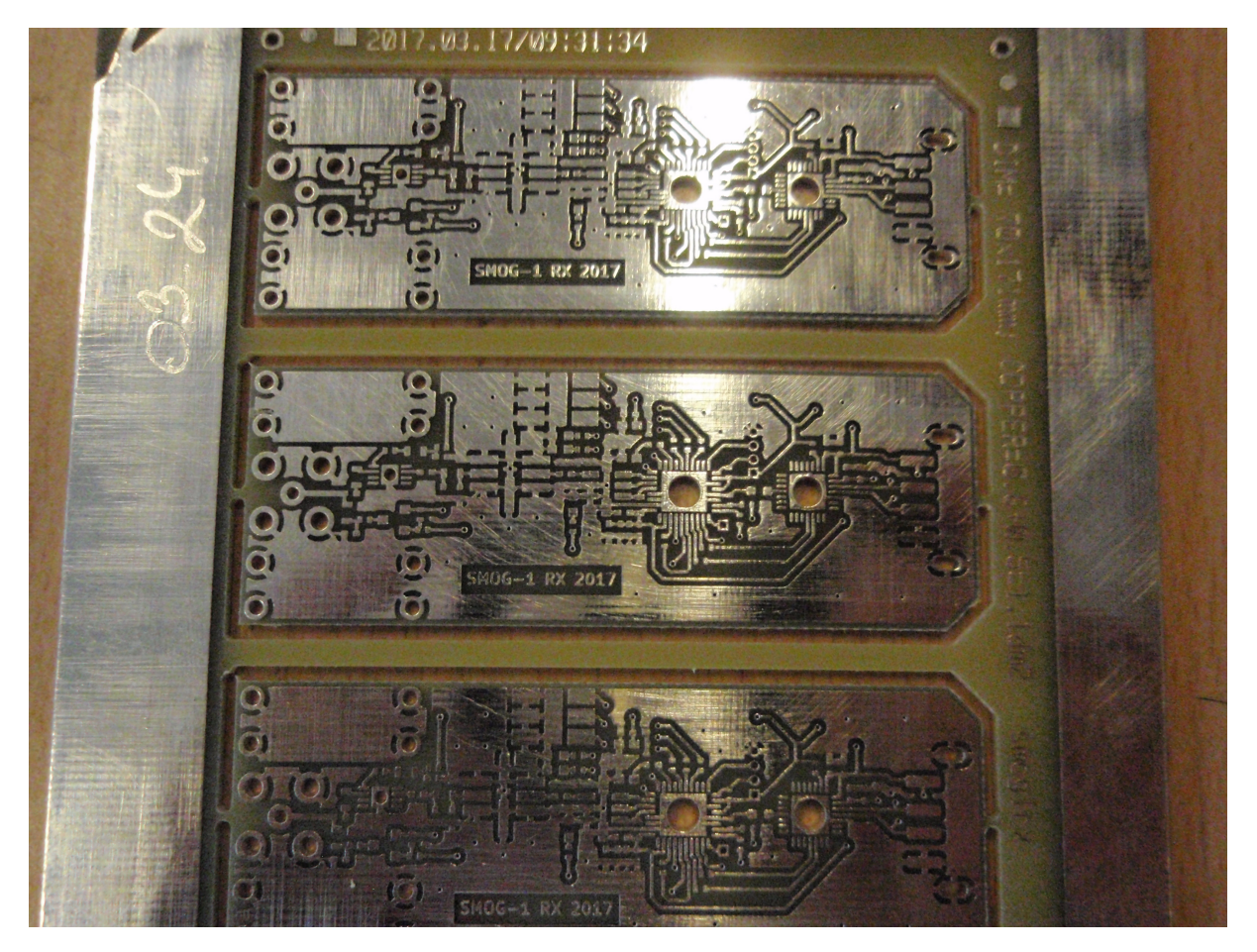

5.1. ábra. Az elkészült NYHL top oldala

A munka során ért egy meglepetés, ugyanis a kristályoszcillátor forrasztási felületei nem egyeztek meg a honlapon található , így azt nem sikerült tökéletesen beforrasztani. Később ki is derült, hogy a forrasztás hibás, nincs tökéletes elektronikus kapcsolat, így az ki lett cserélve egy másik, 30  $MHz$ -es kristályra. Azért erre esett a választás, mert ez volt megtalálgató a laborban, és a SMOG-on is ilyen található. Az áramkör elkészülte után, USB csatlakozóba bedugva, az RGB LED halvány világítása jelezte, hogy főbb rendszerekben nem esett kár, és a tápfeszültséget is megfelel® lábakról vettem le.

A beültetés elkészültével egy átlátszó zsugorcsőbe raktuk, aminek hő hatására csökken az átmér®je és mintegy mechanikai védelmet nyújt az áramkörnek. Ez csak egy próba volt, hogy a megfelelő zsugorodási tényezőjű cső lett-e befejezve. A programozólábaknál kivágva, a furatokba vezetékek forrasztásával készen áll az SI IC a felprogramozásra.

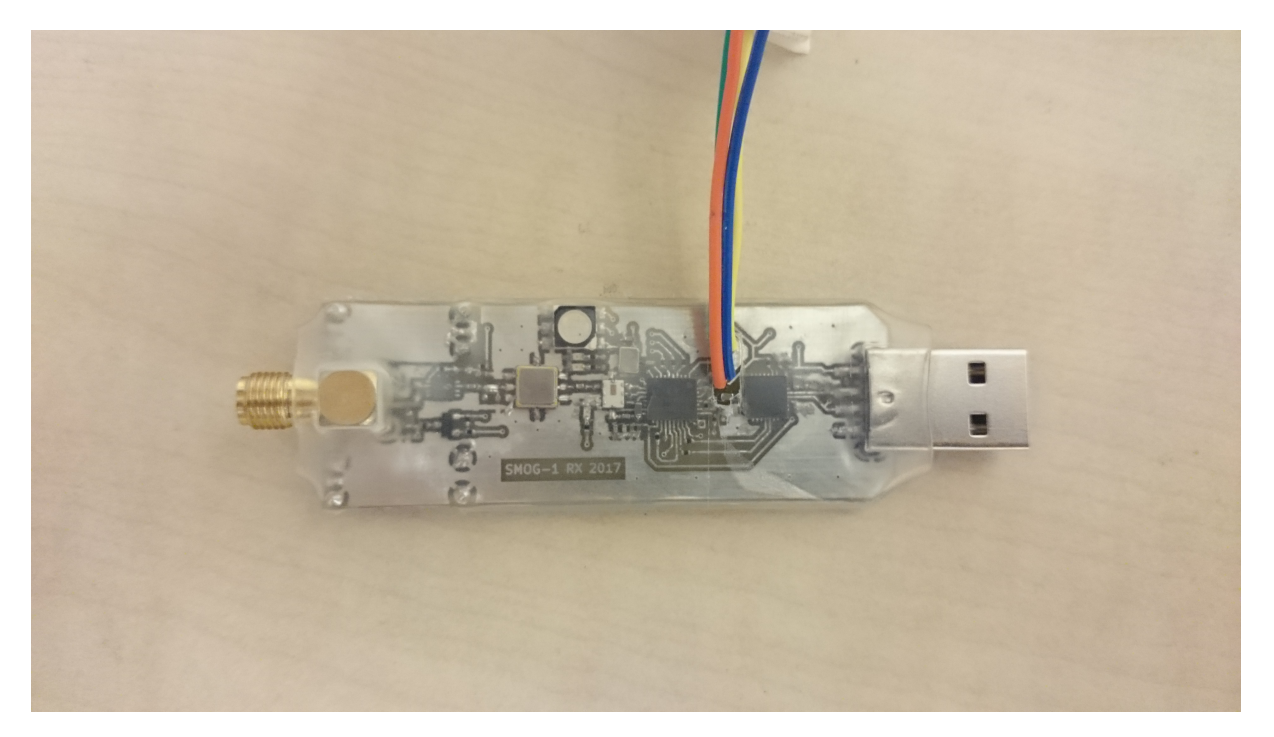

5.2. ábra. Az összeszerelt vevő

## <span id="page-25-0"></span>5.2. Áramkör élesztése

Az áramkör alapfunkcióinak tesztelését egy egyszerű LED-villogtatós, a szakmában csak  $\textit{blinky}\text{-}\text{nek nevezett kód rátöltésével végeztem el. Ehhez az adatlapban található leírást,}$ és a Silabs honlapról<sup>[\[6\]](#page-47-12)</sup> letölthető Simplicity Studió 4-et használtam. Magát a programozást egy USB Debug Adapter végzi. A kód [\(5.3\)](#page-26-1) elején include-oltam a kontroller specikus fejlécet, amibe a vezérléshez szükséges beépített változók találhatóak. A main függvényben a kezdeti inicializálásokkal az órát egy induló értékre állítjuk, és kikapcsoljuk a watchdog-ot a megfelelő működés érdekében. A  $PnMDOUT$ -tal beállíthatjuk a használni kívánt kimeneteket, az XBRn-nel pedig annak típusait adhatjuk meg. Ezeknek a változóknak a szükséges értékeit az adatlapban bitenkénti bontásban találhatjuk meg. A kódtörzs maga egy végtelen ciklus, amiben az RGB LED fényeit egyenként felvillantjuk és kioltjuk. A kód célja annak ellenőrzése, hogy a tervezés és az ültetés során katasztrofális hibát nem követtem el, az IC megkapja a szükséges tápfeszültséget, órajelet és vezérlést.

<span id="page-26-1"></span>

| <a>Simplicity IDE - proba66/src/main.c - Simplicity Studio **</a>                                                 |                                                                                                    | $\sigma$<br>$\mathbb{X}$               |
|----------------------------------------------------------------------------------------------------|----------------------------------------------------------------------------------------------------|----------------------------------------|
| File Edit Source Refactor Navigate Search Project Run Window Help<br>□ ・圓 圓   ④ - √ - : 本 - : 創 - 到 - 〜 〜 → : ※ ◎ |                                                                                                    | ■ h Launcher {} Simplicity IDE # Debug |
| Project Explorer 23<br>日\$ ▽ □ 旧 B F85x_Blinky.c                                                                  |                                                                                                    | $=$ $\Box$                             |
| <b>BL Radio</b>                                                                                                   | <b>Q</b> Interrupts.c<br>C main.c 23                                                                                                    | $\hat{\phantom{a}}$                    |
| ES BLRADIO2 (Keil 8051 v9.53 - Default) [C8051F930-G-GM - 8051 S                                                  | #include <si c8051f930="" enums.h="" register=""><br/>// SFR declarations</si>                                                                                                    |                                        |
| <b>D</b> bootloader                                                                                               |                                                                                                    |                                        |
| E F85x_UART_TargetBL_3 [Keil 8051 v9.53 - Default] [C8051F930-G-                                                  | $abit$ RED = $Pl^a4$ ;<br>sbit GREEN<br>$   P1^s57$                                                                                                    |                                        |
| F93x-92x_UART0_Interrupt<br>Deproba66 [Keil 8051 v9.53 - Debug] [C8051F930-G-GM - 8051 SDK                        | sbit BLUE -<br>P1^6;                                                                                                    |                                        |
| $\rightarrow \frac{1}{2}$ Binaries                                                                                |                                                                                                    |                                        |
| $\Rightarrow$ $\Box$ Includes                                                                                     | $\theta$ void delay ()                                                                                                    |                                        |
| $\vee$ $\mathbb{Z}$ src                                                                                           | $\mathcal{R}$<br>$10nq$ t= $100000j$                                                                                                    |                                        |
| $>$ $\frac{1}{2}$ main.c                                                                                          | while $(t)$ $t--;$                                                                                                    |                                        |
| > @ Keil 8051 v9.53 - Debug                                                                                       | -11                                                                                                    |                                        |
| proba88                                                                                                    |                                                                                                    |                                        |
| Sample_User_Application_3                                                                                         |                                                                                                    |                                        |
| Sample User Application 4                                                                                         | CLKSEL = $0x04$ ; // 0000 0100                                                                                                    |                                        |
| Sample_User_Application_5                                                                                         | PCAOMD &- ~0x40; // WDT disable                                                                                                    |                                        |
| <b>C</b> uartoroba                                                                                                | $POMDOUT = 0x9d; // 1001 1101$                                                                                                    |                                        |
|                                                                                                    | PIMDOUT = $0x7d$ ; // $0111$ 1101<br><b>XBRO</b>                                                                                                    |                                        |
|                                                                                                    | $= 0x01;$ // 0000 0001<br>$= 0x40z$ // 0100 0000<br>XBR1                                                                                                    |                                        |
|                                                                                                    | XBR2<br>$= 0x40;$ // 0100 0000                                                                                                    |                                        |
|                                                                                                    | $P1=0.5$                                                                                                    |                                        |
|                                                                                                    |                                                                                                    |                                        |
|                                                                                                    | while $(1)$ $($<br>$P1=0$ :                                                                                                    |                                        |
|                                                                                                    | delay () ;                                                                                                    |                                        |
| $=$ $-$<br>• Devices 23 <b>BE</b> Outline                                                                         | P1-0x9f; // 1001 1111                                                                                                    |                                        |
|                                                                                                    | delay()                                                                                                    |                                        |
| $\$ \mathop{\boxdot} \exists \mathbb{R} \otimes \Phi \cdot \Box \boxplus$                                         | $P1=0:$<br>delay()                                                                                                    |                                        |
|                                                                                                    | P1-0xaf; // 1010 1111                                                                                                    |                                        |
|                                                                                                    | $delay()$ :                                                                                                    |                                        |
|                                                                                                    | $P1=0;$                                                                                                    |                                        |
|                                                                                                    | delay()<br>P1-0xcf: // 1100 1111                                                                                                    |                                        |
|                                                                                                    | $delay()$ :                                                                                                    |                                        |
|                                                                                                    |                                                                                                    |                                        |
|                                                                                                    | // Spin forever                                                                                                    |                                        |
|                                                                                                    |                                                                                                    |                                        |
|                                                                                                    |                                                                                                    |                                        |
|                                                                                                    | Call Hierarchy<br>Console &<br>Problems <b>P</b> Search                                                                                                    | $999$ and $-99$ and $-99$              |
|                                                                                                    | <b>CDT Build Console [proba66]</b>                                                                                                    |                                        |
|                                                                                                    | @proba66.lnp "./src/main.0BJ"                                                                                                    |                                        |
|                                                                                                    | TO "PROBA66.OMF.CRBUILD" REMOVEUNUSED PRINT(.\proba66.m51) PAGENIDTH (120) PAGELENGTH (65) CLASSES( ECODE(C:0x0 - C:0xfbfe), HCONST(C:0x0 - C:0xfbfe), XDATA(X:0x0 - X:0xfff), HDATA(X:0x0 - |                                        |
|                                                                                                    | Program Size: data=13.0 xdata=0 const=0 code=123                                                                                                    |                                        |
|                                                                                                    | LX51 RUN COMPLETE. 0 WARNING(S), 0 ERROR(S)                                                                                                    |                                        |
|                                                                                                    | Finished building target: proba66.omf                                                                                                    |                                        |
|                                                                                                    |                                                                                                    |                                        |
|                                                                                                    | 12:11:56 Build Finished (took 3s.813ms)                                                                                                    |                                        |
|                                                                                                    |                                                                                                    |                                        |
|                                                                                                    | $\left\langle \cdot \right\rangle$                                                                                                    |                                        |
|                                                                                                    | Writable<br>Smart Insert 16:32                                                                                                    | @ 2017 Silicon Lake                    |

5.3. ábra. A Simplicity Studio fejlesztő környezete

## <span id="page-26-0"></span>5.3. Beágyazott szoftverfejlesztés

A feladat innent®l a beágyazott szoftverfejlesztés irányába megy át, hiszen az áramkör már kész, csak életre kell bírni. Itt az egyik legfontosabb feladat a regiszterek helyes beállítása, hisz akár egy nem/rosszul beállított érték, az egyébként logikailag helyes programot teheti működésképtelenné. A [5.4](#page-26-2) ábrán látható XBR2-es regiszter XBARE bitjének 0-ban hagyása a kommunikációért felelős portokat is ellehetetleníti. Ilyenek miatt nagyon fontos a dokumentációk alapos tanulmányozása (például a [\[4\]](#page-47-2)) és az ott lévő ábrák, táblázatok tanulmányozása. Ezekb®l a táblázatokból a regiszter funkcióján kívül, az egyes bitek olvashatóságáról, és a Reset állapot után felvett értékükről is tájékoztatást kaphatunk. A fejleszt®környezeten belül rengeteg mintakód is található ami nagyban megkönnyíti az adott funkció megismerését és használatát.

<span id="page-26-2"></span>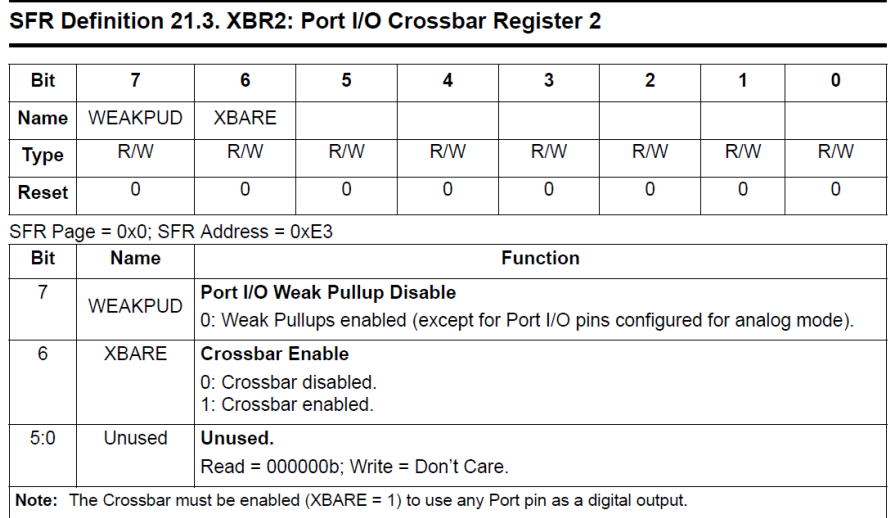

5.4. ábra. Egy az adatlapokban található táblázat[\[4\]](#page-47-2)

# <span id="page-27-0"></span>6. fejezet

# Vezérlési lánc

#### <span id="page-27-1"></span>6.1. Kommunikációs interfészek

Az SI1062-ben lévő C8051F930-as mikrovezérlő több különböző kommunikációs protokollra is fel van készítve, többek között SMBus (System Management Bus) vagy I<sup>2</sup>C. Számomra azonban csak a számítógéppel való kommunikációhoz egy UART, és a rádiós egységgel való kommunikációhoz egy SPI (Serial Pheripheral Interface) interfészre van szükségem. Ezekhez a protokollokhoz egy hardveres támogatás is jár, Tehát regiszter szinten megvannak a szükséges változók, és a megszakítás kezelőben is saját vektorok vannak nekik fenntartva. Viszont innentől kezdve a fejlesztőnek, vagyis nekem kell implementálnom, hogy mit akarok kezdeni az így kinyerhető információval.

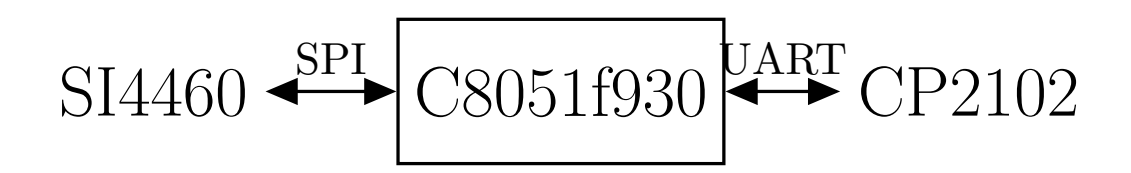

6.1. ábra. A C8051f930 különböz® kommunikációs interfészei

#### <span id="page-27-2"></span>6.2. UART

A C8051F930-ban megvalósított UART egy asszinkron, full duplex kommunikációs interfész. Ehhez mindössze két vezetéket vesz igénybe, egy TX (Transciever ) és egy RX (Receiver) lábat. Viszont a vezérlő ezt elrejti előlünk, és az SBUF0 regiszterrel érjük el mindkét buffert. Ha olvassuk ezt a regisztert, akkor a vételi tárolóból kapjuk meg az adatot, ha írunk bele, akkor pedig ez lesz a következ® bitsorozat amit kiküld. A [11.6](#page-54-0) ábrán az UART0 blokkdiagramja látható, hogy míg a megvalósítása eléggé összetett, addig a fejlesztőnek, lényegében csak az ott látható SCON és SBUF regiszterrel kell foglalkoznia. Az SCON regiszterben lehet beállítani, hogy 8 vagy 9 bites módot szeretnénk megvalósítani, és itt találhatóak az *interrupt flagek* is. Az általam beállított értékek alapján az protokoll Baud Rateje 115200 bps, és egy 8N1-es adatszerkezetet valósít meg. Ez azt jelenti, hogy egy üzenet során 8 adatbitet küld, nem használ paritás bitet, és csak egy stop bitet alkalmaz.

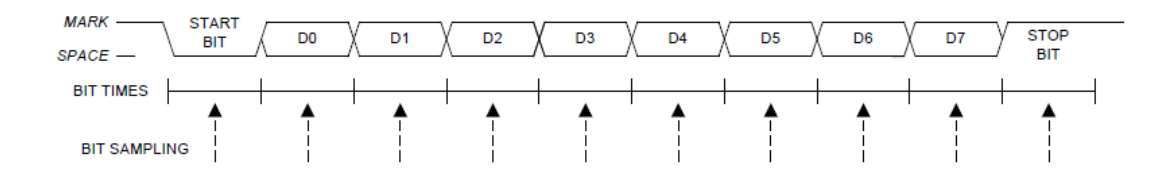

6.2. ábra. Az UART0 id®diagramja[\[4\]](#page-47-2)

Az UART szoftveres kezelése még azért is egy egyszerűbb feladat, hiszen a két kommunikáló fél egyenrangú, köztük semmilyen slave-master viszony nem áll fent az én esetemben. A kezelés mindkét esetben a megszakítás kezelő segítségével oldottam meg, hiszen így tudtam a leggyorsabban reagálni az eseményekre, nehogy lemaradjak és felülíródjanak a kapott üzenetek. Alapvetően két-két buffert használtam vételre és adásra. Ebből az egyiket a közvetlen UART interrupton keresztül karakterenként töltődött vagy fogyott. A másikat pedig a f®program és a megszakítás közötti kommunikációra, a vett parancsok és a küldeni kívánt adatok, átadására. Azért volt szükség ennek a két szintnek az elválasztására, mert így az éppen *interrupt* által végzett folyamatok, nem zavarják a főprogram futását, és csak akkor módosul a főprogram által használt tartalom, amikor abban már értelmes adat van.

A vételi oldalon (ÁBRA) sorzárásig, vagy a maximális hosszig gyűjtöm az érkezett karaktereket, majd ezt a másik tárolóba töltve, átadom a főprogramnak, és bebillentek egy változót, hogy szóljak, hogy üzenet jött.

Adásnál,(ÁBRA) a főprogram egy *stringet* biztosít az *interrupt* számára, ami a karakterenkénti kiküldést már egyedül, a főprogramtól függetlenül végzi.

Ennek a funkciónak a letesztelésére, egy egyszerű kis programot írtam, ami visszaküldi UARTon a kapott karaktereket.

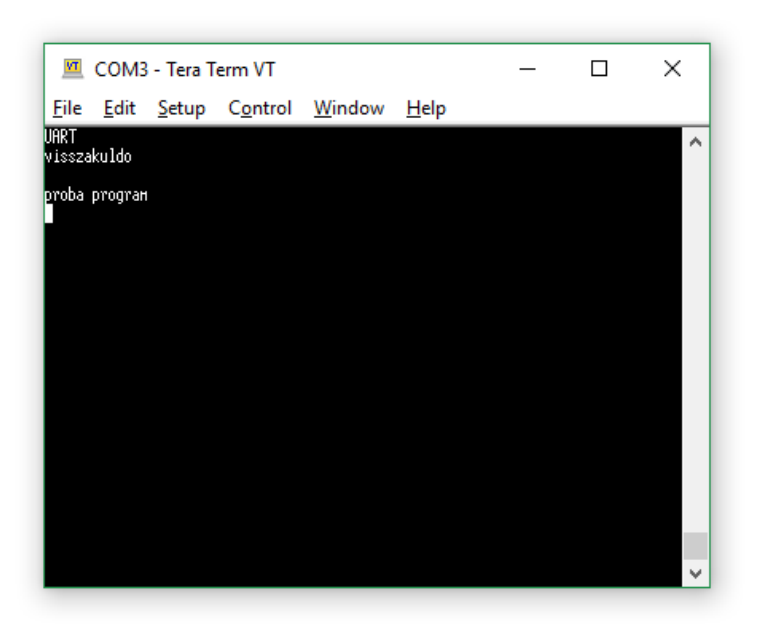

6.3. ábra. Az UART0 interfész tesztje

#### <span id="page-29-0"></span>6.3. SPI

A C80551F930 és az SI4460 között a kommunikációt egy SPI interfész oldja meg. Ez egy full-duplex szinkron soros busz. A szinkronitás ebben az esetben azt jelenti, hogy a vétel és az adás egyszerre történik, így elengedhetetlen, hogy a két eszköz között egy masterslave kapcsolat álljon fent. az adott felállásban egyértelmű, hogy a mikrokontroller lesz a master, mivel ezt tudjuk programozni, és a rádiós modul lesz a slave. A C8051F930 és az SI4460 két külön egység, viszont a Silabsa fejlesztők munkáját megkönnyítendő, egy tokban integrálták SI1062 néven, és számos egyéb logikus döntést hoztak. A mikrokontroller két SPI interfésze közül az egyiket, az IC-n belül összekötötték a rádiós egységgel és ez már csak dedikáltan erre használáható. Viszont mi továbbra is a C8051-est programozzuk, így erre gyelni kell, hogy a regiszterekben a lábkiosztás nekünk kell beállítani.

| MCU                    | <b>Radio Control</b> |
|------------------------|----------------------|
| <b>GPIO</b>            | Interface            |
| P <sub>0.7</sub>       | <b>SDN</b>           |
| <b>P1.0/SCK</b>        | <b>SCLK</b>          |
| P <sub>1.1</sub> /MISO | <b>SDO</b>           |
| P1.2/MOSI              | <b>SDI</b>           |
| P1.3/NSS               | nSEL                 |

6.4. ábra. Az SI4460 és a C8051 lábösszerendelése[\[3\]](#page-47-3)

Az itt látható lábakon kívül a rádiós IC rendelkezik még egy NIRQ lábbal, amivel hardveres megszakítást tud kérni a mikrokontrollertől, és négy GPIO lábbal, ami különböz® állapotok jelzésére használható. Az SDN láb az SI4460 tápellátásáért felel, az SCK lábon pedig a kommunikáció során használt órajelet biztosítja a kontroller. A MISO és MOSI lábak a *Master/Slave* és  $In/Out$  rövidítéseiből állítható össze, ezeken keresztül folyik a tényleges adatfolyam. Az NSS egy Slave Select, amiben az N az alacsony aktív logikát jelöli. Ezt mindig szükséges alacsony logikai szintre húznunk, ha a rádiós egységgel szeretnénk kommunikálni.

A [11.7](#page-55-0) ábrán is látható, hogy A Silabs itt is megvalósította az SPI kommunikációhoz szükséges alapokat, viszont ebben az esetben sokkal több regiszter értéket kell figyelnünk, és a kommunikáció is egy sokkal kötöttebb módon kell, hogy történjen. Az SPIDAT egy bufferként szolgál hasonlóan az UART esetéhez. Az SPICKR módosításával az SCK órajel frekvenciáját befolyásolhatjuk. A kongurációs beállításokat a SPICFG és az SPICN regiszterben állíthatjuk, míg a számunkra hasznos interrupt bitek az SPICN bájtban találhatóak. Eredetileg az SPI kezelést is megszakítás segítségével oldottam meg, viszont kés®bb egyéb okokból ezt elvetettem, és küldés után egy arra a bitre vártam, ami azt jelzi, hogy az adatküldés megtörtént.

A kommunikáció fajtája egy pár esetre szűkíthető le. Egyrészt konfigurációs beállítások leküldése a rádiós egység számára. Erre nem várunk vissza reakciót, úgy vesszük, hogy mi sem rontottuk el, és a hardver is jól teljesítette a feladatot. Itt csak arra kell figyelnünk, hogy mielőtt küldjük az utasítást, győződjünk meg arról, hogy az előzőt már végrehajtotta, és készen áll az új fogadására.

Másik csoport a kérések leküldése amire választ várunk. Itt a leküldés után a Slave Selectet elengedve, majd újra lehúzva egy úgynevezett CTS (Clear To Send) értéket mo-

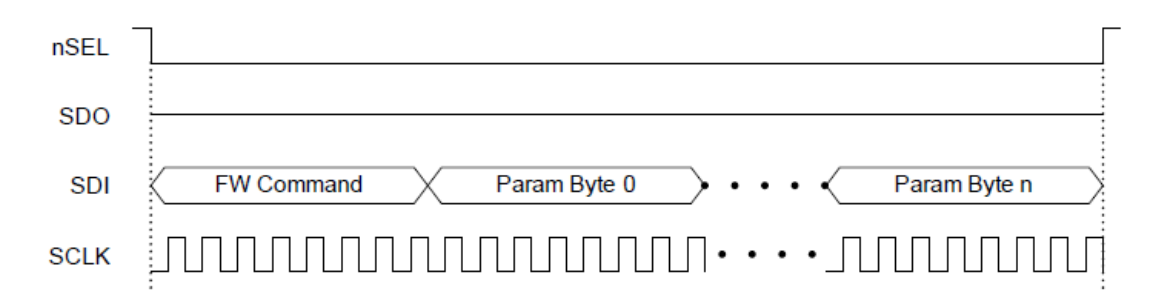

6.5. ábra. Utasítás leküldése a rádió számára[\[5\]](#page-47-13)

nitorozva várjuk, hogy az SI4460-as úgy jelezzen, hogy feldolgozta az utasítást, válaszra kész. Ezt egy  $0xFF$  válasszal jelzi, és ilyenkor az ez után kapott bájtok a válasz értékek. Mivel, hogy ha olvasni akarunk, akkor küldeni is kell valamit, ilyenkor érdemes egyszerű hexa nullát küldeni, azzal elkerülhetőek a nem kívánt hatások.

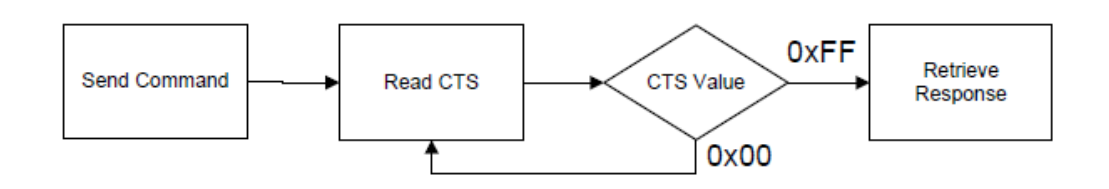

6.6. ábra. A CTS monitorozása[\[5\]](#page-47-13)

A harmadik eset, amikor a rádió jelez, hogy történt valami, és kezeljük már ezt az esetet. Ez lehet egy csomag érkezése, egy detektált preamble vagy akár csak egy hibás utasítás is. Ilyenkor az NIRQ lábon jelez a vezérl® fele, hogy esemény történt. A kontrollernél célszerű ezt a lábat egy saját alacsony aktív megszakítással társítani, így azonnal tudunk reagálni az esetre. Ilyenkor is szükséges nekünk kezdeményezni az SPI kommunikációt, és kideríteni, hogy pontosan mit okozta a megszakítást. Az interrupt kérés törlése után a lépések megegyeznek a második típusú kommunikációval.

<span id="page-30-0"></span>Az SPI interfész tesztjét egy egyszerű PartInfo paranccsal végeztem el, ami a leküldés után visszaküldi a rádió típusszámát. A [6.7](#page-30-0) ábrán látható, hogy a 4460-as érték jött vissza, tehát a kommunikáció megvalósult.

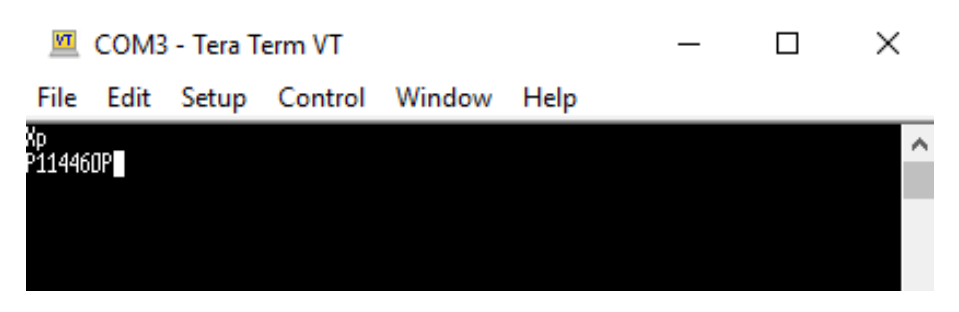

6.7. ábra. Az SPI1 interfész tesztje

# <span id="page-31-0"></span>7. fejezet

# Bootloader

#### <span id="page-31-1"></span>7.1. Szoftver frissítés

Ahogy már korábban említettem, a szoftverben szerettük volna nyitva hagyni azt a lehetőséget, hogy a későbbiekben módosíthassuk a vezérlőben lévő programot. Ez egyrészt, lehet a működést segítő/optimalizáló változtatás, vagy akár csak egy Easter-egg, hogy a SMOG-1 egy speciális üzenetére egy adott sorozatú LED villogtatást végez. Ezen kívül a vállalkozóbb szellemű embereknek is szeretnénk meghagyni az esélyt, hogy akár ők maguk készíthessenek egy kódot, amivel venni tudják a műholdat. Egy bootloader implementálásához a Silicon Labs is nyújt egy kis segítséget, de majd később látható, hogy ez így is egy rengeteg buktatókkal rendelkez® feladat.

Egy mikrokontroller szoftverének a módosítására általában csak a programozói interfészen van lehetőség, ehhez pedig gyakran speciális programokra és programozó egységekre van szükség. Az nem várható el a lelkes amatőröktől, hogy rendelkezzenek ilyen eszközökkel, így egy másik lehet®ség után kell nézni. A legtöbb kontrollerben meg van az a lehetőség, hogy direktbe memóriacímekre írjunk, így akár maga a rajta lévő programkód is módosítható. A vevő már amúgy is szerepel egy soros-porti csatlakozás, így ha meg tudnánk oldani, akkor ezen keresztül le tudjuk küldeni, hogy a program memóriában mit változtasson meg a vezérlő. Ehhez a módszerhez csak egy számítógépre és egy USB csatlakozóra van szükség, ezek többnyire pedig minden háztartásban megtalálhatóak.

<span id="page-31-2"></span>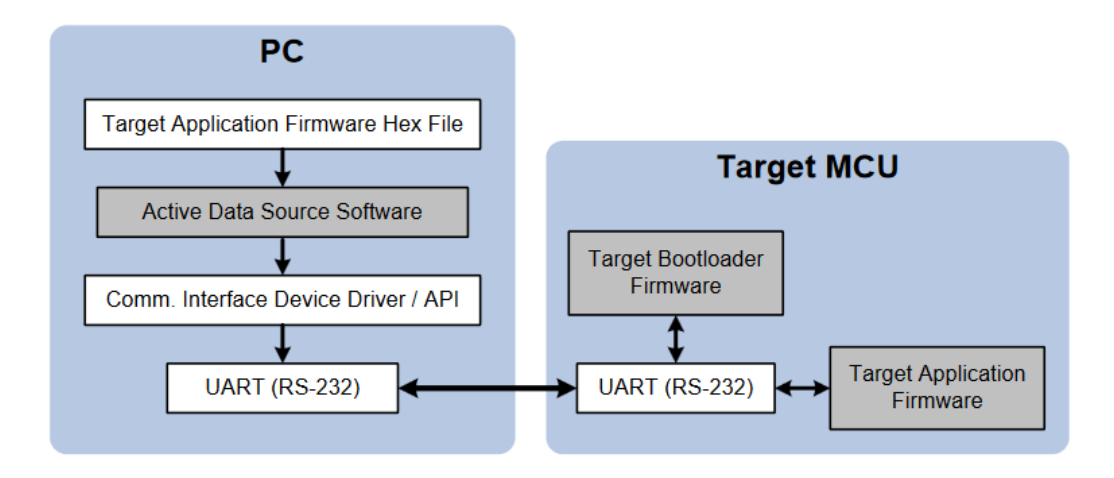

7.1. ábra. A bootloader felépítése[\[16\]](#page-47-14)

## <span id="page-32-0"></span>7.2. A bootloader felépítése

A bootloader egy megvalósítását láthatjuk a [7.1](#page-31-2) ábrán. A három szürkével kiemelt rész a funkció elengedhetetlen részei. Egyrészt szükség van egy forrásra, ami biztosítja az adatokat, az adott memóriacímekhez tartozó bájtokat a mikrokontroller számára. Ezt a Silabs megvalósításában az Active Data Source Software valósítja meg, ehhez egy külön kis programot is készítettek, ami csak Windows operációs rendszer alatt működik. A vezérlő memóriájában két, egymástól független kód kap helyet. Az egyik magam a bootloader forráskódja, ami ezzel a Data Source-szal felveszi a kapcsolatot és és biztosítsa, hogy a hasznos kód jó helyre kerül. Ide érdemes egy védelmet alkalmazni, hogy nehogy véletlenül a bootloader felülírja magát, hisz futás közben omolhat össze az egész rendszer. Az egész legfontosabb eleme, pedig maga a program, amit ilyen módon akarunk frissíteni. Itt a frissítés csak képletes, hisz valójában az egész felhasználói programot újra kell fordítani, és a kontrollerre tölteni.

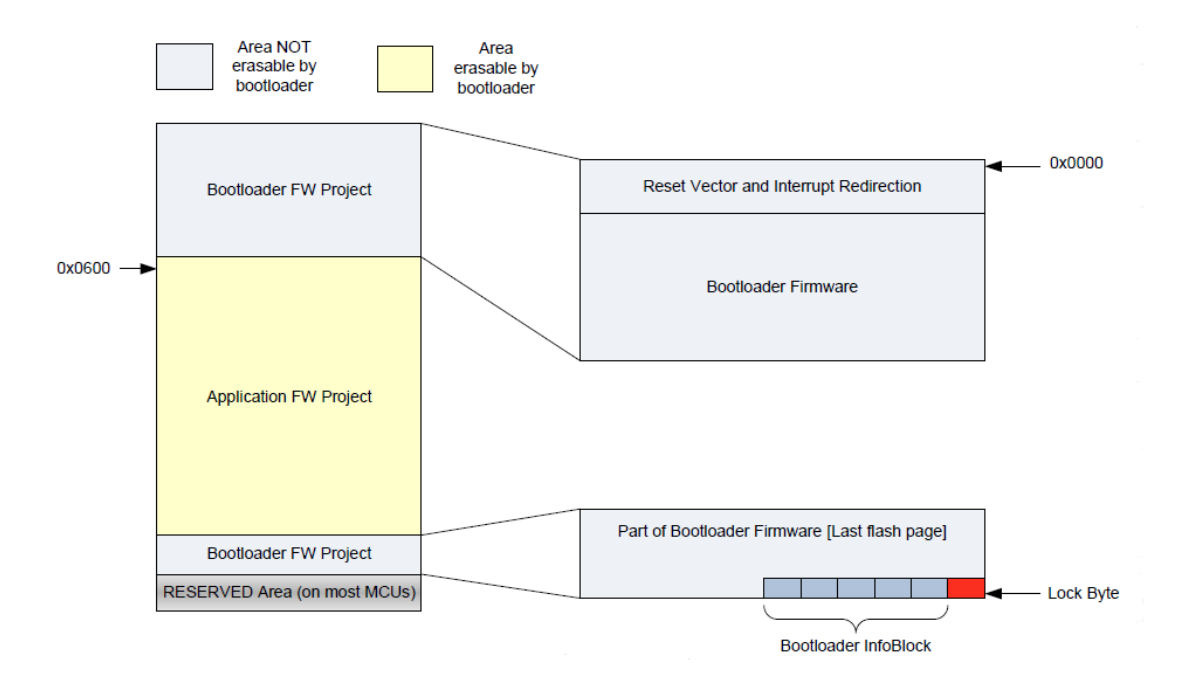

7.2. ábra. A mikrokontroller memória felosztása[\[15\]](#page-47-15)

## <span id="page-32-1"></span>7.3. Memória elosztás

A C8051F930 64 kB kódmemóriával rendelkezik, ami azt jelenti, hogy a címtartomány 0x0000H-tól 0xFFFFH-ig terjed. Egy Flash Page 1kB, ami azért fontos, mert a bootloader, egyszerre egy oldalt tud kiírni. A bootloader programja a memóriában két részre van osztva. Egyrészt a memória elején található, hogy a tápfeszültség alá helyezett, és bootoló rendszer itt induljon el. Itt a 0x0000H-tól a 0x0400H-ig tartó területet foglalja el az én esetemben. Másrészt az utolsó használható oldalt használja fel. Itt található a Lock Byte ami a memóriaterület végét jelzi, és emiatt ezt a területet a mikrokontroller szoftveresen nem írhatja felül. Ez a 0xF800H-tól a 0xFBFFH-ig terjed. A ténylegesen legutolsó oldal, nem használható terület. E között a területek között helyezkedik el a felhasználói program.

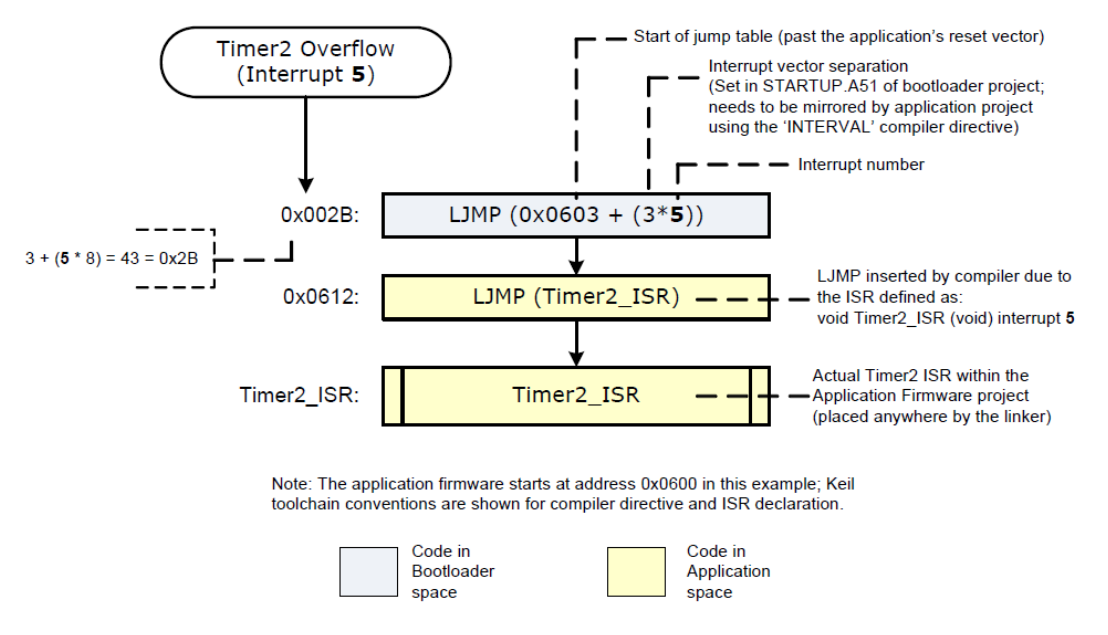

7.3. ábra. A megszakítás átirányítás[\[15\]](#page-47-15)

## <span id="page-33-0"></span>7.4. Megszakítás kezelés

A kódmemória területén az *interrupt* vektorok a 0x0000 címtől kezdődően helyezkednek el, a gyors elérés megkönnyítése érdekében. Ezeken a memóriaterületeken csak egy átirányítás található oda, ahova be lett fordítva a megírt megszakítás kezelés. Viszont a memória eleje a bootloader által kezelt terület így ezt nem tudjuk módosítani, pedig ha változik a megszakítás kezelésünk és az eredeti helyére nem fér el, akkor a fordító egy másik memória területre helyezi el. Ezért a mi helyzetünkben itt csak egy átirányításnak kell lennie a felhasználói területre, ahol tároljuk ezeket a vektorokat, amik megmondják, hogy az adott interruptot hogyan kezeljük.

## <span id="page-33-1"></span>7.5. Átportolás

A fentiekb®l az látható, hogy ez elméletileg egy elég jól deniált, és nem túl összetett feladat, pláne, ha a Silicon Labs még segítséget is nyújtott számunkra. Valójában A gyártó csak pár C8051 változatra készítette ezt el, az F930-asra nem. Így a verziószámban legközelebbi, F850-es verzióról kezdtem el átportolni a saját vezérlőmre. Ezt nehezítette, hogy azt a típust is csak részben ismertem, amivel én dolgoztam, a korábbit egyáltalán nem. Pár lényeges különbségre elég gyorsan rá lehetett jönni (például a 32kB-os kódmemória és a 512 bájtos Flash Page), viszont több dologra csak a nemműködés következtében derült fény.

Fordítás közben már szükséges tudni a kódok pontos elhelyezkedését, így a fejlesztő környezet számára is egyértelművé kellett tennünk, hogy milyen részeket hova szeretnénk befordítani. Ezeket a [7.4](#page-34-1) ábrán látható módon tehetjük meg. A megszakítás átirányítás azonban még tartogatott meglepetéseket. Ugyanis a korábbi IC-ben csak kevesebb interrupt volt található, így a bootloaderben lévő JUMP tasítások csak ezekhez voltak elkészítve. Okozott pár érdekes pillanatot amikor a felhasználói programban lévő SPI megszakítás hívásakor a program hirtelen a bootloader módban kötött ki, egy fagyott meg. Azt hogy aktuálisan melyik kódrészben vagyok, a LED-ekkel jelzem. A bootloa-

<span id="page-34-1"></span>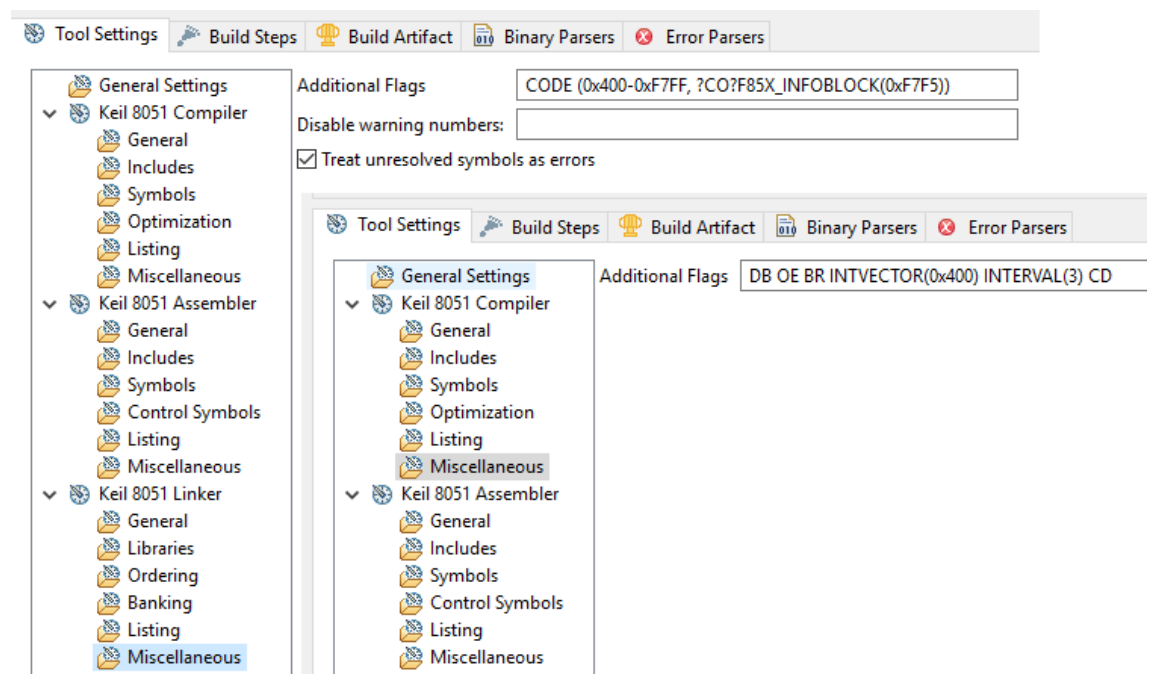

7.4. ábra. A fordítási címtartomány kiválasztása

deres esetben a gyártó által biztosított debugger már nem volt használható, hiszen már nem pont az a kód volt a memóriában ami fordítva lett. Ilyenkor már csak a LED-ekre számíthattam a futás közben állapotok jelzésére, és különböző fordítási melléktermékeket bújhattam, hogy hova éppen milyen kód lett a fordító által befordítva, és mi okozhatja a hibás működést.

|             | 0075H             | 001EH |                 | *** GAP ***                                 |
|-------------|-------------------|-------|-----------------|---------------------------------------------|
| CODE        | 0093H             | 0002H | <b>ABSOLUTE</b> |                                             |
|             | 0095H             | 006BH |                 | *** GAP ***                                 |
| <b>CODE</b> | 0100H             | 00F9H | UNIT            | ?PR?MAIN?FXXX TARGETBL MAIN                 |
| <b>CODE</b> | 01F9H             | 0085H | UNIT            | ?C C51STARTUP                               |
| <b>CODE</b> | 027EH             | 0041H | UNIT            | ?PR? TGT WRITE FLASH?FXXX TARGETBL COMMANDS |
| CODE        | 02BFH             | 003BH | UNIT            | ?C?LIB CODE                                 |
| <b>CODE</b> | $02$ FAH          | 0037H | UNIT            | ?PR? GET BUF CRC?F85X CRC                   |
| CODE        | 0331H             | 002DH | UNIT            | ?PR? SRC GET PAGE?F85X COMM UART            |
| CODE        | 035EH             | 0028H | UNIT            | ?PR? FLASH MODIFY?F85X FLASH                |
| CODE        | 0386H             | 0024H | UNIT            | ?PR? UPDATE CRC?F85X CRC                    |
| CODE        | 03 <sub>AAH</sub> | 0023H | UNIT            | ?PR? UART RECEIVE?F85X COMM UART            |
| <b>CODE</b> | 03CDH             | 001EH | UNIT            | ?PR?SRC GET PAGE INFO?F85X COMM UART        |
| CODE        | 03EBH             | 0012H | UNIT            | ?PR?F85X COMM UART                          |

7.5. ábra. A fordítás memóriaképe

## <span id="page-34-0"></span>7.6. Frissítés menete

Az ilyen módon történő frissítés menete a következőből áll. A legelső és legfontosabb feladat, magának a *bootloader* programnak a vezérlőre juttatása. Ezt csak a hagyományos módszerrel, a programozólábakon lehet elvégezni. Viszont ez után, A Silabsos program segítségével már USB-n keresztül is rá lehet tölteni a felhasználói programot. Ehhez a fordítás után kapott .hex fájlt a programba be kell tölteni, és bootload módba helyezni a csatlakoztatott vezérlőt. Ez a mód több féleképpen érhető el.

Az eszköz alapból bootload üzemben indul, viszont ha a felhasználói memóriaterület végén, az Info Blockban megtalál egy bitsorozatot, akkor átvált felhasználói módra, és a 0x0400H címre irányítódik át. Viszont megmondhatjuk neki, hogy mégis csak bootload módban induljon. Ehhez én két különböz® módszert is bevetettem. Egyrészt felhasználói szoftverből, ha a P0.2-es lábat a felhasználó fizikailag földre húzza, akkor egy memória túlcímzés miatt újraindul, és itt egy ERROR regiszterben látni fogja, hogy mi miatt indult újra. Viszont ha a szoftver meghalna egy keményebb módszert is alkalmaztam, mégpedig, hogy ha az induláskor szintén ez a láb, szintén földre van húzva, akkor is bootload módban indul. Ezekre azért volt szükség, mert az els® frissítés után a felhasználói memóriaterület végébe bekerülnek azok a bitek, amik következtében, mindig ebbe a módba indulna, így nem lenne lehet®ségünk többször módosítani a programon.

A frissítést a Silabsos programból csak akkor indíthatjuk el, ha a mikrokontroller boot-load módban indult, és jelzett, hogy ő kész a műveletre [\(7.6](#page-35-0) ábra). A bootloading a befejeztével [\(11.8](#page-56-0) ábra) automatikusan a felhasználói kódra ugrik át, és már a mi programunk fut rajta.

<span id="page-35-0"></span>

|                       | COM Port                           | <b>Baud Rate</b>       | Data Bits<br><b>Flow Control</b><br>Stop Bits<br>Parity                                                     |
|-----------------------|------------------------------------|------------------------|----------------------------------------------------------------------------------------------------|
| Select Hex<br>File(s) | COM <sub>3</sub>                   | 115200                 | Close COM Port<br>8<br>None<br><b>None</b><br>One                                                           |
| <b>Field Type</b>     | Hex<br>Image<br>Info               | Target Info            | Silicon Labs MCU Serial Bootloader DataSource v0.2.<br>Please select a Hex file and then open the COM port. |
| MCU Code              | 93                                 | 93                     | Hex File was processed successfully! See table for                                                          |
| <b>BL</b> Type        | <b>UART</b>                        | <b>UART</b>            | extracted info                                                                                              |
| Flash Page Size       | 1024                               | 1024                   | <b>Port opened: COM3</b>                                                                                    |
| App FW Version        | 0.2                                | 0.1                    | Waiting for commands from the Master MCU                                                                    |
| Reserved              | 25                                 | 25                     | Received Command 'DisplayTargetInfo' [0x83]                                                                 |
| App Start Addr        | 000400                             | 000400                 | Received Target MCU Information.<br>See table for details                                                   |
| App End Addr          | 00F7FF                             | 00F7FF                 |                                                                                                    |
| <b>BL FW Version</b>  | No Data   1.0                      |                        | Click the 'Update Application Firmware' button to continue.                                                 |
| <b>BI</b> Buffer Size | No Data 64                         |                        |                                                                                                    |
| <b>CRC</b> Type       |                                    | No Data   CRC-16-CCITT |                                                                                                    |
|                       |                                    |                        |                                                                                                    |
|                       |                                    |                        |                                                                                                    |
|                       | <b>Update Application Firmware</b> |                        | Verbose    <br>Show Raw Data<br>Clear Display<br>M                                                          |

7.6. ábra. A bootload folyamat megkezdődhet
## 8. fejezet

## Rádiós egység

#### 8.1. A SMOG-1 kommunikációs rendszere

A SMOG-1 alapvetően kétirányú kommunikációt valósít meg, hisz az űrben mért adatokat valahogy el kell juttatnia a csapat számára, és a Földr®l való irányításra is szükségünk van. A lefele irányú kommunikáció 437, 345  $MHz$ -en valósul meg 2GFSK moduláció segítségével. Ez egy egyszerű FSK eljárás 1,250  $kHz$ -es frekvencia lökettel. A rövidítésben A G a Gaussian tagért felel, ami a gyakorlatban az jelenti, hogy a jel egy Gauss-szűrőn halad keresztül, ami a sávszélességre lesz jótékony hatással. Az adatsebesség a vezérlő irányban mindig 5000 bps míg downlink irányban több különböző értéket vehet fel, például 1250 bps, 5000 bps, vagy 12500 bps értéket. Ezekre azért van szükség, mert a kis m¶holdnak csak korlátozott energiája áll rendelkezésre, ezért hanem a legjobbak a vételi viszonyok, akkor lejjebb tud váltani egy alacsonyabb adatsebességre, ezzel egy robusztusabb megoldásra. Az uplink irányban erre nincs szükség, hiszen az teljesítményben itt sokkal nagyobb tartalékok vannak a rendszerben. A nagyobb adatsebességekre pedig azért van szükség mert Magyarország felett csak korlátozott ideig fog tartózkodni, és jó lenne ez id® alatt minél több adatot eljuttatni a földi állomásra.

<span id="page-36-0"></span>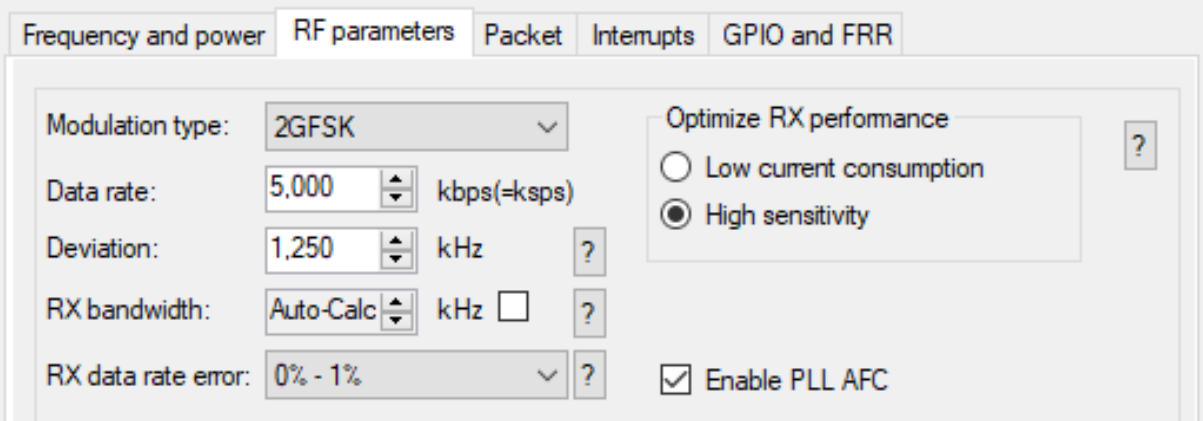

8.1. ábra. A WDS konfigurációs beállításai

A SMOG-1 a kommunikáció során csomagokat vesz és küld amire szintén vannak megkötések. Ezek a csomagok egy úgynevezett Preamble szakasszal kezdődnek, amik felváltott 1-es és 0-ás bitnek felelnek meg. Erre azért van szükség hogy a vevő megtalálja a helyes bitszinkront. Ezután egy két bájtos SyncWord következik, ami a bájtszinkron felismeréséért felel, és ez után jönnek a hasznos adatok. Itt pontosan 64 adatbájt érkezik,

amit egy CRC (Cyclic Redundancy Check) követ, ami az esetleges bithibák felismeréséért felel.

<span id="page-37-0"></span>

|                                                                    |  |                                  |                          |            | - Payload 64 byte(s)                            |
|--------------------------------------------------------------------|--|----------------------------------|--------------------------|------------|-------------------------------------------------|
| Preamble                                                           |  | <b>SyncWord</b>                  |                          | Field 1    |                                                 |
| Sync word configuration<br>Sync word length:<br>Allowed bit error: |  | ≑<br>byte(s)<br>÷<br>2<br>bit(s) | Sync word (on air int.): | API value: | ş<br>2D D4<br>00101101 11010100<br><b>B4 2B</b> |

8.2. ábra. A SMOG-1 csomagszerkezete

## 8.2. A rádió felkonfigurálása

A fentebb vázolt konguráció rádióra való töltésének nagyon hosszadalmas és kockázatos módja lenne az adatlapból kikeresett értékek SPI interfészen való leküldése. Ha csak egy regisztert elfelejtünk a helyes értékre beállítani (a tudtunkon kívül) akkor a SMOG-1 vétele nem fog megtörténni. Éppen ezért a Silabs a rendelkezésünkre bocsájtott egy WDS (Wireless Development Suit $[17]$ ) nevű programot, ahol egy grafikus felületen "összekattingathatjuk" a számunkra megfelelő beállításokat, és ő ebből egy header fájlt generál a programunkhoz. Ezt sokkal egyszerűbb *include*-olni, és a megfelelően strukturált tömböt, szintén az SPI buszon leküldeni. Ennek a programnak a részletei láthatóak a [8.1](#page-36-0) és a [8.2](#page-37-0) ábrán.

### 8.3. Vétel

A rádiónak több állapota is van, például felkonfigurálás után Ready State-ben van, míg ha minimális energiafogyasztást szeretnénk, akkor ezt a Sleep módba helyezéssel elérhetjük. Számomra ezek most nem voltak szükségesek, Elég volt az RX State, amibe szerencsére bármilyen állapotból gyorsan áthelyezhetjük. Csak ebben a módban vesz a vevő, így ha szeretnénk venni a SMOG-1 jeleit akkor át kell ide manuális állítani. Ha ezt megtettük akkor a rádió elkezdi monitorozni az étert, hogy megtalálja-e a Preamble-t és az azt követő szinkron bájtokat. Ha es megtörtént, a következő bájtokat lementi az RX FIFO nevű tárolójába és egy belső regiszter jelezni fogja, hogy csomag jött. Ha szeretnénk, hogy nekünk kifele (a mikrokontroller fele) is szóljon, akkor még a konfigurációnál ki kell választani, hogy erről az esetről – csomag vétel – küldjön egy magszakítást kérést, amit a C8051 P0.1-es lábára kötöttem. A vezérlőnek itt egy külső megszakításkérést állítottam be, így nagyon gyorsan tudom lereagálni a vételt. Ezen kívül még számos *interrupt* is konfigurálható, például egy hibásan leküldött *command* esetét is le tudjuk így reagálni. Miután a rádió szólt, hogy történt valami, a Master-Slalve viszony miatt nekünk kell megkérdezni, hogy milyen esemény következett be. Itt a megfelelő regiszterek visszaolvasásával megtudhatjuk a megszakítás kérés okát, és a csomag vétel esetén tudjuk folytatni a szükséges lépéseket. Ilyen esetben az  $RX$  FIFO bufferből ki kell olvasni az adatokat, hisz ez csak 64 bájtot képes tárolni, így egy csomag után megtelik. Ha ez

megtörtént, akkor törölni kell a *fifo-*t és visszaállítani az  $RX$  State-et. Én csak ezután küldtem vissza a bájtokat soros porton, hiszen minél hosszabb ideig van a rádió vételi állapoton kívül, annál nagyobb a valószínűsége, hogy lemaradunk egy csomagról.

### 8.4. RSSI

A vétel során a csomagokon kívül még egy értékes információt tudunk kinyerni a rádióból, ezt pedig az RSSI (Received Signal Strength Indicator). Ebből kétféle található meg az SI4460-ban. Az egyiket úgy méri, hogy amikor megkérdezzük az értéket, akkor megméri az aktuális jelszintet a bemenetén, és azt adja vissza. Ezzel sok mindent nem tudunk kezdeni így feltételezhető, hogy a ténylegesen a vett jel erősségét a másikkal tudhatjuk meg. Azt az értéket, mindig a csomagvétel elején (például a szinkronbájtoknál) méri, így ezzel már a tényleges hasznos adatot lehet kinyerni. Ez azonban még nem egy dBm érték, ehhez át kell alakítani. Ezt az RSSI-t egy bájton tárolja, így egy 0-tól 255-ig terjed egész felbontásban. Ezt az értéket le kell osztani kettővel, hogy 0,5  $dBm$ -es felbontást kapjunk. Ilyenkor már 0-tól 127,5-ig ér a tartományunk. Ez azonban még nem megfelelő számunkra, hisz a vevő érzékenysége −126 dBm-ig terjed. Ezért egy ofszet ki kell vonni még belőle, és így kapjuk meg a vett jel erősséget dBm-ben.

## 9. fejezet

## Antenna

#### 9.1. Földi állomás

A m¶hold vételére és vezérlésére szolgáló els®dleges állomás, a Budapesti M¶szaki és Gazdaságtudományi Egyetem E épületének a tetején található. Itt egy 3 és egy 4,5 méter átmérőjű parabolaantenna helyezkedik el. Ilyen méretekkel már megfelelő irányélességet, és antennanyereséget el lehet érni. Az új forgatónak köszönhetően, már folyamatos műhold követésre is képes. Könnyen megérthet®, hogy egy ilyen nagyobb mennyiségben készített SMOG-1 vevőhöz valami kisebb, olcsóbb és egyszerűbben kezelhető antennát célszerű választani.

A Masat-1 esetén is hasonló volt az elvárás, tehát egy egyszerű, olcsó és könnyen kezelhető antennát kellett találni. Ez abban az esetben egy 6 elemes yagi antennát jelentett, aminek mérőszalag és colostok az alapanyaga. Ennek az előnye a fentebbiek felett még könnyen javítható, és akár otthon is könnyen elkészíthető. Mellesleg, egyszer már jól teljesített egy kisműhold vételénél, szóval okkal remélhető, hogy ismét sikeres lesz ez a dizájn.

#### 9.2. Yagi antenna

Az általam elkészített *yagi* antenna egy aktív, és öt passzív elemből áll. Az aktív elem a feszültséggel meghajtott elem (vevők esetében ennek a feszültségét figyeljük), míg passzív elemek, a kedvező iránykarakterisztikáért felelnek. A passzív elemek is két részre ponthatóak, reflektorokra és direktorokra. A reflektor az aktív elem "mögött" míg a direktor az aktív elem "elótt" módosítja számunkra kedvezően a karakterisztikát. Az "előtt" és "mögött" kifejezést itt úgy kell érteni, hogy a kívánt irányítottsághoz képest. Tehát a meghajtott elemhez képest a direktor, abba az irányba helyezkedik el, amerre szeretnénk az antennával adni (vevő esetében amerről venni szeretnénk). Jelen esetben egy meghajtott elem, egy reflektor, és 4 direktorra volt szükség.

#### 9.3. Tervezés

Az antenna tervezéséhez is szimulációjához a  $\angle nec2[18]$  $\angle nec2[18]$  programot használtam. Ez a háttérben differenciálegyenletek és peremfeltételek sokaságát számolja ki a szoftver, és ezekből kapja meg a végül megjelenített értékeket. A tervezés során egyszerre kellett figyelnem a  $50 \Omega$ -os impedanciára, a helyes reflexiótényezőre, és az antennának a nyereségére is.

<span id="page-40-0"></span>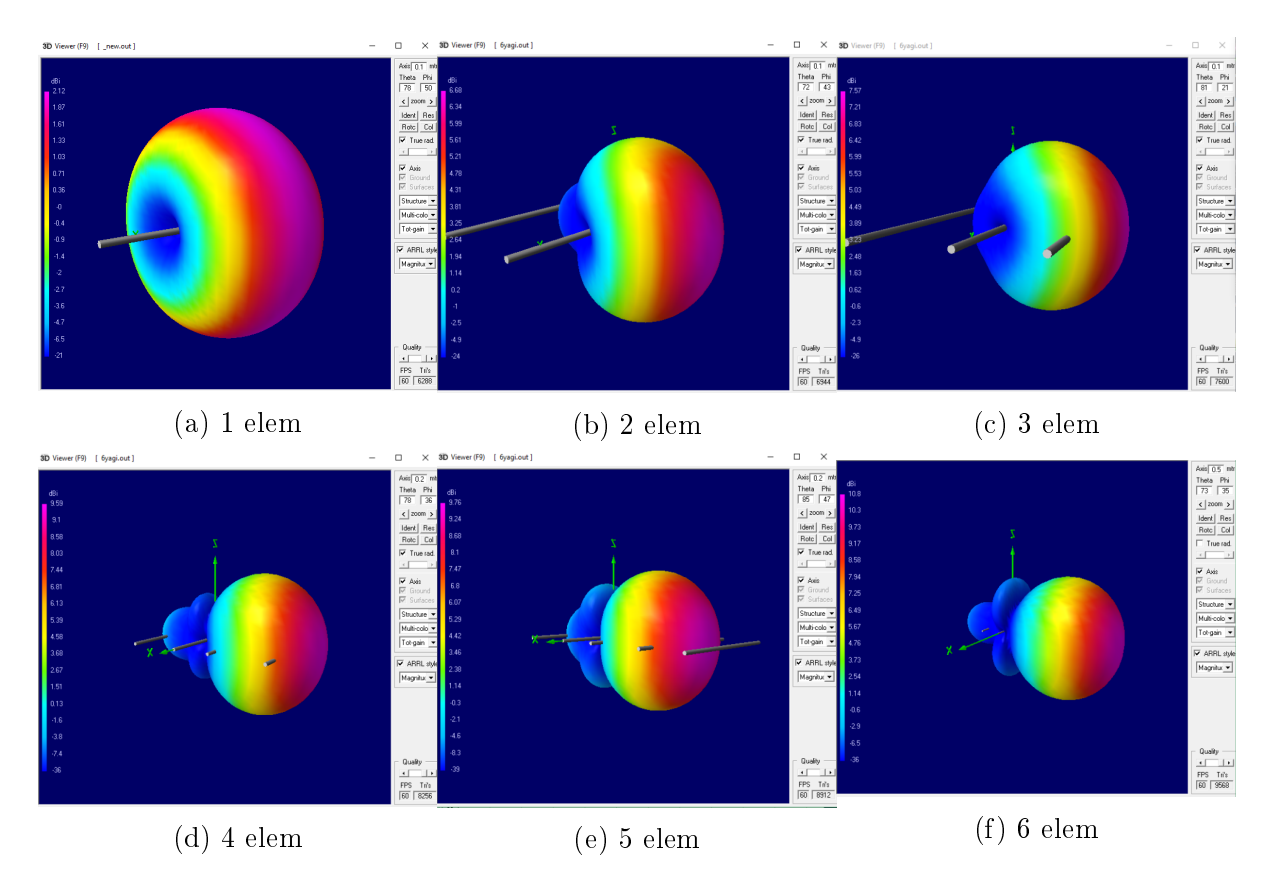

9.1. ábra. A kapott iránykarakterisztika különböző elemszámok esetén

Először az aktív elemet vettem adtam hozzá az antennámhoz, és ehhez próbáltam a megfelelő hosszúságot megtalálni. Ideális esetben ez  $\frac{\lambda}{4}(0.17149\,\,m)$  lenne, azonban a mérőszalag antenna miatt adott volt a vezető sugár, így ettől egy kicsit el kellett térnem. A többi elemnél az elem hosszát, és a táplált tagtól való módosítva lehetett hangolni az antennát. A 3D szimuláció során szemmel is megvizsgálhattam a kapott végeredményt. Ez az egyszerű dipol karakterisztikából lépésenként alakult át egy irányított antennává  $(9.1, 11.9).$  $(9.1, 11.9).$  $(9.1, 11.9).$  $(9.1, 11.9).$ 

<span id="page-40-1"></span>A [11.9](#page-57-0) ábrán jól látható, hogy a főirányban az antenna nyeresége 10.8  $dB$ , az előrehátra viszony  $14$   $dB$  és az ehhez tartozó irányélességi szög  $60^{\circ}$ . Ez számunkra jó, hiszen nagyban megkönnyíti a SMOG-1 követését az égen. A [11.10](#page-58-0) ábráról leolvasható, hogy az állóhullámarány lényegében 1, míg a reflexiós tényező meghaladja a  $-45$  dB-t.

| 60                         | $\circledcirc$                             |                                | $\mathbb{Q}$<br>$\mathbb{R}$ $\sim$ 1.1<br>œ |
|----------------------------|--------------------------------------------|--------------------------------|----------------------------------------------|
| Filename                   | <b><i><u>Gyagi</u></i></b> .out            | Frequency<br>Wavelength        | Mhz<br>437.4<br>mtr<br>0.685                 |
| Voltage                    | $71.8 + j0V$                               | Current                        | $1.39 + j 0.02 A$                            |
| Impedance<br>Parallel form | $51.5 - j0.92$<br>$51.5$ // $\cdot$ j 2877 | Series comp.<br>Parallel comp. | uΗ<br>3.e.4<br>uΗ<br>1.047                   |
| S.W.R. 50                  | 1.04                                       | Input power                    | W<br>100                                     |
| Efficiency                 | z<br>100                                   | Structure loss                 | W<br>0                                       |
| Radiat-eff.                | $\%$<br>100                                | Network loss                   | W<br>Ū                                       |
| RDF [dB]                   | 10.8                                       | Radiat-power                   | W<br>100                                     |

9.2. ábra. A szimulátor által számolt értékek

## 10. fejezet

## Kvalikációs mérések

#### 10.1. Rádió mérése

Els®nek a a rádiónak az alap funkcióját mértem meg, hogy képe-e csomagokat fogadni. Mivel addig módosítottam a kódomat, amíg ez nem sikerült, így következőnek minősítési méréseket végeztem. Ennek keretén belül különböző adatsebességek esetén mértem meg az érzékenységet, ezen a szinten a bit-, és csomaghiba arányokat, és a frekvencia szelektivitást.

<span id="page-41-0"></span>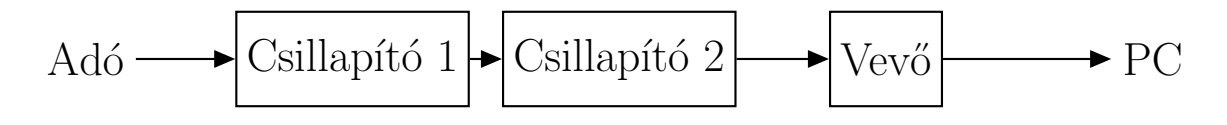

10.1. ábra. A mérési elrendezés

A mérést 2017. 12. 01. napon végeztem a V1504 laborban. A vizsgálat során előre ismert teljesítménnyel (−80  $dBm$ ), ismert karakterekből álló fix mennyiségű (49 db) csomagot küldtem a vev® SMA csatlakozójára, állítható csillapítókon keresztül. A csillapítók közül az egyiknek a felbontása 10  $dB$  míg a másiké 1  $dB$ . Az érzékenységet úgy állapítottam meg, hogy a teljes vett adatokra,  $1\%$ -nyi BER-t (*Bit Error Rate*) engedtem meg. Ez els®re egy minimális hibaszintnek vélhet®, viszont ha jobban belegondolunk, akkor könnyen kiszámítható, hogy a 64 bájtos csomagból már 5 bit meghibásodása szükséges, ami pedig már egy elég zavaró hiba a visszafejtésnél. Ezt az értéket az állítható csillapítók segítségével értem el. Utánna ezekből az adatokból megállapítottam a PER-t (Packet Error Rate). A csomagok elvesztése a szinkron bájtok meghibásodása miatt következik be. Ezt követően 10 dBm-mel nagyobb teljesítményen egy frekvenciaszelektivitást mértem. Azért alkalmaztam magasabb adóteljesítményt, hogy a bekövetkez® hibákért, csak a frekvencia elállítás legyen felelős. Ezeket a méréseket 3 különböző adatsebességre végeztem el, ezek a következőek: 1250 bps, 5000 bps és 12500 bps.

A [10.1](#page-42-0) táblázatban láthatóak a mérési eredmények. Az RSSI értéket az SI4460 bemenetén méri a rádió. Ezek az elvárt viselkedést tanúsították, azaz minden esetben a rádió érzékenységi szintjével (−126 dBm) körüli értéket tapasztaltam. Az én értékeim kicsit magasabb értékek, mivel az adatlapi értékeket kisebb bitsebességnél adták meg. Az  $1\%$ -os bithiba arányt nem volt egyszerű pontosan meghatározni, hiszen a csillapítóim csak decibeles felbontásra voltak képesek, és felül látható, hogy a célként kitűzött értéket körülbelül 0.5%-kal sikerült körbelőnöm. Az adatsebesség növelésével az érzékenysége csökkent, hiszen kevesebb ideje volt a vevőnek meghatározni az analóg jelhez tartozó logikai értéket.

| 1250 bps        |                       |            |           |        |             |
|-----------------|-----------------------|------------|-----------|--------|-------------|
| Csillapító      | Hibás bit             | Osszes bit | BER.      | PER.   | <b>RSSI</b> |
| $59 \; dB$      | 173                   | 21504      | 0,008     | 0,1429 | $-118$ dBm  |
| $60 \text{ dB}$ | 216                   | 14336      | 0,015     | 0,4286 | $-120$ dBm  |
| $50 \; dB$      | Doppler tűrő képesség |            |           |        |             |
| $-1490 Hz$      |                       |            | $+940 Hz$ |        |             |

<span id="page-42-0"></span>10.1. táblázat. A laborbeli mérések eredményei különböz® bitsebességeknél

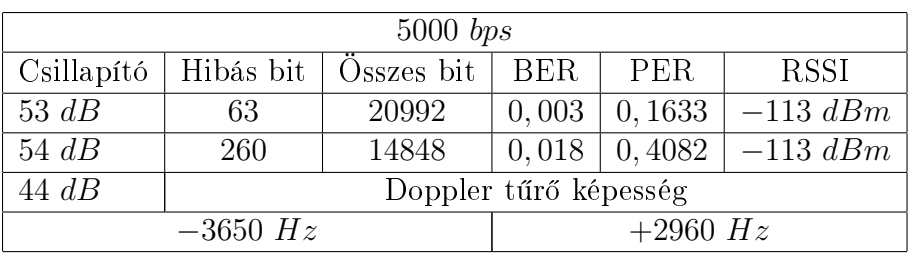

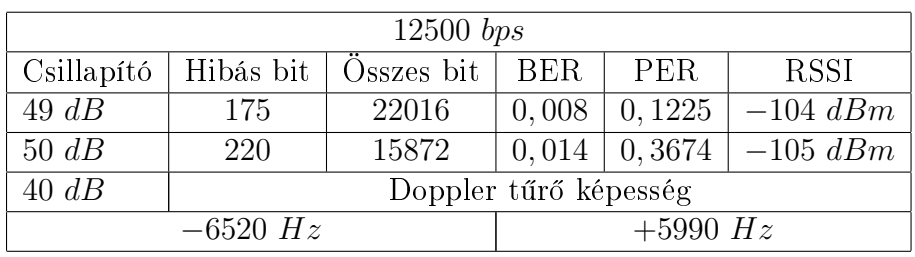

A csomagvesztéseknél láthatjuk, hogy nem független a bithiba aránytól, viszont annál jóval meredekebb, hisz ha a kezdeti szinkronbájtok, vagy a preamble meghibásodik akkor a rádió nem képes megtalálni a bit vagy a bájtszinkront. A frekvenciaszelektivitás értéke viszont az adatsebesség növelésével javul, ami annak tudható be, hogy a az adatsebesség növelésével a sávszélesség is nőni fog, így nagyobb sávszélességnél nagyobb frekvenciahiba szükséges a vétel elvesztéséhez.

A mérésnél a −80 dBm-es adóteljesítmény és 50 − 60 dB csillapító következtében a vevő bemenetén (SMA csatlakozó) olyan −130 − 140  $dBm$  jelszint volt mérhető, ez pedig kétségessé teszi a mért értékek valódiságát. Ha kiszámoljuk a termikus zajteljesítményszintet  $(10 \cdot \log(1, 38 \cdot 10^{-23} \frac{J}{K} \cdot 300 \cdot K \cdot 7500 \cdot Hz) + 30)$ , akkor arra −135 dBm-t kapunk. GFSK jelnél pedig egy 6 dB-vel fölötte kell lennie a jelszintnek, hogy azt demodulálni lehessen. Így valószínű hogy az 12150 bps-es esetben a szabadtérben csatolódott át a jel. Ezt kiküszöbölni csak nagyobb távolságú mérés esetén lehet, ebben az esetben pedig a vev®, és az adó is a számítógépemhez volt csatlakoztatva USB-vel így korlátozott volt az adó és a vevő maximális távolsága.

#### 10.2. Antenna

Az antenna a korábban említett alapanyagokból, colostokból és mérőszalagból épült. A [11.11](#page-59-0) ábrán látható az elkészült darab. 2017. 12. 06-án a V1504-es laborban egy hálózat-analizátorra kapcsolva megmértem a reflexiós tényezőt (S11) paramétert. Az [10.2](#page-43-0) ábrán a szimulált értékekhez hasonló [11.10](#page-58-0) menetet láthatónk. A frekvenciában egy kicsit lejjebb van tolódva, és a mért érték is elmarad a szimulálthoz képest. A hibákat a nem milliméter pontos illesztések, és az esetleges mérési pontatlanságok mellett, a mérés környezetében lévő rengeteg fém okozta. De ettől függetlenül szépen látható, hogy a kívánt a frekvencián is −14 dB-s elnyomás van a rendszerben, 429 MHz-en pedig 21 dB. A megépített antenna nyereségét, irányélességi szögét, a keresztpolarizációs elnyomást, és az előre hátra viszont csak a terepi mérés során tudtam meghatározni.

<span id="page-43-0"></span>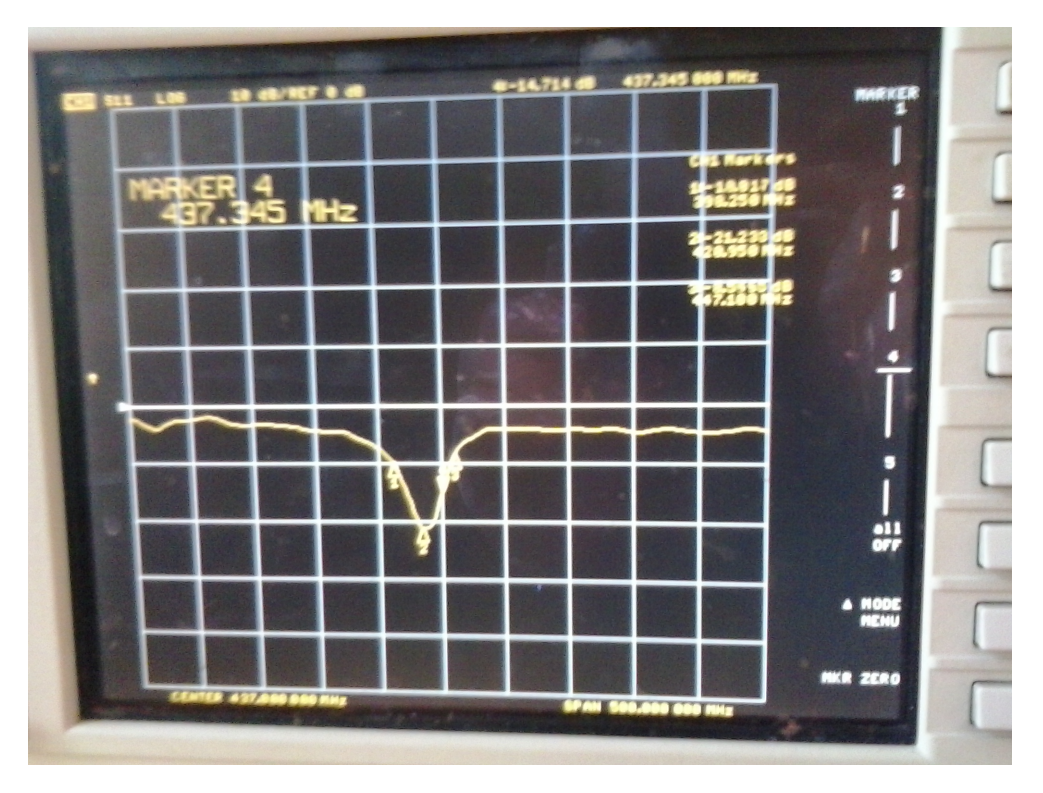

10.2. ábra. A mért reflexiós tényező

#### 10.3. Terep

A terepi mérést 2017. 12. 08-án, reggel végeztem a Gellért hegyen, míg a konzulensem a BME E épületének a tetején az adót kezelte  $(11.12 \text{ ábra})$  $(11.12 \text{ ábra})$ . Az adót egy fix teljesítményű  $(0, dBm)$  SDR (*Software Defined Radio*), két változtatható csillapító (10 és 1 dB-s felbontás), és egy GP antennából áll. Ez az antenna körsugárzó, így a nyeresége az izotróp sugárzóhoz képes  $2 dB$ . A szabadtéri szakaszcsillapítás az E tető és a Gellérthegy közötti  $1, 2 \; km$ -en 87 dB.

<span id="page-43-1"></span>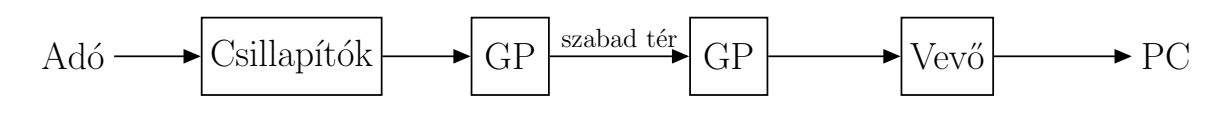

10.3. ábra. A mérés blokkvázlata GP vevőantennával

A vételi oldalon els® esetben én is egy GP antennával voltam, ehhez csatlakozott a vev®, ahhoz meg egy USB kábel segítségével a számítógépem. Ilyenkor az adó oldali csillapítás állításával megkerestük az 1%-os BER-hez tartozó RSSI értéket. Ez azért volt fontos, mert a következ® mérésnél a GP antennát az általam tervezett yagi antennára cseréltem, és a csillapítók változatlanul hagyása mellett, az így vett, és az előző mérésnél kapott RSSI segítségével meghatározható a yagi antenna nyeresége. Ebben az esetben az antenna és a vevő között egy 1,5 m-es kábel körülbelül plusz 1  $dB$  csillapítást jelent.

Ez után a csillapítókat kiiktattuk az adóból, így rendelkezésemre állt elég teljesítmény, a következ® mérésekhez, amiknél az vett RSSI abszolút értéke nem, csak a relatív változás volt fontos. Így mértem meg a 3 dB-hez tartozó irányélességi szöget, a keresztpolarizációs csillapítást, és az előre-hátra viszonyt.

<span id="page-44-0"></span>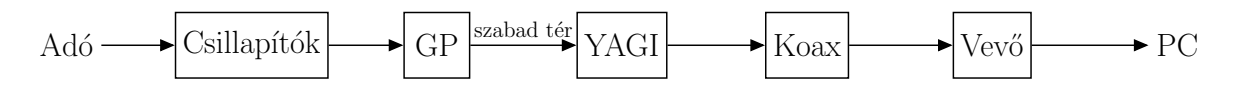

10.4. ábra. A mérés blokkvázlata yagi vevőantennával

| Jelszint                        |                        |                 |                  |  |  |
|---------------------------------|------------------------|-----------------|------------------|--|--|
|                                 | Antennánál a levegőben | SMA csatlakozón | Si4460 bemenetén |  |  |
| GP                              | $-93$ dBm              | $-92$ dBm       | $-70$ dBm        |  |  |
| Yagi                            | $-123$ dBm             | $-110$ dBm      | $-92$ dBm        |  |  |
| $3 dB$ -es irányélesség         |                        | $70^{\circ}$    |                  |  |  |
| Keresztpolarizációs csillapítás |                        | $13 \; dB$      |                  |  |  |
|                                 | Előre-hátra viszony    | $15 \; dB$      |                  |  |  |

10.2. táblázat. A terepi mérés eredményei

A mért értékekkel elégedett vagyok, hiszen az antenna nyeresége a kitűzött célt, és az irányélessége és keresztpolarizációs csillapítása is hasonló a szimulációs értékekhez. Ezeknek az adatoknak a birtokában feltételezhető, hogy a SMOG-1-et is képes lesz venni, amikor az a Föld körül kering. A GP antenna esetében nem sikerült az érzékenységet jól kimérni, a mért érték jelentősen elmaradt a várakozásoktól. Ez a Gellért hegyen feltételezhetően nagy interferenciaszint, és a környezetben megtalálható sok fém hatása lehetett. Az érzékenységet így a yagi antennánál mértük meg, itt 36 dB plusz csillapítást volt képes elviselni 0  $dBm$ -es adóteljesítménynél, 87  $dB$  szakaszcsillapításnál.

## 10.4. Összefoglalás

A szakdolgozat keretén belül megterveztem egy SMOG-1 műhold vételére alkalmas vevő egységet kapcsolási és ültetési szinten, elkészítettem a működéshez szükséges kódot, és szimuláltam egy yagi antennát. Ezeket el is készítettem, és egy terepi mérés alkalmával megbizonyosodhattam felőle, hogy megfelelően működnek. A SMOG-1 adóteljesítménye  $20$  dBm lesz, így ez egy plusz tízszeres áthidalható távolságot jelent számunkra. Ezenkívül van még egy 36 dB-es tartalékunk a rendszerben a csillapítók következtében, ami egy plusz hatvanszoros plusz távolság áthidalást eredményez. És az adatsebességgel is nyerhetünk 6 dB-t ami még egy kétszeres nyereség. Így összességében egy 1440 km jön ki erősen interferált környezetben, ami egy 500 km-es pályához elég biztató. A horizonton (körülbelül 3600 km) valószínűleg nem lesz képes venni, de egy pár fokos eleváció esetében már igen. A jövőre nézve a szoftveren érdemes módosításokat végrehajtani, hogy a jelenleg készül® földi állomás, csak vételre képes programjával integrálni lehessen, így egy kényelmesebb, grafikus felületen szemlélhessük a vett adatokat. Ezenkívül hátra van még az éles alkalmazás, amikor a műhold fellövése után, megpróbáljuk ténylegesen a Föld körül kering® SMOG-1-et venni. A SMOG-1 fellövése, a jelenlegi tervekben 2018 Q2-ben várható.

## Köszönetnyilvánítás

Szeretném megköszönni konzulensem, Dudás Levente segítségét, hogy bármilyen triviális kérdéssel is fordultam hozzá, mindig id®t szakított rám és addig magyarázta amíg meg nem értettem. Hála neki megszerettem az addig távolról elkerült, CAD programok használatát, és lényegében megtanultam áramköri szinten tervezni. A kézi forrasztás rejtelmeibe beavatott, és nem hagyta, hogy úgy szerezzek villamosmérnöki diplomát, hogy nem forrasztottam QFN alkatrészt. Azt, hogy ha kellett, akkor miattam maradt bent tovább a laborban, és segített bármilyen témában.

Köszönöm Kristóf Timurnak, hogy mindig segített a laborban ha elakadtam valamivel, és kérés ajánlotta fel ezt a segítséget. Herman Tibornak, hogy a valamilyen Silabsos dologgal akadtam el, akkor bármikor írhattam neki egy e-mailt, és ő mindent elmagyarázott.

És végül a V1504-es labor közösségének, hogy mindig tartják egymásban a lelket, és mindig jó hangulat volt a laborban.

# Rövidítés jegyzék

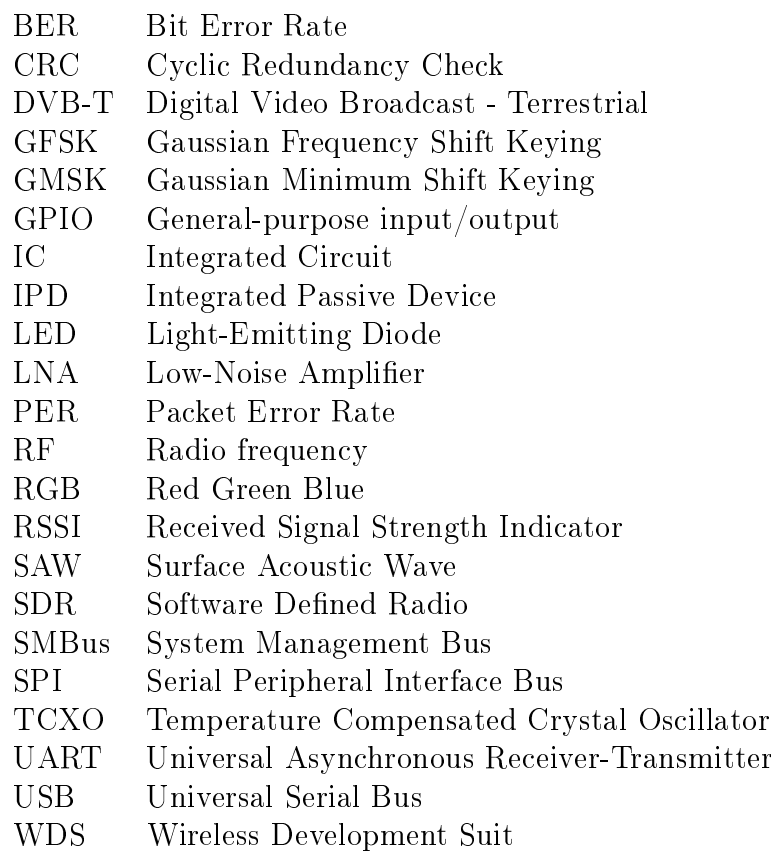

## Irodalomjegyzék

- [1] Masat-1 honlapj[ahttp://cubesat.bme.hu/](http://cubesat.bme.hu/) Elérés dátuma: 2017. december 8.
- [2] SMOG-1 honlapja <http://www.gnd.bme.hu/smog1/index.php> Elérés dátuma: 2017. december 8.
- <span id="page-47-2"></span>[3] SI1062 adatlapja [http://www.silabs.com/documents/public/data-sheets/](http://www.silabs.com/documents/public/data-sheets/Si106x-8x.pdf) [Si106x-8x.pdf](http://www.silabs.com/documents/public/data-sheets/Si106x-8x.pdf) Elérés dátuma: 2017. december 8.
- <span id="page-47-4"></span>[4] C8051F930 adatlapja [http://www.silabs.com/documents/public/data-sheets/](http://www.silabs.com/documents/public/data-sheets/C8051F93x-92x.pdf) [C8051F93x-92x.pdf](http://www.silabs.com/documents/public/data-sheets/C8051F93x-92x.pdf) Elérés dátuma: 2017. december 8.
- <span id="page-47-5"></span>[5] SI4460 adatlapja [https://www.silabs.com/documents/public/data-sheets/](https://www.silabs.com/documents/public/data-sheets/Si4464-63-61-60.pdf) [Si4464-63-61-60.pdf](https://www.silabs.com/documents/public/data-sheets/Si4464-63-61-60.pdf) Elérés dátuma: 2017. december 8.
- [6] Silicon Labs honlapja <http://www.silabs.com> Elérés dátuma: 2017. december 8.
- [7] CP2102 adatlapja [http://www.silabs.com/documents/public/data-sheets/](http://www.silabs.com/documents/public/data-sheets/CP2102-9.pdf) [CP2102-9.pdf](http://www.silabs.com/documents/public/data-sheets/CP2102-9.pdf) Elérés dátuma: 2017. december 8.
- <span id="page-47-3"></span>[8] IPD adatlapja [https://www.silabs.com/documents/public/application-notes/](https://www.silabs.com/documents/public/application-notes/AN904.pdf) [AN904.pdf](https://www.silabs.com/documents/public/application-notes/AN904.pdf) Elérés dátuma: 2017. december 8.
- [9] SAW szűrő adatlapja [http://www.golledge.com/pdf/products/specs/ma09629.](http://www.golledge.com/pdf/products/specs/ma09629.pdf) [pdf](http://www.golledge.com/pdf/products/specs/ma09629.pdf) Elérés dátuma: 2017. december 8.
- [10] LNA adatlapja [http://www.analog.com/media/en/technical-documentation/](http://www.analog.com/media/en/technical-documentation/evaluation-documentation/ADL5523.pdf) [evaluation-documentation/ADL5523.pdf](http://www.analog.com/media/en/technical-documentation/evaluation-documentation/ADL5523.pdf) Elérés dátuma: 2017. december 8.
- [11] KiCad honlapja <http://kicad-pcb.org/> Elérés dátuma: 2017. december 8.
- [12] GitHub honlapja <https://github.com/> Elérés dátuma: 2017. december 8.
- [13] Farnell online áruház <http://hu.farnell.com/> Elérés dátuma: 2017. december 8.
- [14] Lomex online áruház <http://lomex.hu/hu/homepage> Elérés dátuma: 2017. december 8.
- <span id="page-47-7"></span>[15] Modular Bootloader Framework [https://www.silabs.com/documents/public/](https://www.silabs.com/documents/public/application-notes/AN533.pdf) [application-notes/AN533.pdf](https://www.silabs.com/documents/public/application-notes/AN533.pdf) Elérés dátuma: 2017. december 8.
- <span id="page-47-6"></span>[16] UART Bootloader [https://www.silabs.com/documents/public/](https://www.silabs.com/documents/public/application-notes/AN778.pdf) [application-notes/AN778.pdf](https://www.silabs.com/documents/public/application-notes/AN778.pdf) Elérés dátuma: 2017. december 8.
- <span id="page-47-0"></span>[17] WDS elérhetősége [https://www.silabs.com/products/development-tools/](https://www.silabs.com/products/development-tools/software/wireless-development-suite) [software/wireless-development-suite](https://www.silabs.com/products/development-tools/software/wireless-development-suite) Elérés dátuma: 2017. december 8.
- <span id="page-47-1"></span>[18] 4nec honlapja <http://www.qsl.net/4nec2/> Elérés dátuma: 2017. december 8.

# Ábrák jegyzéke

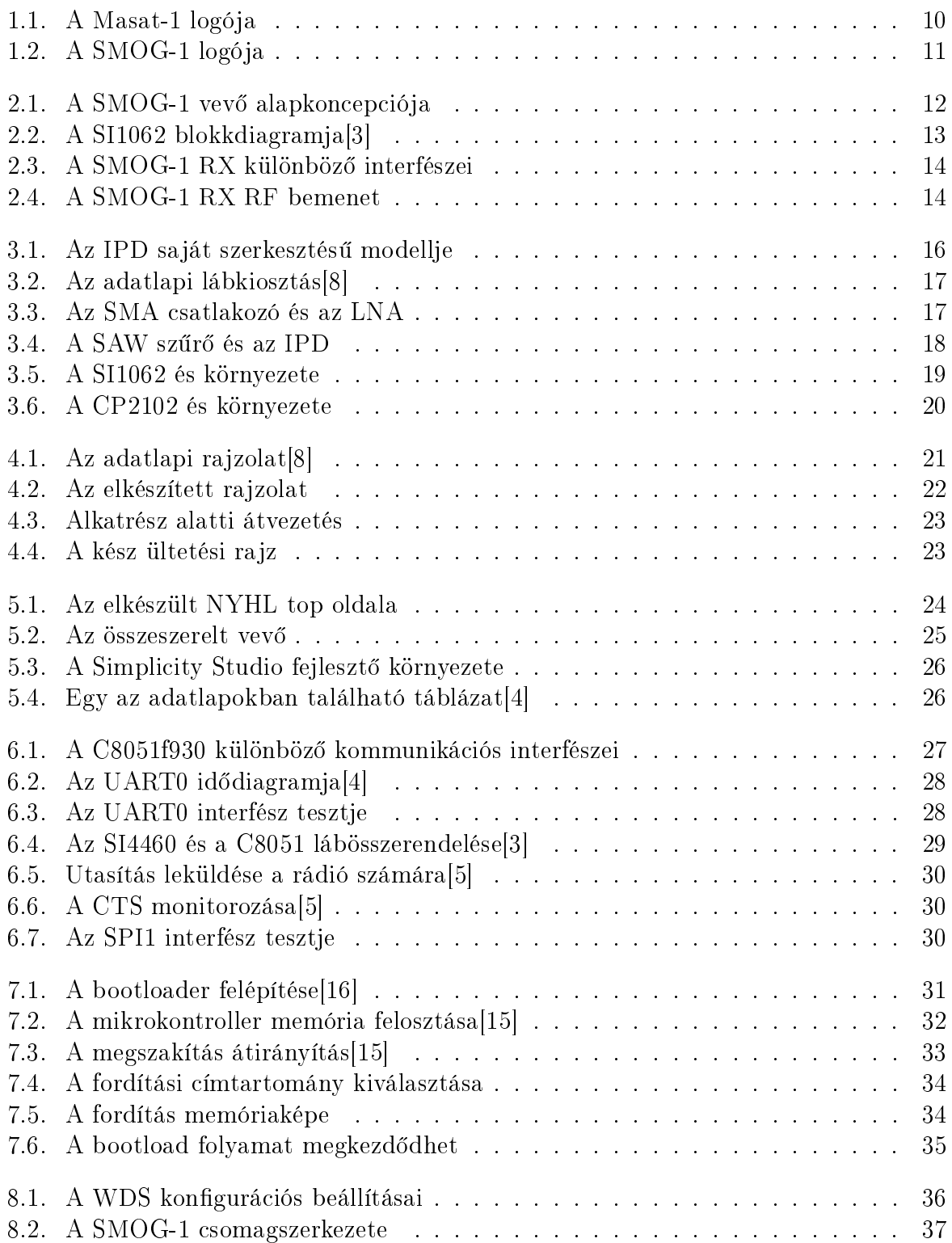

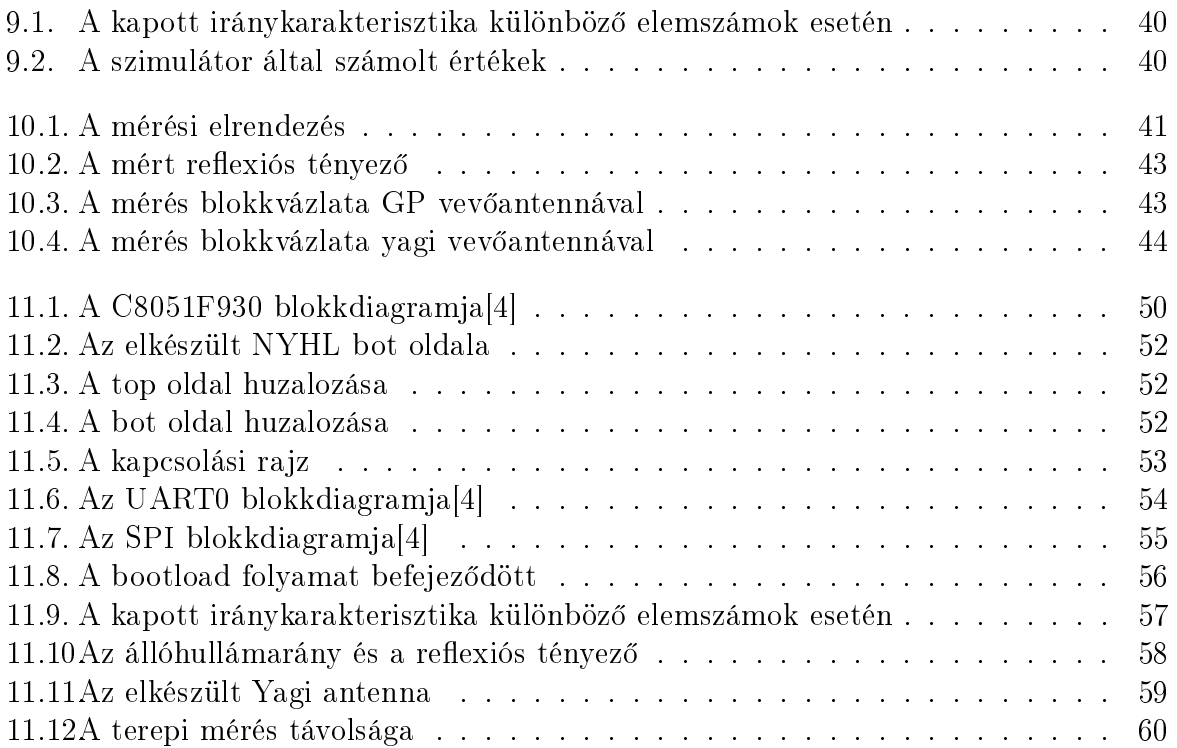

# 11. fejezet Függelék

<span id="page-50-0"></span>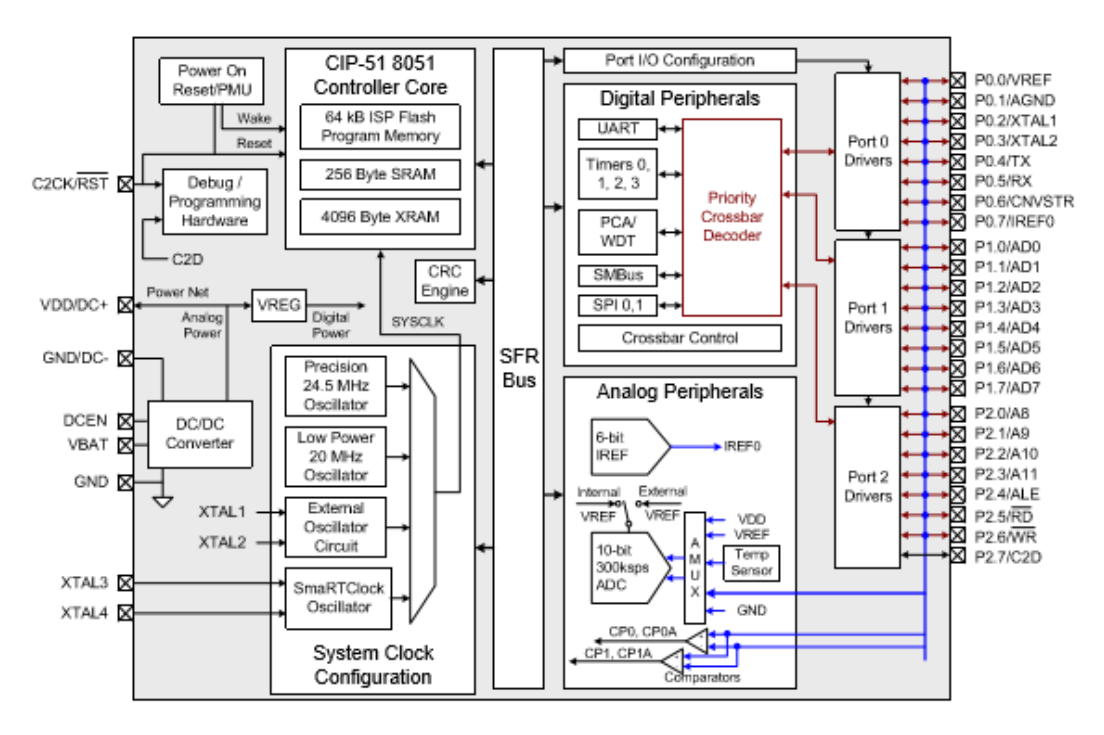

11.1. ábra. A C8051F930 blokkdiagramja[\[4\]](#page-47-4)

#### Blinky programkódja

```
\#include \leq SI C8051F930 Register Enums h> // SFR declarations
s b i t RED = P1^4;
s b i t GREEN = P1^5;
s bit BLUE = P1^6;
void delay ()
\{long \t=100000;while (t) t --;
}
int main ( void)
\{CLKSEL = 0 \times 04; // 0000 0100
      PCA0MD &= \sim 0 \times 40; // WDT disable
      P0MDOUT = 0x9d; \frac{1}{1001} 1101
      \mathrm{P1MDOUT}\,=\,0\,\text{x}7\text{d}\,;\;\;\left/\right/\;\;0111\;\;1101\text{XBR0} \quad = \, 0 \, \text{x} \, 0 \, 1 \, ; \; \; \text{/}\text{/} \; \; \text{\textit{0}} \, \text{\textit{0}} \, \text{\textit{0}} \, \text{\textit{0}} \, \text{\textit{0}} \, \text{\textit{0}} \, \text{\textit{0}}{\rm XBR1} \qquad = \; 0 \, {\rm x} \, 40 \; ; \; \; \left/ \right/ \; \; 01 \, 00 \; \; 0000{\rm XBR2} \qquad = \; 0 \, {\rm x} \, 40 \; ; \; \; \left/ \right/ \; \; 01 \, 00 \; \; 0000P1=0;
       while (1) {
             P1=0;delay();
             P1=0x9f ; // 1001 1111
             delay();
             P1=0;delay();
             P1=0xaf; // 1010 1111
             delay();
             P1=0;delay();
             P1=0x cf ; // 1100 1111
             delay();
      \} // Spin forever
}
```
<span id="page-52-0"></span>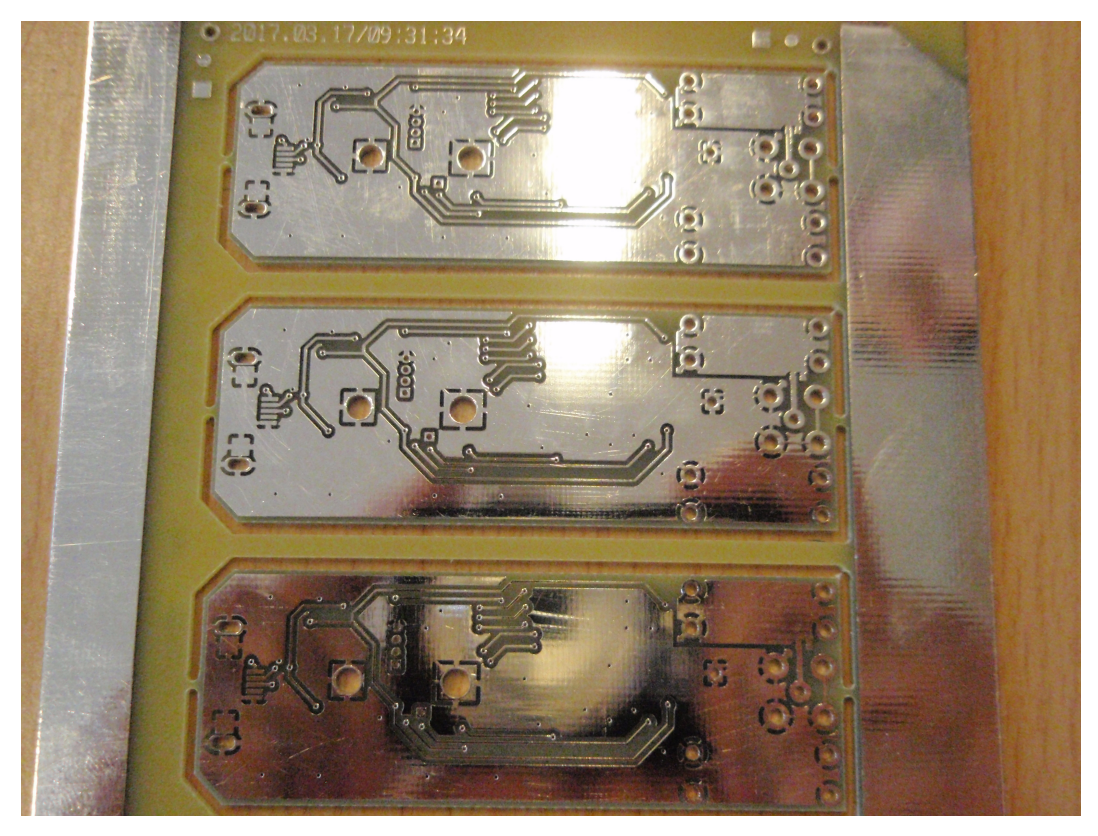

11.2. ábra. Az elkészült NYHL bot oldala

<span id="page-52-1"></span>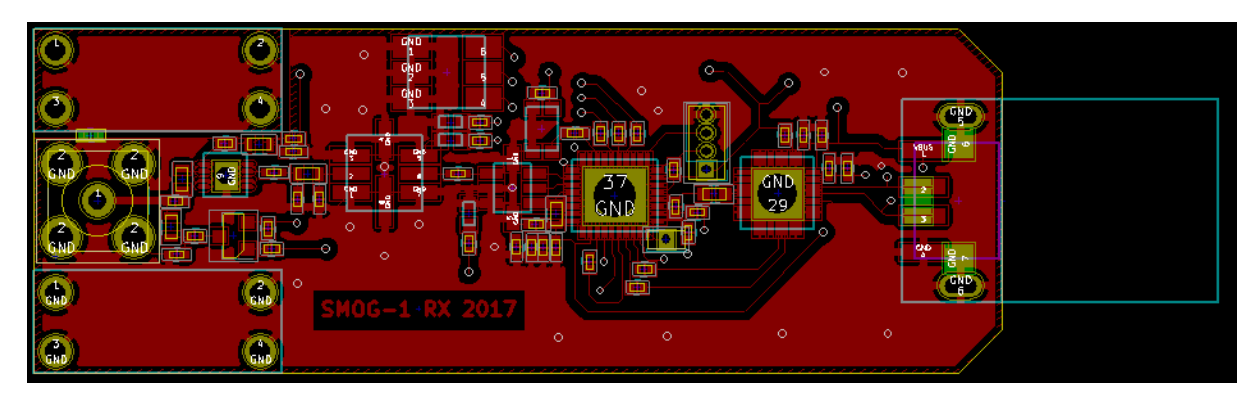

11.3. ábra. A top oldal huzalozása

<span id="page-52-2"></span>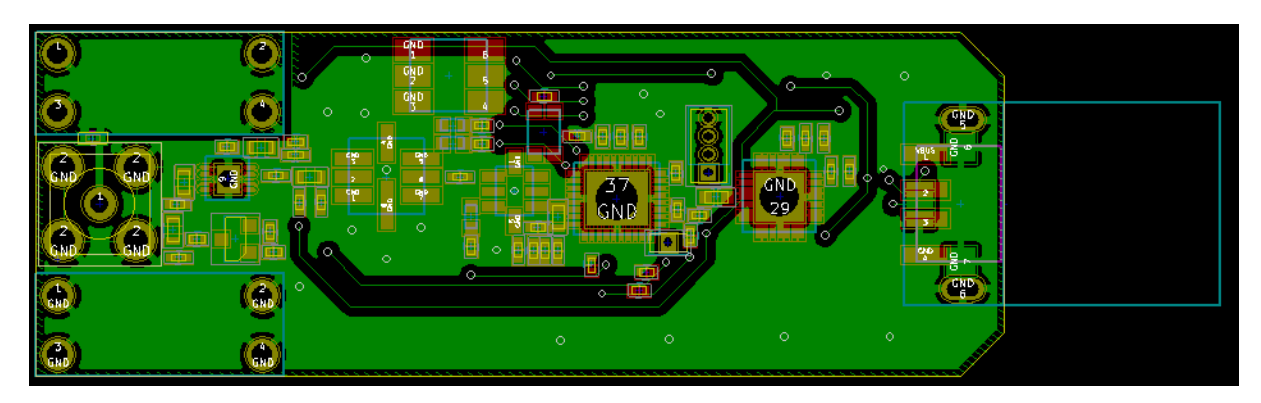

11.4. ábra. A bot oldal huzalozása

<span id="page-53-0"></span>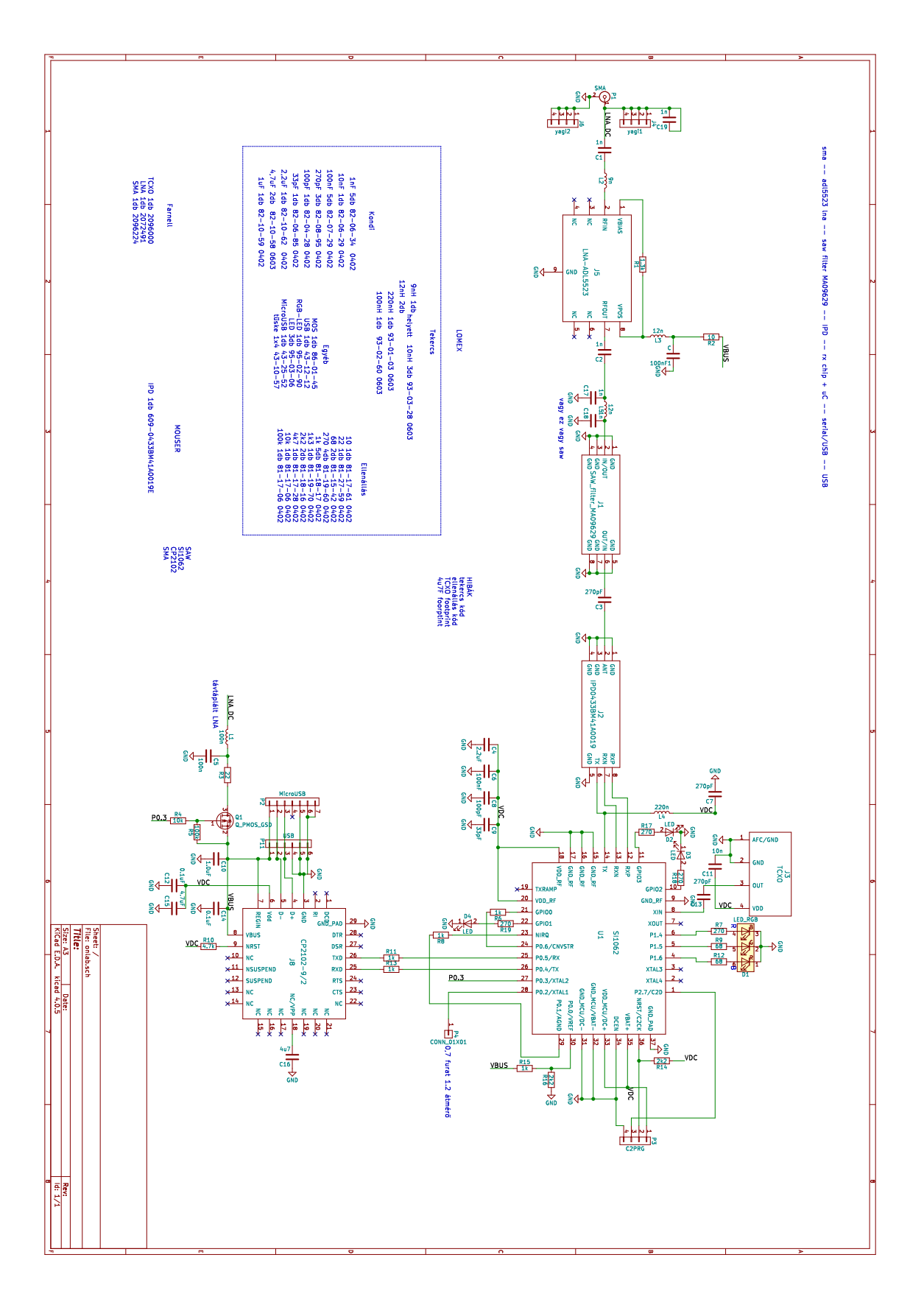

11.5. ábra. A kapcsolási rajz

<span id="page-54-0"></span>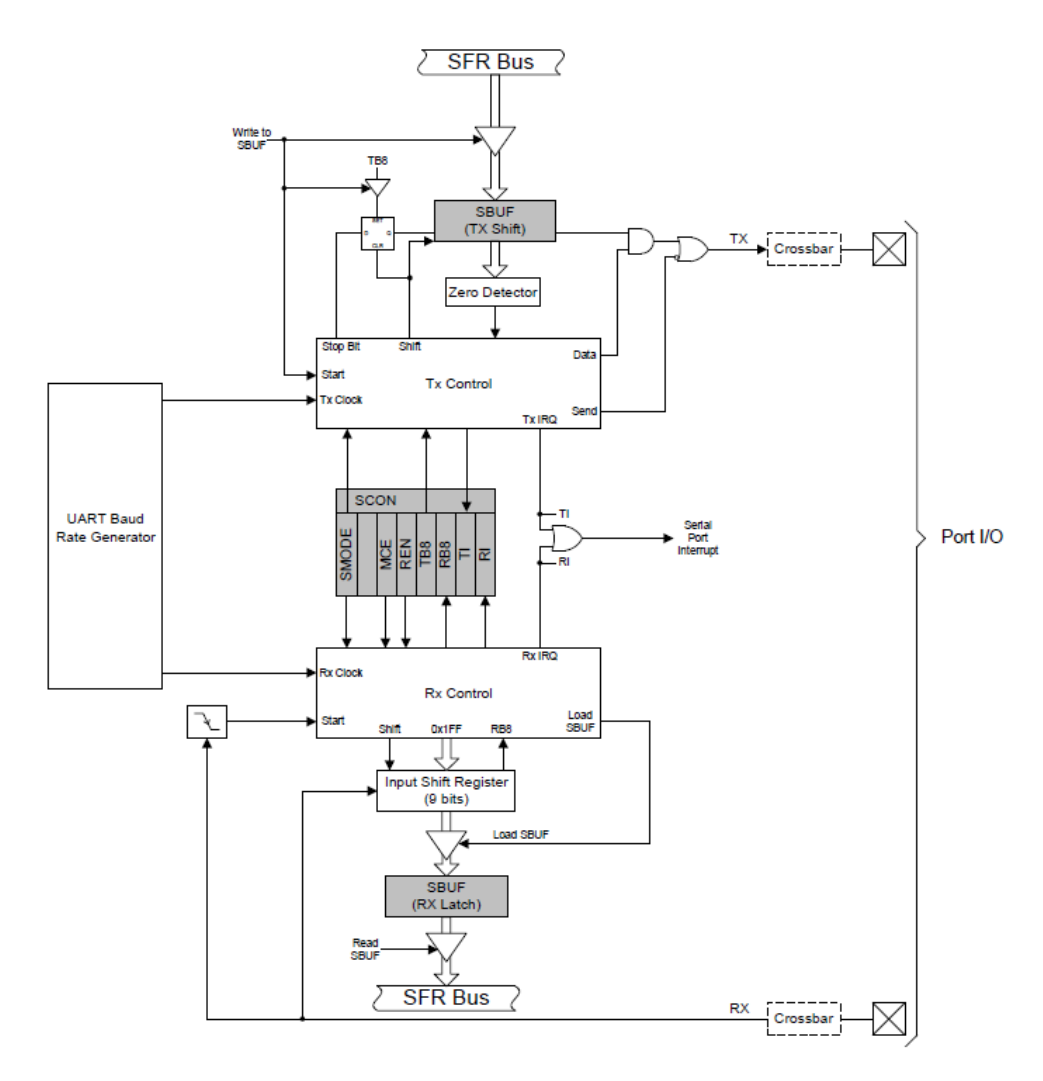

11.6. ábra. Az UART0 blokkdiagramja[\[4\]](#page-47-4)

<span id="page-55-0"></span>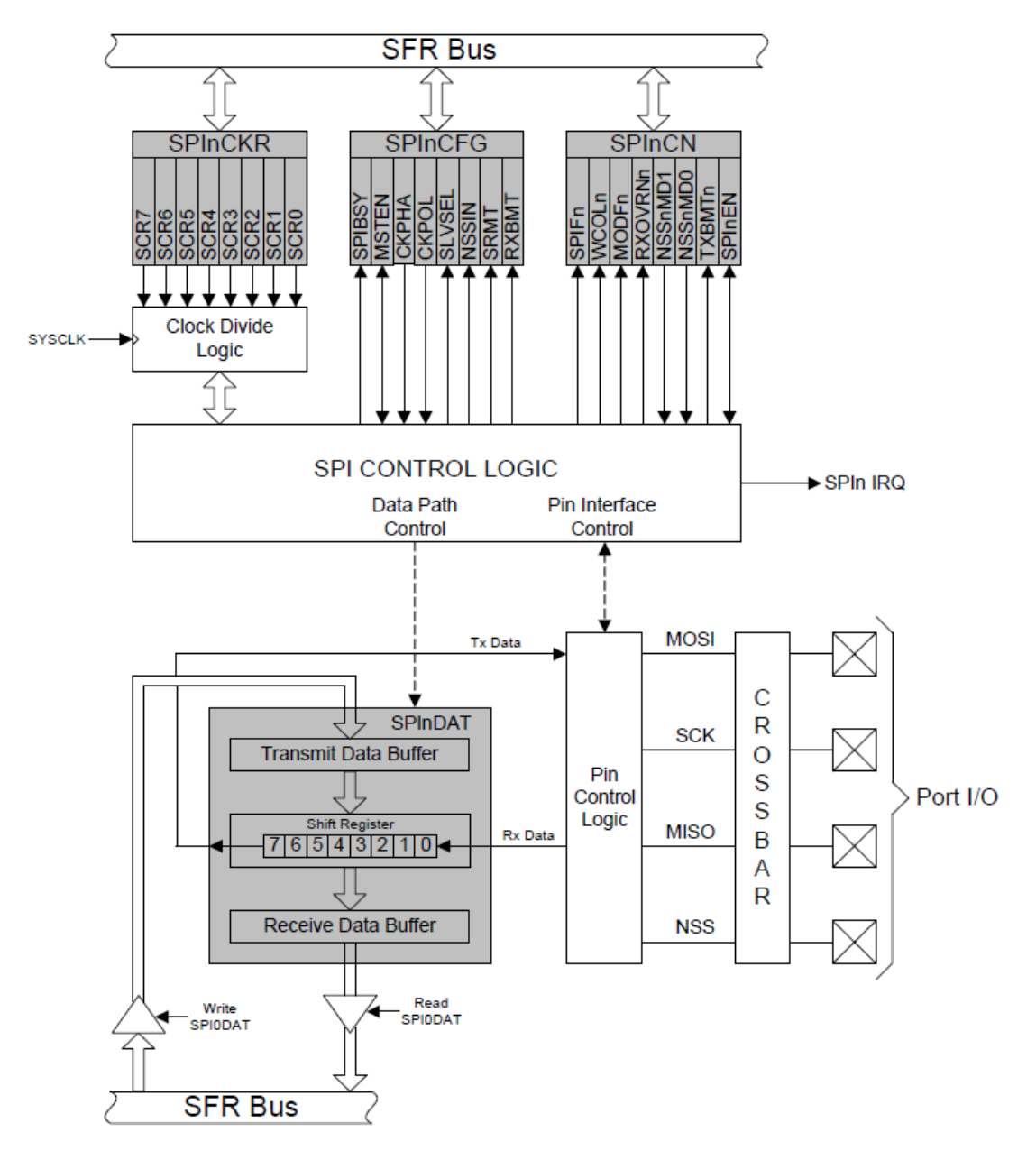

11.7. ábra. Az SPI blokkdiagramja[\[4\]](#page-47-4)

<span id="page-56-0"></span>

| Silicon Labs MCU Serial Bootloader Data Source |                                     |                            |                                                                                                    | ×              |
|------------------------------------------------|-------------------------------------|----------------------------|----------------------------------------------------------------------------------------------------|----------------|
| Select Hex<br>File(s)                          | <b>COM Port</b><br>COM <sub>3</sub> | <b>Baud Rate</b><br>115200 | Data Bits<br>Stop Bits<br><b>Flow Control</b><br>Parity<br>8<br>None<br>None<br>One                          | Close COM Port |
| <b>Field Type</b>                              | Hex<br>Image<br>Info                | Target Info                | Received Command 'GetPage' [0x82]<br>Received Command 'Get Page' [0x82]<br>Received Command 'GetPage' [0x82] |                |
| <b>MCU Code</b>                                | 93                                  | 93                         | Received Command 'GetPage' [0x82]                                                                            |                |
| <b>BL</b> Type                                 | <b>UART</b>                         | <b>UART</b>                | Received Command 'GetPage' [0x82]<br>Received Command 'GetPage' [0x82]                                       |                |
| Flash Page Size                                | 1024                                | 1024                       | Received Command 'GetPage' [0x82]<br>Received Command 'GetPage' [0x82]                                       |                |
| App FW Version                                 | 0.2                                 | 0.1                        | Received Command 'GetPage' [0x82]<br>Received Command 'GetPage' [0x82]                                       |                |
| Reserved                                       | 25                                  | 25                         | Received Command 'GetPage' [0x82]<br>Received Command 'GetPage' [0x82]                                       |                |
| App Start Addr                                 | 000400                              | 000400                     | Received Command 'GetPage' [0x82]<br>Received Command 'GetPage' [0x82]                                       |                |
| App End Addr                                   | 00F7FF                              | 00F7FF                     | Received Command 'GetPageInfo' [0x81]                                                                        |                |
| <b>BL FW Version</b>                           | No Data                             | 1.0                        | <b>Bootload process completed successfully!</b>                                                              |                |
| <b>BL Buffer Size</b>                          | No Data                             | 64                         | Waiting for commands from the Master MCU                                                                     |                |
| <b>CRC</b> Type                                |                                     | No Data   CRC-16-CCITT     |                                                                                                    |                |
|                                                |                                     |                            |                                                                                                    |                |
|                                                |                                     |                            |                                                                                                    |                |
|                                                | <b>Update Application Firmware</b>  |                            | Verbose   Show Raw Data<br>◡                                                                                 | Clear Display  |

11.8. ábra. A bootload folyamat befejeződött

<span id="page-57-0"></span>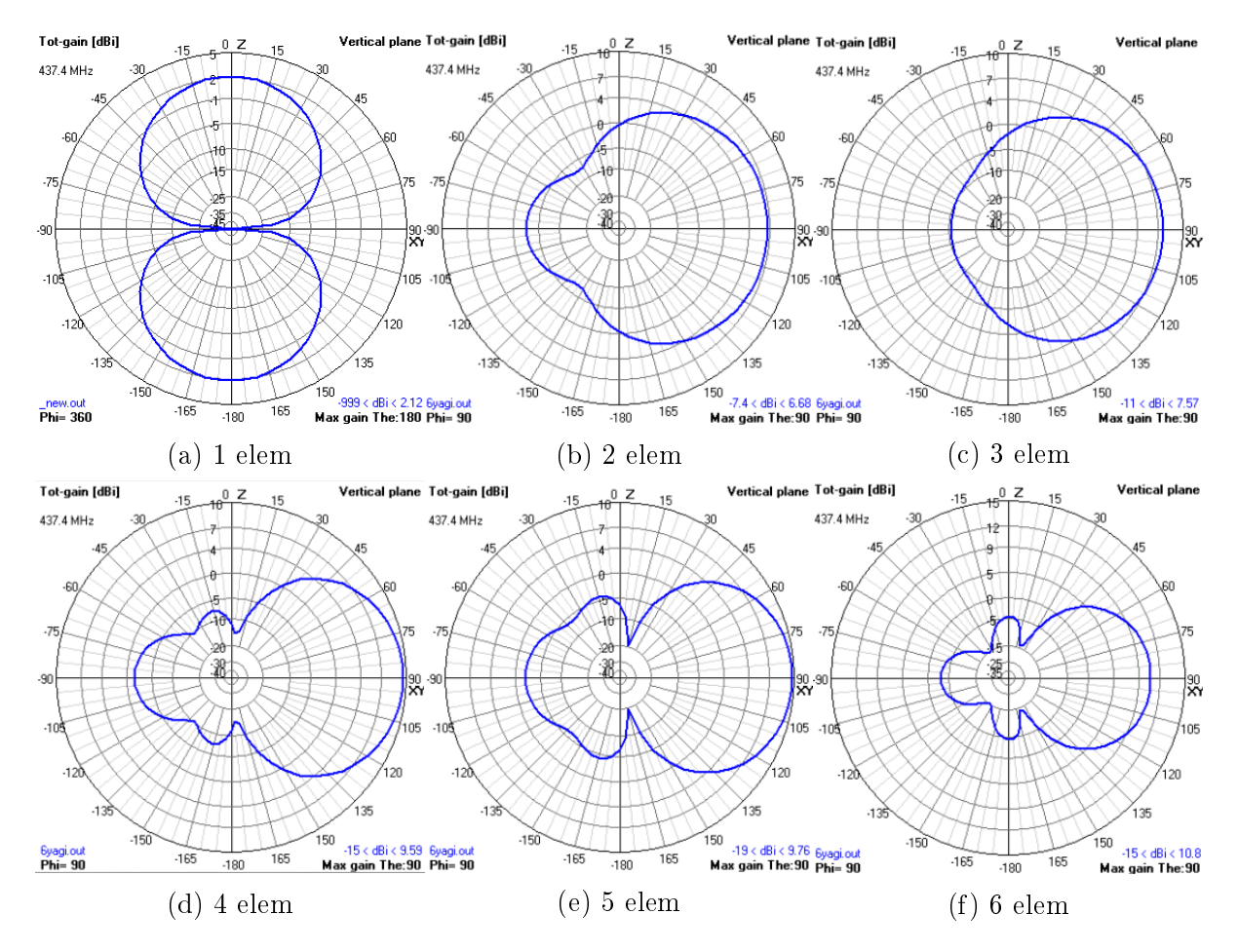

11.9. ábra. A kapott iránykarakterisztika különböző elemszámok esetén

<span id="page-58-0"></span>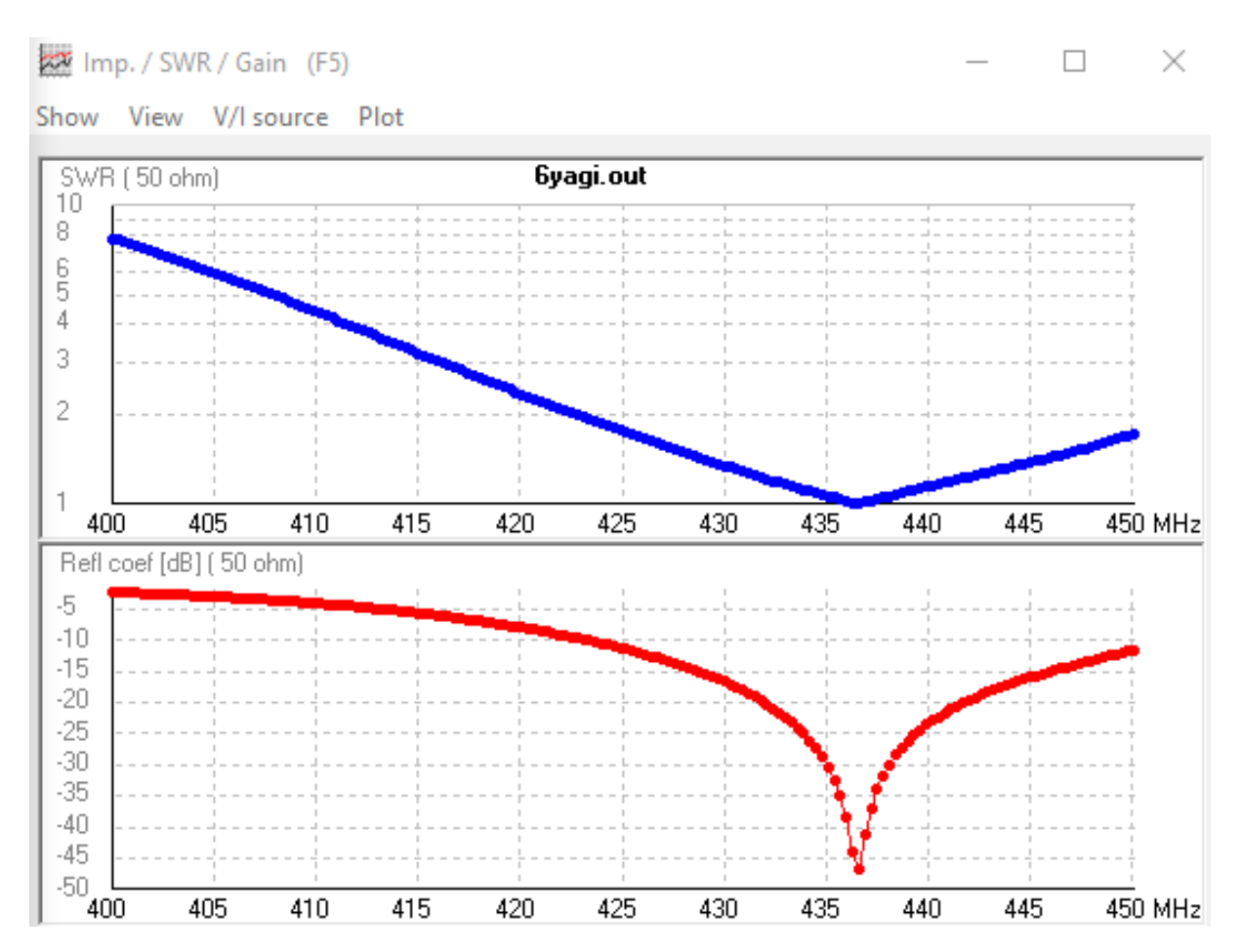

11.10. ábra. Az állóhullámarány és a reflexiós tényező

<span id="page-59-0"></span>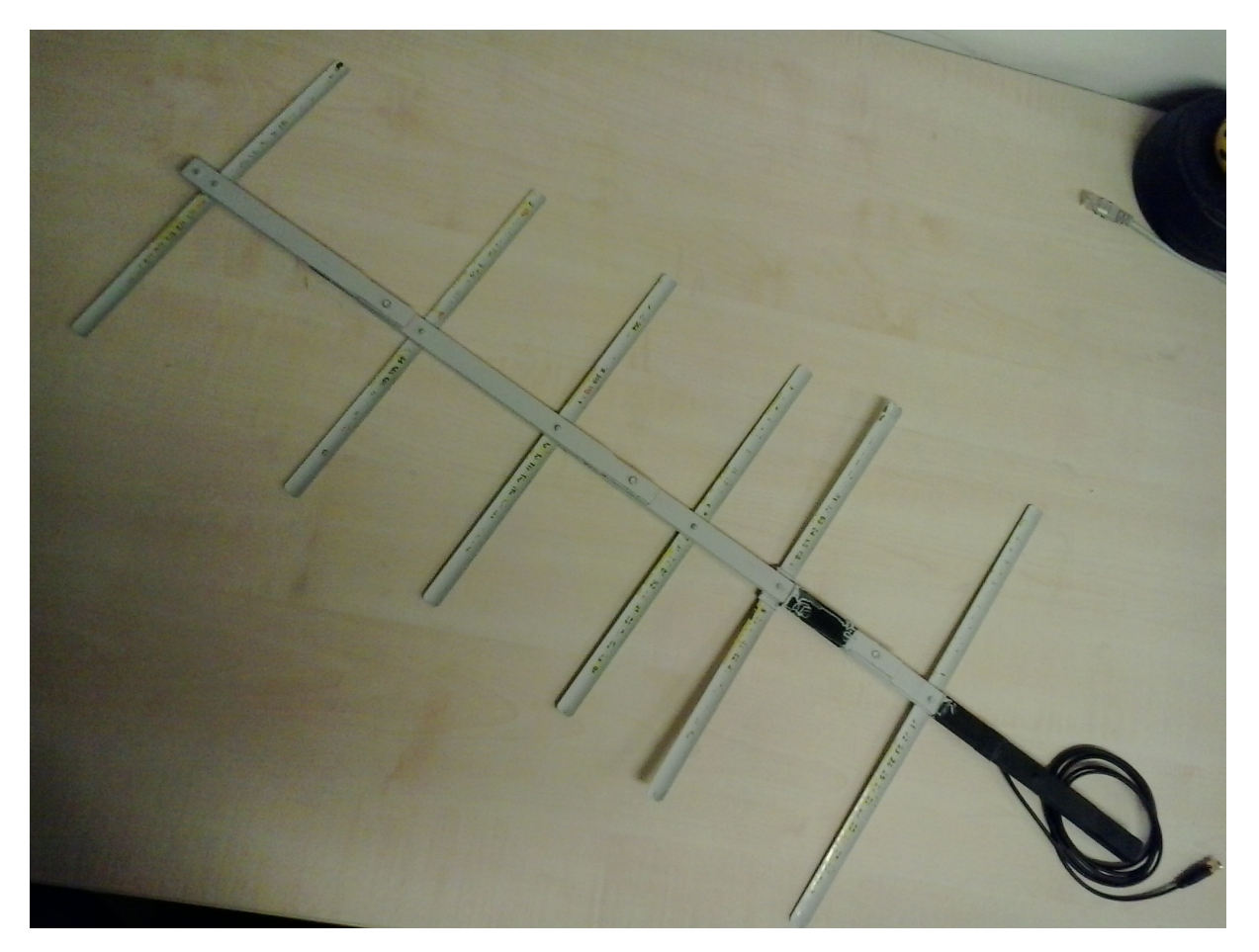

11.11. ábra. Az elkészült Yagi antenna

<span id="page-60-0"></span>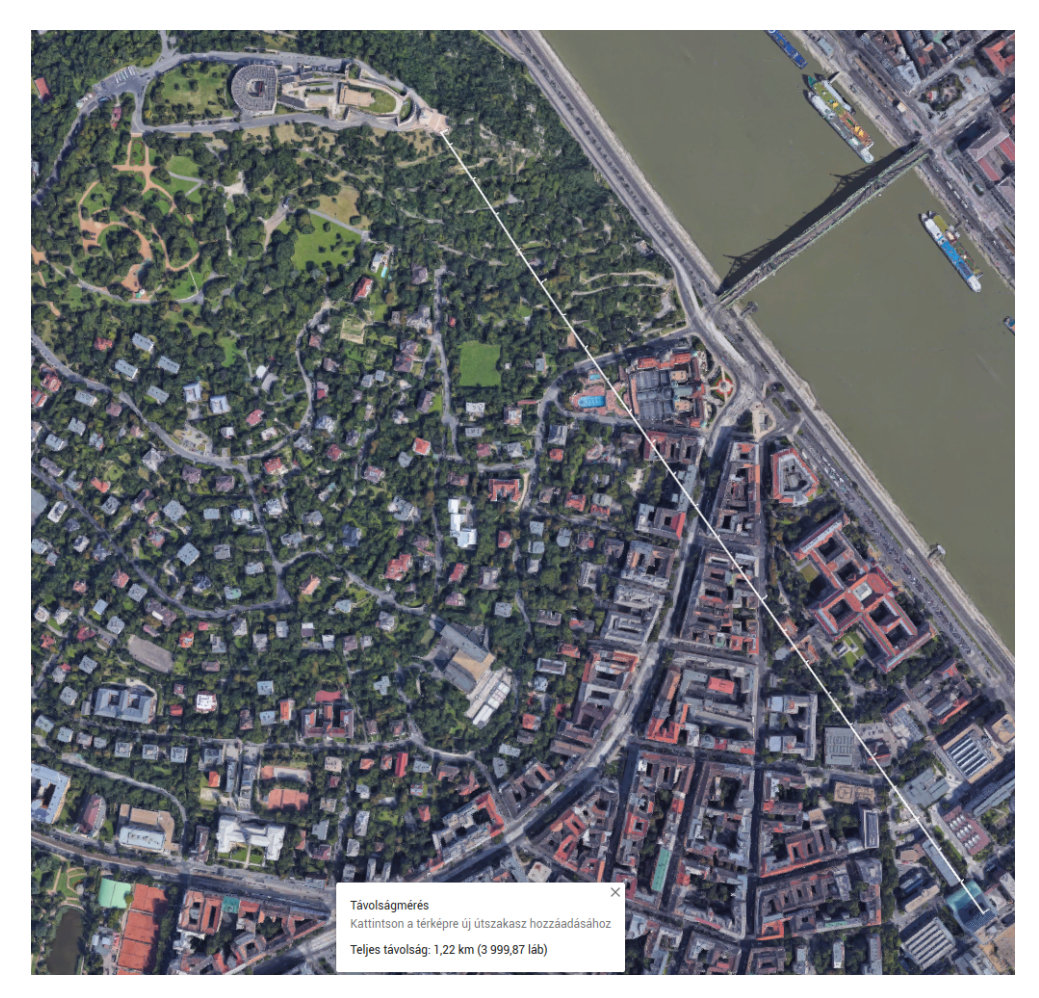

11.12. ábra. A terepi mérés távolsága

# 12. fejezet

## Forráskódok

A felhasználói program

//−−−−−−−−−−−−−−−−−−−−−−−−−−−−−−−−−−−−−−−−−−−−−−−−−−−−−−−−−−−−−−−−−−−−−−−−−−−−−  $F85xBlinky.c$ //−−−−−−−−−−−−−−−−−−−−−−−−−−−−−−−−−−−−−−−−−−−−−−−−−−−−−−−−−−−−−−−−−−−−−−−−−−−−−  $\left/ \right/$  Copyright (C) 2014 Silicon Laboratories, Inc. // // AUTH: HF // DATE: 04 FEB 2003 // This program flashes the green LED on the C8051F85x target board about five times a second using the interrupt handler for Timer2. //  $Target:$   $C8051F85x/86x$ // // Tool c h a in : KEIL C51  $\sqrt{NTVECTOR(0 x 000)}$  INTERVAL(3) //  $R \, e \, le \, a \, s \, e \quad 1 \, . \, 0 \quad / \quad 22 \, S \, e \, p \, t \, 2014 \quad (SHY)$  $-Ported from F330$ //−−−−−−−−−−−−−−−−−−−−−−−−−−−−−−−−−−−−−−−−−−−−−−−−−−−−−−−−−−−−−−−−−−−−−−−−−−−−−  $I n c l u d e s$ //−−−−−−−−−−−−−−−−−−−−−−−−−−−−−−−−−−−−−−−−−−−−−−−−−−−−−−−−−−−−−−−−−−−−−−−−−−−−−

//−−−−−−−−−−−−−−−−−−−−−−−−−−−−−−−−−−−−−−−−−−−−−−−−−−−−−−−−−−−−−−−−−−−−−−−−−−−−−

 $\# \texttt{include} <$ compiler\_defs.h>  $// \# in \, cl \, u \, d \, e \; < \, C8051F930 \; \text{~d efs}$ . h>  $\#include$   $<$ SI  $C8051F930$  Defs .h>  $\#include$  " Radio defs . h"  $\#include$  "radio config Si1060 5000 .h"

```
//−−−−−−−−−−−−−−−−−−−−−−−−−−−−−−−−−−−−−−−−−−−−−−−−−−−−−−−−−−−−−−−−−−−−−−−−−−−−−
 // Gl o b al CONSTANTS
```
 $\#$ define SYSCLK 24500000/8 // SYSCLK frequency in Hz s b i t RED  $=$  P1^4; s b i t GREEN  $=$  P1^5;

```
s b i t BLUE = P1^6; // LED= '0' means ON
s bit BL = P0^2;
s b i t TAP = P0^3;
s b i t SS = P1^3;s b i t SDN = P0^{\degree}7;
s bit NIRQ = P0^1;
```
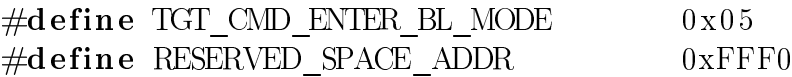

#### #define UART\_BUFFER\_SIZE 8

```
U8 SERIAL REPLY DONE;
U8 SERIAL COMMAND CAME;
U8 I terator;
```

```
U8 UART_RI_BUFFER[UART_BUFFER_SIZE];
U8 UART RI BUFFER COUNTER;
```

```
U8 UART_TI_BUFFER[UART_BUFFER_SIZE];
U8 UART TI BUFFER COUNTER;
U8 UART_TI_BUFFER_TI_SIZE;
```

```
U8 SERIAL_COMMAND[UART_BUFFER_SIZE];
U8 SERIAL COMMAND SIZE;
```

```
U8 SERIAL_REPLY[UART_BUFFER_SIZE];
U8 SERIAL_REPLY_SIZE;
```

```
xdata U8 FIFO[64];
U8 FIFO SIZE;
U8 RSSI ;
```

```
U8 Packet Came;
U8 random ;
```

```
//−−−−−−−−−−−−−−−−−−−−−−−−−−−−−−−−−−−−−−−−−−−−−−−−−−−−−−−−−−−−−−−−−−−−−−−−−−−−−
\frac{d}{d} delay ()
// −−−−−−−−−−−−−−−−−−−−−−−−−−−−−−−−−−−−−−−−−−−−−−−−−−−−−−−−−−−−−−−−−−−−−−−−−−−−
void delay ()
\{U32 i ;
        i = 5000;while (i)i=i-1;return ;
```
//−−−−−−−−−−−−−−−−−−−−−−−−−−−−−−−−−−−−−−−−−−−−−−−−−−−−−−−−−−−−−−−−−−−−−−−−−−−−− Enter BL Mode

}

```
//−−−−−−−−−−−−−−−−−−−−−−−−−−−−−−−−−−−−−−−−−−−−−−−−−−−−−−−−−−−−−−−−−−−−−−−−−−−−−
//
   // Return Value : None
   Parameters : None
//
   This function will cause a Flash Error Reset to enter BL mode.
//
//−−−−−−−−−−−−−−−−−−−−−−−−−−−−−−−−−−−−−−−−−−−−−−−−−−−−−−−−−−−−−−−−−−−−−−−−−−−−−
U8 Enter BL Mode ( )
\{return * (U8 code *) (RESERVED SPACE ADDR);}
//−−−−−−−−−−−−−−−−−−−−−−−−−−−−−−−−−−−−−−−−−−−−−−−−−−−−−−−−−−−−−−−−−−−−−−−−−−−−−
\left/ \right/ Send_Back_Received_UART( )
// −−−−−−−−−−−−−−−−−−−−−−−−−−−−−−−−−−−−−−−−−−−−−−−−−−−−−−−−−−−−−−−−−−−−−−−−−−−−
void Send Back Received UART ( )
{
        SERIAL_COMMAND[SERIAL_COMMAND_SIZE] = \sqrt{n};
        SERIAL COMMAND SIZE++;
        SERIAL REPLY SIZE = SERIAL COMMAND SIZE;
        for (Iterator = 0; Iterator < SERIAL\_COMMAND_SIZE; Iterator++)\{SERIAL REPLY [Iterator] = SERIAL COMMAND [Iterator];
        }
        SCON0 TI = 1;
}
//−−−−−−−−−−−−−−−−−−−−−−−−−−−−−−−−−−−−−−−−−−−−−−−−−−−−−−−−−−−−−−−−−−−−−−−−−−−−−
  Send\_Byte\_to\_UART ( )
// −−−−−−−−−−−−−−−−−−−−−−−−−−−−−−−−−−−−−−−−−−−−−−−−−−−−−−−−−−−−−−−−−−−−−−−−−−−−
void Send Byte to UART(U8 Byte)
{
        while (!SERIAL_REPLY_DONE);
        SERIAL REPLY[0] = Byte ;SERIAL REPLY SIZE = 1;
        SCON0 TI = 1;
}
//−−−−−−−−−−−−−−−−−−−−−−−−−−−−−−−−−−−−−−−−−−−−−−−−−−−−−−−−−−−−−−−−−−−−−−−−−−−−−
   Bits\_\,to\_\,Hexa ( )
// −−−−−−−−−−−−−−−−−−−−−−−−−−−−−−−−−−−−−−−−−−−−−−−−−−−−−−−−−−−−−−−−−−−−−−−−−−−−
U8 Bits to Hexa (U8 Bits )\{
```

```
\mathbf{if}(\text{Bits} \leq 9)Bits += '0;
         else
                   Bits += ('A' -10);
         return Bits;
}
//−−−−−−−−−−−−−−−−−−−−−−−−−−−−−−−−−−−−−−−−−−−−−−−−−−−−−−−−−−−−−−−−−−−−−−−−−−−−−
   Send Hexa to UART()// −−−−−−−−−−−−−−−−−−−−−−−−−−−−−−−−−−−−−−−−−−−−−−−−−−−−−−−−−−−−−−−−−−−−−−−−−−−−
void Send Hexa to UART(U8 as c i i )
\{Send Byte to UART( Bits to Hexa ( ( as c i i & 0 x f0 ) >> 4 ) );
         Send_Byte_to_UART(Bits_to_Hexa (ascii & 0x0f));
         return ;
}
//−−−−−−−−−−−−−−−−−−−−−−−−−−−−−−−−−−−−−−−−−−−−−−−−−−−−−−−−−−−−−−−−−−−−−−−−−−−−−
   Send\_Data\_to\_SPI()// −−−−−−−−−−−−−−−−−−−−−−−−−−−−−−−−−−−−−−−−−−−−−−−−−−−−−−−−−−−−−−−−−−−−−−−−−−−−
U8 Send Data to SPI (U8 Data)
{
         SPI1DATA = Data;// while (ISPI\; Done);while (!SPI1CN SPIF );
         SPI1CN SPIF = 0;
         //SPI\_Done = 0;return SPI1DAT ;
}
//−−−−−−−−−−−−−−−−−−−−−−−−−−−−−−−−−−−−−−−−−−−−−−−−−−−−−−−−−−−−−−−−−−−−−−−−−−−−−
\left/ \right/ \left. \right. SPI\_ClearToSend\_Check \left( \right)// −−−−−−−−−−−−−−−−−−−−−−−−−−−−−−−−−−−−−−−−−−−−−−−−−−−−−−−−−−−−−−−−−−−−−−−−−−−−
void SPI ClearToSend Check (U8 NSEL)
\{SS = 0;
         delay();
         \label{eq:1} \begin{array}{ll} \mathrm{Send\_Data\_to\_SPI} \left( \mathrm{READ\_CMD\_BUFF} \right) ; \end{array}while (0 \times ff) = Send Data to SPI (NOPE) )
         {
                   SS = 1:
                   delay();
                   SS = 0;
                   delay();
                   Send Data to SPI (READ CMD BUFF) ;
          }
          i f (NSEL)
                   SS = 1;
         return ;
```
} //−−−−−−−−−−−−−−−−−−−−−−−−−−−−−−−−−−−−−−−−−−−−−−−−−−−−−−−−−−−−−−−−−−−−−−−−−−−−−  $Current\_State$  () // −−−−−−−−−−−−−−−−−−−−−−−−−−−−−−−−−−−−−−−−−−−−−−−−−−−−−−−−−−−−−−−−−−−−−−−−−−−− void Current State ()  $\left\{ \right.$  $SS = 0$ ; Send Data to  $SPI (0 x33)$ ;  $SS = 1$ ; SPI ClearToSend Check (0); Send Byte to  $UART(' S');$ Send Byte to UART(Send Data to  $SPI (NOPE) + ' 0 '$ ); Send Byte to UART(Send Data to  $SPI (NOPE) + ' 0 '$ );  $SS = 1$ ; return ; } //−−−−−−−−−−−−−−−−−−−−−−−−−−−−−−−−−−−−−−−−−−−−−−−−−−−−−−−−−−−−−−−−−−−−−−−−−−−−−  $Change\_State$  ( ) // −−−−−−−−−−−−−−−−−−−−−−−−−−−−−−−−−−−−−−−−−−−−−−−−−−−−−−−−−−−−−−−−−−−−−−−−−−−− void Change\_State (U8 State) {  $// error \;$  handling  $SS = 0$ ; Send Data to  $SPI (0 x34 )$ ; Send\_Data\_to\_SPI(State);  $SS = 1$ : SPI ClearToSend Check (1); return ; } //−−−−−−−−−−−−−−−−−−−−−−−−−−−−−−−−−−−−−−−−−−−−−−−−−−−−−−−−−−−−−−−−−−−−−−−−−−−−−  $Part$  Info () // −−−−−−−−−−−−−−−−−−−−−−−−−−−−−−−−−−−−−−−−−−−−−−−−−−−−−−−−−−−−−−−−−−−−−−−−−−−− void Part\_ Info ( ) { SPI\_ClearToSend\_Check ( 1 ) ;  $SS = 0$ ; Send Byte to  $UART('P');$ Send\_Data\_to\_SPI (PART\_INFO) ;  $SS = 1;$ SPI\_ClearToSend\_Check (0); Send Hexa to UART( Send Data to SPI (NOPE) ) ; Send Hexa to UART( Send Data to SPI (NOPE) ) ;  $Send$   $Hexa$   $to$   $UART(Send$   $Data$   $to$   $SPI (NOPE) )$ ; Send Byte to  $UART('P');$ 

```
SS = 1;
```
}

```
//−−−−−−−−−−−−−−−−−−−−−−−−−−−−−−−−−−−−−−−−−−−−−−−−−−−−−−−−−−−−−−−−−−−−−−−−−−−−−
  Radio\_Config()
```

```
// −−−−−−−−−−−−−−−−−−−−−−−−−−−−−−−−−−−−−−−−−−−−−−−−−−−−−−−−−−−−−−−−−−−−−−−−−−−−
void Radio Config ()
\left\{ \right.code U8 Config | | = RADIO_CONFIGURATION_DATA_ARRAY;
         U8 Iterator Config;
         U8 Iterator_Command ;
         for (Iterator Config = 0; Config [Iterator Config] != 0; )
         {
                  SS = 0;for (I terator Command = Config [ I terator Config ], I terator C_1\left\{ \right.Send Data to SPI ( Config [ I t e rator _ Config ] ) ;
                  }
                  SS = 1:
                  SPI_ClearToSend_Check ( 1 ) ;
         }
         return ;
}
//−−−−−−−−−−−−−−−−−−−−−−−−−−−−−−−−−−−−−−−−−−−−−−−−−−−−−−−−−−−−−−−−−−−−−−−−−−−−−
   Radio\_Power\_Up()// −−−−−−−−−−−−−−−−−−−−−−−−−−−−−−−−−−−−−−−−−−−−−−−−−−−−−−−−−−−−−−−−−−−−−−−−−−−−
void Radio_Power_Up ( )
{
         SDN = 1;
         delay();
         SDN = 0;
         delay();
         SS = 0;
         random = SS;Send Byte_to_UART( 'Y' );
         Send\_Byte_to_UART(random+'0' ;
         Send\_Byte\_to\_UART(' \r ' );
         Send Byte to UART(' \n\in \mathcal{V});
         Radio_Config ( ) ;
         SPI_ClearToSend_Check ( 1 ) ;
         return ;
}
//−−−−−−−−−−−−−−−−−−−−−−−−−−−−−−−−−−−−−−−−−−−−−−−−−−−−−−−−−−−−−−−−−−−−−−−−−−−−−
   In it ( )
```

```
//−−−−−−−−−−−−−−−−−−−−−−−−−−−−−−−−−−−−−−−−−−−−−−−−−−−−−−−−−−−−−−−−−−−−−−−−−−−−−
void Init (void)
```
PCA0MD  $&=$   $\tilde{c}$  0x40;  $OSCICN = 0x8F$ ; while  $(!($  OSCICN  $\&$  0x40)  $);$  $CLKSEL = 0;$  $P0MDOUT = 0 x 98$ ; //  $P0.4$  push-pull (UART TX), P0.5 open-drain (UART  $P1MDOUT = 0x7d;$  $XBR0 = 0x01$ ; //  $Enable \text{ } UART0$  $XBR1 = 0 \times 40$ ; // Enable SPI  $XBR2 = 0x40$ ; // Enable crossbar  $TH1 = 0x96$ ; //Baudrate 115200  $TL1 = 0x96;$ CKCON =  $0 x 08$ ;  $//T1M$  SYSCLK  $\text{TMOD} = 0 \times 20$ ; //  $\text{TIM MODE2}$ TCON  $\vert = 0 \times 45$ ; SCON0  $|= 0x10;$  $RSTSRC = 0x06;$  $IE = 0x95;$  $IP = 0 \times 05$ ;  $//EIE2 = 0x08;$  $//EIP2 = 0x08;$ IT01CF =  $0 \times 12$ ; //EXT INT //0x10  $SPI1CKR = 0 \times 08$ ;  $SPI1CFG$   $= 0x40$ ;  $SPI1CN = 0x01;$ SERIAL REPLY DONE  $= 1$ ; SERIAL COMMAND CAME  $= 0$ ; UART RI BUFFER COUNTER  $= 0$ ; UART TI BUFFER COUNTER  $= 0$  ; UART TI BUFFER TI SIZE =  $0$ ; SERIAL COMMAND SIZE  $= 0$ ;  $\label{eq:SERL} \text{SERIAL\_REPLY\_SIZE} \ = \ 0 \, ;$ FIFO  $SIZE = 0$ ;  $RED = 0;$  $GREEN = 0$ ;  $BLUE = 0$ ;  $TAP = 1$ ;  $SS = 1$ ;  $//$  alacsony aktiv  $\text{SDN} = 1$ ;  $//$  alacsony aktiv Packet  $Came = 0$ ; IE  $&= 0x7f$ ;

 $\{$ 

```
Radio_Power_Up ( ) ;
        IE |= 0x80;SPI ClearToSend Check (1);
        SS = 0;
        Send Data to SPI (GET INT STATUS) ;
        SS = 1:
        RED = 0;
}
```

```
//−−−−−−−−−−−−−−−−−−−−−−−−−−−−−−−−−−−−−−−−−−−−−−−−−−−−−−−−−−−−−−−−−−−−−−−−−−−−−
  MAIN Routine
```

```
//−−−−−−−−−−−−−−−−−−−−−−−−−−−−−−−−−−−−−−−−−−−−−−−−−−−−−−−−−−−−−−−−−−−−−−−−−−−−−
void main ( void)
{
```

```
Init ();
```

```
SPI ClearToSend Check (1);
SS = 0;Send_Data_to_SPI (START_RX) ;
Send Data to SPI ( 0 );
Send Data to SPI ( 0 );
Send Data to SPI ( 0 );
Send Data to SPI ( 64 );
Send Data to SPI ( 0 );
Send\_Data\_to\_SPI( 0 );
Send Data to SPI ( 0 );
SS = 1;
```
while  $(1)$  {  $BLUE = 1$ ;

 $// spin forever$ 

```
i f (SERIAL_COMMAND_CAME && SERIAL_REPLY_DONE)
{
          SERIAL COMMAND CAME = 0;
          Send Byte to UART('X');
          Send Back Received UART ( );
          switch (SERIAL COMMAND[0])
          \left\{ \right.case \langle \rangle \rangle r \langle \rangle :
                                break ;
                      case 'b': RED = 1;
                                break ;
```

```
case 'n': RED = 0;
```
break ; case 'R': SPI ClearToSend Check  $( 1 )$ ;  $SS = 0;$ Send Data to SPI (START RX) Send\_Data\_to\_SPI(0); Send  $Data_to_SPI ( 0 )$ ; Send\_Data\_to\_SPI(0); Send\_Data\_to\_SPI (64); Send Data to  $SPI ( 0 )$ ;  $Send\_Data\_to\_SPI( 0 )$  ; Send Data to  $SPI ( 0 )$ ;  $SS = 1$ ; break ; case  $(c' :$  Current \_State ( ); break ; case ' $p$ ':  $Part_Info()$ ; break ; case 'a': Change State  $(0 \times 03)$ ; break ; case 'x':  $SS = 0$ ; Send\_Data\_to\_SPI (PART\_INFO) ;  $SS = 1$ ;  $SS = 0$ ;  $Send\_Data\_to\_SPI (0 x01)$ ; Send Data to  $SPI (0 x01)$ ;  $SS = 1$ ; Send\_Byte\_to\_UART( 'X ' ) ; break ; case 't':  $SS = 0$ ; Send\_Data\_to\_SPI (GET\_INT\_STATUS) ;  $SS = 1$ ;  $RED = 0$ ; break ; de fault : break ; } i f (Packet\_Came ) U8 Iterator; Packet\_Came = 0; for (Iterator = 0; Iterator < 64; Iterator ++)  $\left\{ \right\}$ Send Hexa to  $UART(FIFO | Iterator |)$ ; } Send Hexa to UART(RSSI); Send\_Byte\_to\_UART( $'\n\overline{\nu}$ ); Send Byte to UART( $' \rightharpoonup r'$ );

}

 $\{$ 

```
}
   }
}
  A megszakítás kezelések
//=========================================================
// src/Interring its.c.: generated by Hardware Configuration//
   This file will be regenerated when saving a document.
// leave the sections inside the "f[...]" comment tags alone
\sqrt{2} or they will be overwritten!
//=========================================================
// USER INCLUDES
1/#include \leqSI C8051F930 Register Enums h>
\#include \leq compiler defs .h>
\#include "Radio defs .h"
// \# in \, cl \, u \, d \, e \; < \, C8051F930 \; \; \; defs \, . \, h>\#include <SI C8051F930 Defs .h>
\#define UART BUFFER SIZE 8
s b i t SS = P1^3;s b i t GREEN = P1^5;
s bit RED = P1^4;
extern U8 Send Data to SPI (U8 Data );
extern U8 Enter BL Mode();
extern void SPI ClearToSend Check (U8 NSEL);
extern U8 SERIAL_REPLY_DONE;
extern U8 SERIAL_COMMAND_CAME;
extern U8 UART_RI_BUFFER[UART_BUFFER_SIZE];
extern U8 UART RI BUFFER COUNTER;
extern U8 UART TI_BUFFER[UART_BUFFER_SIZE];
extern U8 UART TI BUFFER COUNTER;
extern U8 UART_TI_BUFFER_TI_SIZE;
extern U8 SERIAL COMMAND[UART BUFFER SIZE];
extern U8 SERIAL_COMMAND_SIZE;
extern U8 SERIAL_REPLY[UART_BUFFER_SIZE] ;
extern U8 SERIAL REPLY SIZE;
extern xdata U8 FIFO [64];
```

```
extern U8 FIFO_SIZE ;
extern U8 RSSI;
extern U8 Packet Came;
//−−−−−−−−−−−−−−−−−−−−−−−−−−−−−−−−−−−−−−−−−−−−−−−−−−−−−−−−−−−−−−−−−−−−−−−−−−−−−
   UARTO ISR
//−−−−−−−−−−−−−−−−−−−−−−−−−−−−−−−−−−−−−−−−−−−−−−−−−−−−−−−−−−−−−−−−−−−−−−−−−−−−−
//
\sqrt{2} UART0 ISR Content goes here. Remember to clear flag bits:
// SCON0::RI (Receive Interrupt Flag)// SCON0::TI (Transmit Interrupt Flag)
//
//−−−−−−−−−−−−−−−−−−−−−−−−−−−−−−−−−−−−−−−−−−−−−−−−−−−−−−−−−−−−−−−−−−−−−−−−−−−−−
INTERRUPT (UART0_ISR, UART0_IRQn )
\{U8 Iterator:
         if (SCON0_RI)\{SCON0 RI = 0 ;
             if (UARTRIBUFFERCOUNTER < UART BUFFER SIZE−1){
                 UART RI_BUFFER[UART_RI_BUFFER_COUNTER] = SBUF0;
                 UART RI BUFFER COUNTER++;
             }
             if ((UART_RI_BUFFER[UART_RI_BUFFER_COUNTER−1] == '\r') | | (UART_
             \{SERIAL_COMMAND_SIZE = UART_RI_BUFFER_COUNTER;
                 for (Iterator = 0; Iterator < UART RI BUFFER COUNTER; Iterat
                 \{SERIAL_COMMAND[ I t e r a t o r \vert = UART_RI_BUFFER[ I t e r a t o r \vert}
                 UART_RI_BUFFER_COUNTER = 0 ;
                 SERIAL COMMAND CAME = 1;
             }
         }
         if (SCON0 TI){
                 SCON0 TI = 0;
                 if (SERIAL REPLY DONE == 1)
                 {
                         SERIAL REPLY DONE = 0;
                         UART TI BUFFER TI SIZE = SERIAL REPLY SIZE;
                          for (Iterator = 0; Iterator < SERIAL REPLY SIZE; Ite
                          {
```
```
UART_TI_BUFFER[Iterator] = SERIAL_REPLY[Ite
                          }
                          UART\_TI\_BUFFER\_COUNTER = 0;
                  }
             i f (UART_TI_BUFFER_COUNTER < UART_TI_BUFFER_TI_SIZE)
             {
                  SBUF0 = UART TI BUFFER[UART TI BUFFER COUNTER] ;
                 UART TI BUFFER COUNTER++;
             }
             e l s e
             \{SERIAL_REPLY_DONE = 1;
             }
         }
}
//−−−−−−−−−−−−−−−−−−−−−−−−−−−−−−−−−−−−−−−−−−−−−−−−−−−−−−−−−−−−−−−−−−−−−−−−−−−−−
   // SPI1_ISR
//−−−−−−−−−−−−−−−−−−−−−−−−−−−−−−−−−−−−−−−−−−−−−−−−−−−−−−−−−−−−−−−−−−−−−−−−−−−−−
//
// SPI1 ISR Content goes here. Remember to clear flag bits:
// SPI1CN::MODF (Mode Fault Flag)\frac{1}{2} SPI1CN :: RXOVRN (Receive Overrun Flag)
   SPI1CN::SPIF (SPI\# \text{} Interrupt \text{} Flag)SPI1CN::WCOL (Write Collision Flag)
//
//−−−−−−−−−−−−−−−−−−−−−−−−−−−−−−−−−−−−−−−−−−−−−−−−−−−−−−−−−−−−−−−−−−−−−−−−−−−−−
INTERRUPT ( INT0_ISR , INT0_IRQn)
\{Enter_BL_Mode();
}
INTERRUPT ( INT1_ISR , INT1_IRQn)
\{U8 Interrupt;
         U8 PacketHandler ;
         U8 Modem;
         U8 Chip ;
         SPI ClearToSend Check (1);
         SS = 0;
         Send_Data_to_SPI (GET_INT_STATUS) ;
         SS = 1;
         SPI_ClearToSend_Check ( 0 ) ;
```

```
Interrupt = Send\_Data_to\_SPI (NOPE);
           Send Data to SPI (NOPE) ;
           PacketHandler = Send Data to SPI (NOPE);
           Send Data to SPI (NOPE) ;
           \text{Modern} = \text{Send}\_\text{Data}\_\text{to}\_\text{SPI} (\text{NOPE});
           Send Data to SPI (NOPE) ;
           Chip = Send Data to SPI (NOPE) ;Send Data to SPI (NOPE) ;
           SS = 1;
           SPI ClearToSend Check (1);
           \textbf{if} (\text{Interrupt} \equiv 0)\{\textbf{if}((\text{PacketHandler } \& \text{ 0x10}) == \text{0x10}) // packet \text{ } RX{
                                  U8 I terator;
∗/
                                  SS = 0;
                                  Send Data to SPI (READ RX FIFO) ;
                                  for (Iterator = 0; Iterator < 64; Iterator++){
                                             FIFO[Iterator] = SendDatato SPI (NOPE) ;
                                  }
                                  SS = 1;
                                  Packet Came = 1;
                                  SPI ClearToSend Check (1);
                                  SS = 0:
                                  Send Data to SPI (START RX) ;
                                   Send Data to SPI ( 0 );
                                  SS = 1;
                                 GREFN = 1;
                      }
                      \textbf{if}((\text{PacketHandler} \& \text{ 0x08}) == \text{0x08}) // CRC Error{
                      }
                      \textbf{if}((\text{Modern } \& \text{ 0x01}) == \text{0x01}) // \text{Sync} \text{ } \text{Detect}{
                       }
                      \textbf{if} (( \text{ Chip } \& \text{ 0x08}) == \text{0x08}) // CMD Error
```

```
{
             }
}
```
}

 $\boxtimes$  rádió konfigurációs header

```
/*! @ file radio config.h
 ∗ @brief This file contains the automatically generated
 \ast configurations.
 ∗
 ∗ @n WDS GUI Vers ion : 3 . 2 . 1 1 . 0
 ∗ @n Dev ice : S i1062 Rev . : A0
 ∗
 ∗ @b COPYRIGHT
 ∗ @n S i l i c o n L a b o r a t o r i e s C o n f i d e n t i a l
 \ast @n Copyright 2017 Silicon Laboratories, Inc.
 \ast @n http://www.silabs.com
 ∗/
```
 $\#$ ifndef RADIO\_CONFIG\_H\_  $\#$ define RADIO\_CONFIG\_H\_

```
// USER DEFINED PARAMETERS
// Define your own parameters here
// INPUT DATA
/∗
\left\langle \gamma \right\rangle Crys freq \left( Hz \right): 30000000 Crys tol (ppm ) : 0 IF mode : 2 High perform
OSRtune: 0 Ch Fil Bw AFC: 0 ANT DIV: 0 PM pattern: 0
\hbox{{\it NOD}\_\textit{type}: 3 \qquad} R\textit{symb} \hbox{ (} s\textit{ps} \hbox{ )}: 5000 \qquad Fdev(Hz):\hbox{ 1250}\qquad R\textit{XBW}(Hz):\hbox{ 150000}Manches ter : 0 AFC_en : 1 Rsymb_error : 0 . 0 Chip−Vers ion : 2
\left/ \right/ RF Freq.(MHz): 437.345 API_TC: 29 fhst: 250000 inputBW: 0
BERT: 0 \quad \begin{array}{c} \hbox{RAW} \end{array} dout: 0 D_source: 0 Hi_pfm_div: 1
//
// # RX IF frequency is <math>-468750 Hz// # WB filter \gamma (BW = \gamma .56 kHz); NB-filter \gamma (BW = \gamma.56 kHz)
//
    Modulation \quad index: \quad 0 \,, 5∗/
```
// CONFIGURATION PARAMETERS #define RADIO\_CONFIGURATION\_DATA\_RADIO\_XO\_FREQ 30000000L #def ine RADIO\_CONFIGURATION\_DATA\_CHANNEL\_NUMBER  $0 \times 00$ #define RADIO\_CONFIGURATION\_DATA\_RADIO\_PACKET\_LENGTH  $0 \times 40$ 

#define RADIO\_CONFIGURATION\_DATA\_RADIO\_STATE\_AFTER\_POWER\_UP  $0 \times 03$ #define RADIO CONFIGURATION DATA RADIO DELAY CNT AFTER RESET  $0 \times$ F000 #define RADIO CONFIGURATION DATA CUSTOM PAYLOAD  ${0 \times C5, 0 \times C5, 0 \$  $0xC5$ ,  $0xC5$ ,  $0xC5$ ,  $0xC5$ ,  $0xC5$ ,  $0xC5$ ,  $0xC5$ ,  $0xC5$ ,  $0xC5$ ,  $0xC5$ ,  $0xC5$ ,  $0xC5$ ,  $0xC5$ ,  $0xC5$  $0xC5$ ,  $0xC5$ ,  $0xC5$ ,  $0xC5$ ,  $0xC5$ ,  $0xC5$ ,  $0xC5$ ,  $0xC5$ ,  $0xC5$ ,  $0xC5$ ,  $0xC5$ ,  $0xC5$ ,  $0xC5$  $0xC5$ ,  $0xC5$ ,  $0xC5$ ,  $0xC5$ } // CONFIGURATION COMMANDS /\*<br>//  $Commonad$ :  $RF$  POWER UP  $//$  Description: Command to power-up the device and select the ∗/ #define RF POWER UP  $0x02$ ,  $0x01$ ,  $0x01$ ,  $0x01$ ,  $0xC9$ ,  $0xC3$ ,  $0x80$ /\*<br>//  $Commonand:$  $\hbox{{\it N} F\_GPO\_PIN\_CFG} \ \hbox{\it N} F\_GPO\_PIN\_CFG$ // D e s c r i p t i o n : C o n f i g u r e s t h e GPIO p i n s . ∗/ #define RF\_GPIO\_PIN\_CFG  $0x13$ ,  $0x08$ ,  $0x21$ ,  $0x22$ ,  $0x18$ ,  $0x00$ ,  $0x00$ ,  $0x00$ /∗  $\left/ \right/$  Set properties:  $\left. \text{RF\_GLOBAL\_XO\_TUNE\_2}\right.$ // Number of  $\emph{properties :}$  2  $// Set properties: RF_GLOBAL_XO_TUNE_2\n// Number of properties: 2\n// Group ID: 0x00$  $\frac{1}{2}$  Start ID: 0x00  $//$  Default values:  $0x40, 0x00,$  $//\ \ Desccript{r}$  $\frac{1}{\sqrt{2}}$  GLOBAL\_XO\_TUNE – Configure the internal capacitor frequency tuning bank GLOBAL CLK CFG – Clock configuration options.  $GLOBAL$  CLK CFG  $-$  Clock configuration options. ∗/ #define RF\_GLOBAL\_XO\_TUNE\_2  $0x11$ ,  $0x00$ ,  $0x02$ ,  $0x00$ ,  $0x00$ ,  $0x00$ /∗  $\begin{array}{ll} \text{\it // Set } {\it properties:} & RF\_GLOBAL\_CONFIG\_1 \end{array}$  $\frac{1}{\sqrt{N}}$  Number of properties:  $\frac{1}{\sqrt{N}}$ <br> $\frac{1}{\sqrt{N}}$  Group ID:  $0x00$  $\frac{1}{2}$  Group ID: 0x00  $\left/ \right/$  Start ID: 0x03  $\frac{1}{2}$  Default values: 0x20,  $\sqrt{\frac{1}{2}}$   $D \, e \, s \, c \, r \, i \, p \, t \, i \, o \, n \, s \,$ :  $//$  GLOBAL CONFIG – Global configuration settings. ∗/ #define RF\_GLOBAL\_CONFIG\_1  $0x11$ ,  $0x00$ ,  $0x01$ ,  $0x03$ ,  $0x60$ /∗

75

 $\frac{1}{2}$  Set properties: RF\_INT\_CTL\_ENABLE 4  $//$  Number of properties:  $4$  $\frac{1}{2}$  Group ID: 0x01  $\frac{1}{2}$  Start ID: 0x00  $//$  Default values:  $0x04$ ,  $0x00$ ,  $0x00$ ,  $0x04$ ,  $D$  e s c r i p t i o n s : //  $\it INT\_CTL\_ENABLE-This\ property\ provides\ for\ global\ enabling\ of\ the\ thri$ <br>//  $\it INT\_CTL\ PH\ ENABLE-Enable\ individual\ interrupt\ sources\ within\ the\ Pa$ // INT\_CTL\_PH\_ENABLE – Enable individual interrupt sources within the Pa<br>// INT\_CTL\_MODEM\_ENABLE – Enable individual interrupt sources within the // INT\_CTL\_MODEM\_ENABLE − Enable individual interrupt sources within the<br>// INT\_CTL\_CHIP\_ENABLE − Enable individual interrupt sources within the Q // INT\_CTL\_CHIP\_ENABLE − Enable i n d i v i d u a l i n t e r r u p t s o u r c e s w i t h i n t h e Chip I n t e r r u p t Group t o g e n e r a t e a HW i n t e r r u p t on t h e NIRQ o u t p u t p in . ∗/ #define RF\_INT\_CTL\_ENABLE\_4  $0x11$ ,  $0x01$ ,  $0x04$ ,  $0x00$ ,  $0x07$ ,  $0x18$ ,  $0x01$ ,  $0x08$ 

/\*<br>// Set properties:  $RF$  FRR CTL A MODE 4  $//$  Number of properties:  $4$  $\frac{1}{2}$  Group ID: 0x02  $\frac{1}{2}$  Start ID: 0x00  $//$  Default values:  $0x01, 0x02, 0x09, 0x00,$  $D$  e s c r i p t i o n s :  $\begin{array}{cccccccc}\n\text{FRR} & \text{CTL} & A & \text{MODE} & - & \text{Fast} & \text{Response} & \text{ Register} & A & \text{Configuration}\,. \end{array}$  $FRR$  CTL B MODE  $-$  Fast Response Register B Configuration. // FRR\_CTL\_C\_MODE - Fast Response Register C Configuration.<br>// FRR\_CTL\_D\_MODE - Fast Response Register D Configuration.  $FRR$  CTL D MODE  $-$  Fast Response Register D Configuration. ∗/

#define RF\_FRR\_CTL\_A\_MODE\_4\_0x11 , 0x02 , 0x04 , 0x00 , 0x00 , 0x00 , 0x00 , 0x00 , 0x00 , 0x00 , 0x00 , 0 x00  $\mu$ 

/\*<br>// Set properties: RF PREAMBLE TX LENGTH 9  $//$  Number of properties: 9  $\frac{1}{2}$  Group ID: 0x10  $Start$  ID:  $0x00$  $//$  Default values: 0x08, 0x14, 0x00, 0x0F, 0x21, 0x00, 0x00, 0x00  $//\ Descriptions:$  $PREAMPLE_TX\_LENGTH - Configure \ length \ of \ TX\ Preamble.$ // PREAMBLE\_CONFIG\_STD\_1 - Configuration of reception of a packet with a<br>// PREAMBLE\_CONFIG\_NSTD - Configuration of transmission/reception of a p  $PREAMBLE$  CONFIG NSTD − C on figuration of transmission/reception of a parameter  $P$  $PREAD\_E\_CONFIG\_STD\_2 - \text{Configuration of time out periods during tree}$  $PREAMBLE\ CONFIG - General\ configuration\ bits\ for\ the\ Preamble\ field.$  $\begin{array}{llllll} & & \text{PREAMPLE\_PATTERN\_31\_24 --} & & \text{Configuration of the bit values describing a} \ & \text{{\it PREAMPLE\_PATTERN\_23\_16 --}} & & \text{Configuration of the bit values describing a} \ \end{array}$  $PREAMBLE$  PATTERN 23 16 − C o n figuration of the bit values describing a // PREAMBLE\_PATTERN\_15\_8 − Configuration of the bit values describing a l<br>// PREAMBLE PATTERN 7 0 − Configuration of the bit values describing a No  $PREAMBLE$  PATTERN  $\gamma$  0 − C on figuration of the bit values describing a Non ∗/ #define RF PREAMBLE TX LENGTH  $9.0x11$ ,  $0x10$ ,  $0x09$ ,  $0x00$ ,  $0x08$ ,  $0x14$ ,  $0x00$ , 0

/∗  $\frac{1}{2}$   $\frac{1}{2}$   $//$  Number of properties:  $5$ 

 $\frac{1}{2}$  Group ID: 0x11  $Start$  ID:  $0x00$  $//$  Default values:  $0x01$ ,  $0x2D$ ,  $0xD4$ ,  $0x2D$ ,  $0xD4$ ,  $D$  e s c r i p t i o n s :  $\textit{SYNC}\_\textit{CONFIG}\ -\ \textit{Sync}\ \ \textit{Word}\ \ \textit{configuration}\ \ \textit{bits}\ .$  $SYNC$  BITS 31  $24 - Sync$  word.  $SYNC$  BITS  $23$  16 – Sync word.  $//$  SYNC\_BITS\_15\_8 - Sync word.<br> $//$  SYNC\_BITS\_7\_0 - Sync word.  $SYNC$  BITS  $\begin{array}{cccc} 7 & 0 & - & Sync & word \end{array}$ . ∗/

#define RF\_SYNC\_CONFIG\_5 0x11, 0x11, 0x05, 0x00, 0x01, 0xB4, 0x2B, 0x00, 0x

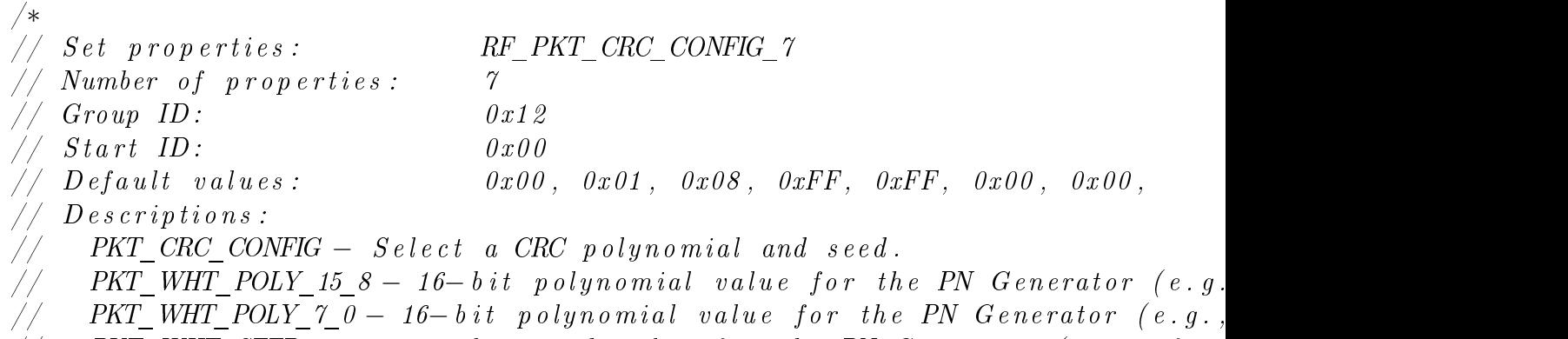

 $\frac{1}{2}$  PKT\_WHT\_SEED\_15\_8  $-$  16 $-$  bit seed value for the PN Generator (e.g., for // PKT\_WHT\_SEED\_7\_0 − 16− bit seed value for the PN Generator (e.g., for i<br>// PKT\_WHT\_BIT\_NUM − Selects which bit of the LFSR (used to generate the  $PKT$  WHT BIT NUM  $-$  Selects which bit of the LFSR ( used to generate the  $PKT$  CONFIG1  $-$  General configuration bits for transmission or reception ∗/

#define RF\_PKT\_CRC\_CONFIG\_7  $0x11$ ,  $0x12$ ,  $0x07$ ,  $0x00$ ,  $0x84$ ,  $0x01$ ,  $0x08$ ,  $0xFF$ .

/∗  $\hspace{2cm}$  // Set properties:  $RF\_PKT\_LEN\_12$  $\frac{1}{2}$  Number of properties: 12  $\frac{1}{2}$  Group ID: 0x12  $\frac{1}{2}$  Start ID: 0x08  $\frac{1}{2}$  Default values: 0x00, 0x00, 0x00, 0x30, 0x30, 0x00, 0x00, 0x00  $//\ Descript{ions:}$ // PKT\_LEN – Configuration bits for reception of a variable length packet //<br>// PKT\_LEN\_FIELD\_SOURCE – Field number containing the received packet ler  $PKT$  LEN FIELD SOURCE  $-$  Field number containing the received packet ler PKT LEN ADJUST - Provides for adjustment/offset of the received packet // PKT\_TX\_THRESHOLD − TX FIFO almost empty threshold.<br>
// PKT\_RX\_THRESHOLD − RX FIFO Almost Full threshold.<br>
// PKT\_FIELD\_1\_LENGTH\_7\_0 − Unsigned 13−bit Field 1<br>
// PKT\_FIELD\_1\_LENGTH\_7\_0 − Unsigned 13−bit Field 1 l<br>
// P  $PKT$  RX THRESHOLD  $-$  RX FIFO Almost Full threshold.  $PKT$  FIELD 1 LENGTH 12  $8 - Unsigned$  13- b it Field 1 length value. PKT\_FIELD\_1\_LENGTH\_7\_0  $-$  Unsigned 13-bit Field 1 length value.  $PKT$  FIELD 1 CONFIG  $-$  General data processing and packet configuration // PKT\_FIELD\_1\_CRC\_CONFIG − Configuration of CRC control bits across Fiet<br>
// PKT\_FIELD\_2\_LENGTH\_12\_8 − Unsigned 13-bit Field 2 length value.<br>
// PKT\_FIELD\_2\_LENGTH\_7\_0 − Unsigned 13-bit Field 2 length value.<br>
// PKT\_FIEL  $PKT$  FIELD 2 LENGTH 12  $8 - Unsigned$  13- b it Field 2 length value.  $PKT$  FIELD  $2$  LENGTH  $7\bar{0}$  – Unsigned 13-bit Field 2 length value.  $PKT$  FIELD 2 CONFIG  $-$  General data processing and packet configuration ∗/

 $\#$ define RF PKT LEN 12 0x11 , 0x12 , 0x0C , 0x08 , 0x00 , 0x00 , 0x00 , 0x30 , 0x30 ,

/\*<br>// Set properties: RF PKT FIELD 2 CRC CONFIG 12  $\frac{1}{2}$  Number of properties: 12  $Group \quad ID: \hspace{8.7cm} 0x12$  $Start$  ID:  $0x14$  $\frac{1}{2}$  Default values: 0x00, 0x00, 0x00, 0x00, 0x00, 0x00, 0x00, 0x00  $D$  e s criptions: PKT\_FIELD\_2\_CRC\_CONFIG - Configuration\_of CRC\_control\_bits\_across\_Fie  $PKT$  FIELD 3 LENGTH 12  $8 - Unsigned$  13- b it Field 3 length value. PKT FIELD 3 LENGTH  $\gamma$  0 − Unsigned 13-bit Field 3 length value.  $PKT$  FIELD 3 CONFIG  $-$  General data processing and packet configuration // PKT\_FIELD\_3\_CRC\_CONFIG – Configuration of CRC control bits across Fiest<br>// PKT\_FIELD\_4\_LENGTH\_12\_8 – Unsigned 13-bit\_Field\_4\_length\_value. // PKT\_FIELD\_4\_LENGTH\_12\_8 − Unsigned 13-bit Field 4 length value.<br>// PKT\_FIELD\_4\_LENGTH\_7\_0 − Unsigned 13-bit Field 4 length value. PKT FIELD 4 LENGTH  $\gamma$  0 − Unsigned 13-bit Field 4 length value.  $PKT$  FIELD 4 CONFIG  $-$  General data processing and packet configuration // PKT\_FIELD\_4\_CRC\_CONFIG − Configuration of CRC control bits across Fiet<br>// PKT FIELD 5 LENGTH 12 8 − Unsigned 13-bit Field 5 length value. // PKT\_FIELD\_5\_LENGTH\_12\_8 − Unsigned 13−bit Field 5 length value.<br>// PKT\_FIELD\_5\_LENGTH\_7\_0 − Unsigned 13−bit Field 5 length value.<br>// PKT\_FIELD\_5\_CONFIG − General data processing and packet configu PKT FIELD 5 LENGTH  $\gamma$  0 − Unsigned 13- bit Field 5 length value.  $\begin{array}{ccccccccccccccccccccccccccccccccccccccccccccccccccccc} PKT & FIELD & 5 & CONFIG & - & General & data & processing & and & packet & configuration \\ \end{array}$ ∗/  $\#$ define RF\_PKT\_FIELD\_2\_CRC\_CONFIG\_12 0x11 , 0x12 , 0x0C , 0x14 , 0x00 , 0x00 , 0x00 , 0x00 , 0x00 , 0x00 , 0x00 , 0x00 , 0x00 , 0x00 , 0x00 , 0x00 , 0x00 , 0x00 , 0x00 , 0x00 , 0x00 , 0x00 , 0x00 , 0x00 , 0x00 , 0x00 , /\*<br>// Set properties: RF PKT FIELD 5 CRC CONFIG 12  $\frac{1}{2}$  Number of properties: 12  $\frac{1}{2}$  Group ID: 0x12  $Start$  ID:  $0x20$  $\frac{1}{2}$  Default values: 0x00, 0x00, 0x00, 0x00, 0x00, 0x00, 0x00, 0x00  $// \ Descript{i}$ PKT\_FIELD\_5\_CRC\_CONFIG - Configuration\_of CRC\_control\_bits\_across\_Fie // PKT\_RX\_FIELD\_1\_LENGTH\_12\_8 − Unsigned 13−bit RX Field 1 length value.<br>// PKT\_RX\_FIELD\_1\_LENGTH\_7\_0 − Unsigned 13−bit RX Field 1 length value.  $\begin{array}{cccccccc}\nPKT & RX & FIELD & 1 & LENGTH & 7 & 0 & - & Unsigned & 13-b & it & RX & Field & 1 & length & value \,. \end{array}$ PKT\_RX\_FIELD\_1\_CONFIG - General data processing and packet configurati // PKT\_RX\_FIELD\_1\_CRC\_CONFIG – Configuration of CRC control bits across I<br>// PKT\_RX\_FIELD\_2\_LENGTH\_12\_8 – Unsigned 13-bit RX Field 2 length value. // PKT\_RX\_FIELD\_2\_LENGTH\_12\_8 − Uns igned 13− b i t RX F i e l d 2 l e n g t h v a l u e .  $\overline{PKT\_RX\_FIELD\_2\_LEMGTH\_7\_0}$  – Unsigned 13-bit RX Field 2 length value. PKT\_RX\_FIELD\_2\_CONFIG - General data processing and packet configurati // PKT\_RX\_FIELD\_2\_CRC\_CONFIG – Configuration of CRC control bits across I<br>// PKT\_RX\_FIELD\_3\_LENGTH\_12\_8 – Unsigned 13-bit RX Field 3 length value. // PKT\_RX\_FIELD\_3\_LENGTH\_12\_8 − Unsigned 13−bit RX Field 3 length value.<br>// PKT\_RX\_FIELD\_3\_LENGTH\_7\_0 − Unsigned 13−bit RX Field 3 length value.  $\begin{array}{lll} \hline \end{array} \begin{array}{lll} \hline \end{array} \begin{array}{lll} \hline \end{array} \begin{array}{lll} \hline \end{array} \begin{array}{lll} \hline \end{array} \begin{array}{lll} \hline \end{array} \begin{array}{lll} \hline \end{array} \begin{array}{lll} \hline \end{array} \begin{array}{lll} \hline \end{array} \begin{array}{lll} \hline \end{array} \begin{array}{lll} \hline \end{array} \begin{array}{lll} \hline \end{array} \begin{array}{lll} \hline \end{array} \begin{array}{lll} \hline \$ 

∗/

 $\#$ define RF PKT FIELD 5 CRC CONFIG 12 0x11 , 0x12 , 0x0C , 0x20 , 0x00 , 0x00 , 0x

PKT\_RX\_FIELD\_3\_CONFIG – General data processing and packet configurati

/\*<br>// Set properties:  $RF$   $PKT$   $RX$   $FIELD$   $3$   $CRC$   $CONFIG$   $9$  $//$  Number of properties: 9

 $Group \quad ID: \hspace{2.0cm} 0x12$  $Start$  ID:  $0x2C$  $\frac{1}{2}$  Default values: 0x00, 0x00, 0x00, 0x00, 0x00, 0x00, 0x00, 0x00  $D \, e \, s \, c \, r \, i \, p \, t \, i \, o \, n \, s$ : // PKT\_RX\_FIELD\_3\_CRC\_CONFIG − Configuration of CRC control bits across P<br>// PKT\_RX\_FIELD\_4\_LENGTH\_12\_8 − Unsigned 13-bit RX Field 4 length value. // PKT\_RX\_FIELD\_4\_LENGTH\_12\_8 − Uns igned 13− b i t RX F i e l d 4 l e n g t h v a l u e .  $\begin{array}{lll} |A|&PKT\_RX\_FIED\_4\_LENGTH\_7_0 -\ Unsigned\_13-bit\_RX\_Field\_4\_length\_value \,. \end{array}$ <br> $\begin{array}{lll} |A|&PKT\_RX\_FIED\_4\_CONFIG--General\_data\_processing\_and\_packet\_configura \end{array}$ // PKT\_RX\_FIELD\_4\_CONFIG – General data processing and packet configurati<br>// PKT\_RX\_FIELD\_4\_CRC\_CONFIG – Configuration of CRC control bits across *I* // PKT\_RX\_FIELD\_4\_CRC\_CONFIG - Configuration of CRC control bits across I<br>// PKT\_RX\_FIELD\_5\_LENGTH\_12\_8 - Unsigned 13-bit RX Field 5 length value. // PKT\_RX\_FIELD\_5\_LENGTH\_12\_8 − Unsigned 13−bit RX Field 5 length value.<br>// PKT\_RX\_FIELD\_5\_LENGTH\_7\_0 − Unsigned 13−bit RX\_Field 5 length value.  $\begin{array}{lll} \hline \end{array} \begin{array}{lll} \hline \end{array} \begin{array}{lll} \hline \end{array} \begin{array} {lll} \hline \end{array} \begin{array} {lll} \hline \end{array} \begin{array} {lll} \hline \end{array} \begin{array} {lll} \hline \end{array} \begin{array} {lll} \hline \end{array} \begin{array} {lll} \hline \end{array} \begin{array} {lll} \hline \end{array} \begin{array} {lll} \hline \end{array} \begin{array} {lll} \hline \end{array} \begin{array} {lll} \hline \end{array} \begin$ //  $PKT\_RX\_FIELD\_5\_CONFIG - General data processing and packet configuration.$ <br>//  $PKT\_RX\_FIELD\_5-CRC CONFIG - Configuration of CRC control bits across I.$  $PKT$  RX FIELD 5 CRC CONFIG  $-$  C on figuration of CRC control bits across R ∗/ #define RF\_PKT\_RX\_FIELD\_3\_CRC\_CONFIG\_9  $0x11$ ,  $0x12$ ,  $0x09$ ,  $0x2C$ ,  $0x00$ ,  $0x00$ , /\*<br>// Set properties: RF MODEM MOD TYPE 12  $//$  Number of properties: 12  $\frac{1}{2}$  Group ID: 0x20  $Start$  ID:  $0x00$ //  $Default \text{ values: } 0x02, 0x80, 0x07, 0x0F, 0x42, 0x40, 0x01, 0xC5$  $D$  e s criptions: // MODEM\_MOD\_TYPE - Selects the type of modulation. In TX mode, addition<br>// MODEM\_MAP\_CONTROL - Controls polarity and mapping of transmit and reco  $MODEM$  MAP CONTROL  $-$  C ontrols polarity and mapping of transmit and rece // MODEM\_DSM\_CTRL − Miscellaneous control bits for the Delta−Sigma Modul<br>// MODEM\_DATA\_RATE\_2 − Unsigned 24-bit value used to determine the TX dai<br>// MODEM\_DATA\_RATE\_0 − Unsigned 24-bit value used to determine the TX dai<br> MODEM DATA RATE  $2 - Unsigned$   $24-bit$  value used to determine the TX dat MODEM DATA RATE  $1 - Unsigned$  24 $-b$  it value used to determine the TX dat MODEM DATA RATE  $0 - Unsigned_24 - bit_ value_ used_ to delete the TX_ data$ // MODEM\_TX\_NCO\_MODE\_3 − TX Gaussian filter oversampling ratio and Byte 3<br>// MODEM\_TX\_NCO\_MODE\_2 − TX Gaussian filter oversampling ratio and Byte 3<br>// MODEM\_TX\_NCO\_MODE\_1 − TX Gaussian filter oversampling ratio and Byte 3  $MODEM$  TX NCO MODE  $2 - TX$  Gaussian filter oversampling ratio and Byte 3  $MODEM$  TX NCO MODE  $1 - TX$  Gaussian filter oversampling ratio and Byte 3 // MODEM\_TX\_NCO\_MODE\_0 − TX Gaussian filter oversampling ratio and Byte 3<br>// MODEM\_FREQ\_DEV\_2 − 17-bit unsigned TX frequency deviation word. // MODEM\_FREQ\_DEV\_2 − 17-bit unsigned TX frequency deviation word.<br>// MODEM\_FREQ\_DEV\_1 − 17-bit unsigned TX frequency deviation word. MODEM FREQ DEV  $1 - 17 - bit$  unsigned TX frequency deviation word. ∗/  $\#$ define RF MODEM MOD TYPE 12 0x11 , 0x20 , 0x0C , 0x00 , 0x03 , 0x00 , 0x07 , 0x03 /\*<br>// Set properties:  $RF$  MODEM FREQ DEV 0 1  $//$  Number of properties:  $1$  $\frac{1}{2}$  Group ID: 0x20  $\frac{1}{2}$  Start ID: 0x0C  $//$  Default values:  $0xD3$ ,  $//\ Descriptions:$ // MODEM\_FREQ\_DEV\_0 - 17-bit unsigned TX frequency deviation word. ∗/ #define RF\_MODEM\_FREQ\_DEV\_0\_1 0x11,  $0x20$  ,  $0x01$  ,  $0x0C$  ,  $0x57$ 

/\*<br>// Set properties: RF MODEM TX RAMP DELAY 8  $\frac{1}{2}$  Number of properties: 8  $\frac{1}{2}$  Group ID: 0x20  $\frac{1}{2}$  Start ID: 0x18  $Define$   $\begin{array}{cccc} \textit{Default} & \textit{values} : & \textit{0x01}, & \textit{0x00}, & \textit{0x08}, & \textit{0x03}, & \textit{0xC0}, & \textit{0x00}, & \textit{0x10}, & \textit{0x20} \end{array}$  $D$  e s c r i p t i o n s : // MODEM\_TX\_RAMP\_DELAY − TX ramp-down delay setting.<br>// MODEM\_MDM\_CTRL − MDM control. // MODEM\_MDM\_CTRL − MDM control.<br>// MODEM\_IF\_CONTROL − Selects Fi  $MODEM$  IF CONTROL − Selects Fixed−IF, Scaled–IF, or Zero−IF mode of RX  $MODEM\_IF\_FREG_2 - the IF frequency setting (an 18-bit signed number).$ // MODEM\_IF\_FREQ\_1 − the IF frequency setting (an 18-bit signed number).<br>// MODEM\_IF\_FREQ\_0 − the IF frequency setting (an 18-bit signed number). MODEM IF FREQ  $0 - the$  IF frequency setting (an 18− bit signed number). // MODEM\_DECIMATION\_CFG1  $-$  Specifies three decimator ratios for the Cascally control of the Gascalline results of the gas results of  $\mathcal{L}$  and  $\mathcal{L}$  and  $\mathcal{L}$  and the set of  $\mathcal{L}$  . The citation of  $\mathcal{L}$   $MODEM$  DECIMATION CFG0  $-$  S p e c if i e s miscellane ous parameters and decima ∗/ #define RF\_MODEM\_TX\_RAMP\_DELAY\_8 0x11 , 0x20 , 0x08 , 0x18 , 0x01 , 0x00 , 0x08 , /∗  $Set \; \; \textcolor{red}{\textcolor{blue}{\textcolor{blue$  $\frac{1}{2}$  Number of properties: 9  $\frac{1}{2}$  Group ID: 0x20  $\frac{1}{2}$  Start ID: 0x22  $\frac{1}{2}$  Default values: 0x00, 0x4B, 0x06, 0xD3, 0x06, 0xD3, 0x02  $//\ Descriptions:$ // MODEM\_BCR\_OSR\_1 − RX BCR/Slicer oversampling rate (12-bit unsigned numeral process)<br>// MODEM\_BCR\_OSR\_0 − RX BCR/Slicer oversampling rate (12-bit unsigned num  $MODEM\_BCR\_OSR\_0 - RX~BCR/Slice$ r oversampling rate (12− bit unsigned num  $MODEM$  BCR NCO OFFSET  $2 - RX$  BCR NCO of f s e t value (an unsigned 22− bit n  $MODEM$  BCR NCO OFFSET  $1 - RX$  BCR NCO of f s e t value (an unsigned 22− bit n // MODEM\_BCR\_NCO\_OFFSET\_0 − RX BCR NCO offset value (an unsigned 22−bit n<br>// MODEM\_BCR\_GAIN\_1 − The unsigned 11−bit RX BCR loop gain value. // MODEM\_BCR\_GAIN\_1 − The unsigned  $11-b$  it RX BCR loop gain value.<br>// MODEM\_BCR\_GAIN\_0 − The unsigned  $11-b$  it RX BCR loop gain value.  $MODEM$  BCR GAIN  $0 - The$  unsigned 11− b it RX BCR loop gain value. // MODEM\_BCR\_GEAR − RX BCR loop gear control.<br>// MODEM\_BCR\_MISC1 − Miscellaneous control bi  $MODEM$  BCR  $MISC1 - M is$  cellane ous control bits for the RX BCR loop. ∗/ #define RF\_MODEM\_BCR\_OSR\_1\_9 0x11, 0x20, 0x09, 0x22, 0x00, 0x5E, 0x05, 0x76 /\*<br>// Set properties: RF MODEM AFC GEAR 7  $//$  Number of properties:  $7$  $\frac{1}{2}$  Group ID: 0x20  $\frac{1}{2}$  Start ID: 0x2C  $//$  Default values: 0x00, 0x23, 0x83, 0x69, 0x00, 0x40, 0xA0,  $D$  e s c r i p t i o n s : // MODEM\_AFC\_GEAR − RX AFC loop gear control.<br>// MODEM\_AFC\_WAIT − RX AFC loop wait time cor  $MODEM$  AFC WAIT  $-$  RX AFC loop wait time control.

 $MODEM\_AFC\_GAIN\_1 - Sets$  the gain of the PLL-based AFC acquisition loop  $MODEM$  AFC GAIN  $0 - Sets$  the gain of the PLL-based AFC acquisition loop  $MODEM$  AFC LIMITER  $1 - Set$  the AFC limiter value.

 $// MODEM\_AFC\_LIMITER_0 - Set the AFC$  limiter value.

∗/

 $MODEM$  AFC MISC  $-$  Specifies miscellaneous AFC control bits.

#define RF\_MODEM\_AFC\_GEAR\_7  $0x11$  ,  $0x20$  ,  $0x07$  ,  $0x2C$  ,  $0x00$  ,  $0x12$  ,  $0x80$  ,  $0x2C$  ,

/\*<br>// Set properties: RF MODEM AGC CONTROL 1  $\frac{1}{2}$  Number of properties: 1  $\frac{1}{2}$  Group ID: 0x20  $\frac{1}{2}$  Start ID: 0x35  $\frac{1}{2}$  Default values:  $0xE0$ ,  $// \ Descript{i}$  $\frac{1}{2}$  MODEM AGC CONTROL – M is cell ane ous control bits for the Automatic Gain

∗/ #define RF MODEM AGC CONTROL 1  $0x11$ ,  $0x20$ ,  $0x01$ ,  $0x35$ ,  $0xE2$ 

/\*<br>// Set properties: RF MODEM AGC WINDOW SIZE 9  $//$  Number of properties: 9  $\frac{1}{2}$  Group ID: 0x20  $\frac{1}{2}$  Start ID: 0x38  $\frac{1}{2}$  Default values: 0x11, 0x10, 0x10, 0x0B, 0x1C, 0x40, 0x00, 0x00  $D$  e s criptions: // MODEM\_AGC\_WINDOW\_SIZE − Specifies the size of the measurement and set:<br>// MODEM\_AGC\_RFPD\_DECAY − Sets the decay time of the RF peak detectors.  $MODEM\,\,AGC\,\,RFPD\,\,DECAY\,-\,\,Sets\,\,the\,\,decay\,\,time\,\,of\,\,the\,\,RF\,\,peak\,\,detect\,\,or\,\,s\,.$ // MODEM\_AGC\_IFPD\_DECAY − Sets the decay time of the IF peak detectors.<br>
// MODEM\_FSK4\_GAIN1 − Specifies the gain factor of the secondary branch<br>
// MODEM\_FSK4\_GAIN0 − Specifies the gain factor of the primary branch in<br>
/  $MODEM\_FSK4\_GAIN1 - Spe\,cijies$  the gain factor of the secondary branch in  $MODEM$  FSK4  $GAIN0 - Spec if ies$  the gain factor of the primary branch in MODEM FSK4 TH1  $-$  16 bit  $4(G)FSK$  slicer threshold. // MODEM\_FSK4\_TH0 - 16 bit  $4(G)FSK$  slicer threshold.<br>// MODEM\_FSK4\_MAP -  $4(G)FSK$  symbol mapping code. // MODEM\_FSK4\_MAP - 4(G)FSK symbol mapping code.<br>// MODEM\_OOK\_PDTC - Configures the attack and de  $MODEM$  OOK PDTC  $-$  C o n figures the attack and decay times of the OOK Peak ∗/ #define RF\_MODEM\_AGC\_WINDOW\_SIZE\_9  $0x11$ ,  $0x20$ ,  $0x09$ ,  $0x38$ ,  $0x11$ ,  $0x15$ ,  $0x15$ 

/\*<br>// Set properties: RF MODEM OOK CNT1\_9  $//$  Number of properties: 9  $\frac{1}{2}$  Group ID: 0x20  $\frac{1}{2}$  Start ID: 0x42  $\frac{1}{2}$  Default values: 0xA4, 0x03, 0x56, 0x02, 0x00, 0xA3, 0x02, 0x80  $//\ Descriptions:$ // MODEM\_OOK\_CNT1 − OOK control.<br>// MODEM\_OOK\_MISC − Selects the // MODEM\_OOK\_MISC − Selects the detector(s) used for demodulation of an C<br>// MODEM RAW SEARCH − Defines and controls the search period length for . // MODEM\_RAW\_SEARCH − Defines and controls the search period length for a<br>// MODEM\_RAW\_CONTROL − Defines gain and enable controls for raw / nonstar  $MODEM\_RAW\_CONTROL - Defines\_gain\_and\_enable\_controls\_for\_raw /nonstar$  $MODEM\_RAW\_EYE_1 - 11$  bit eye-open detector threshold. MODEM RAW EYE  $0 - 11$  bit eye-open detector threshold.  $MODEMANT$  DIV  $MODE - Antenna$  diversity mode settings.

 $\textit{Y} / \textit{MODEM\_ANT\_DIV\_CONTROL} - \textit{S} \textit{p} \textit{e} \textit{c} \textit{if} \textit{i} \textit{e} \textit{s} \textit{ \textit{c} \textit{on} \textit{t} \textit{r} \textit{o} \textit{l} \textit{s} \textit{f} \textit{or} \textit{t} \textit{he} \textit{A} \textit{ntenna} \textit{D} \textit{i} \textit{v} \textit{e} \textit{r} \textit{s} \textit{i} \textit{t} \textit{y} \textit{d} \textit{d} \textit{f$  $MODEM$  RSSI THRESH  $-$  C o n figures the RSSI threshold.

 $\#$ define RF\_MODEM\_OOK\_CNT1\_9 0x11, 0x20, 0x09, 0x42, 0xA4, 0x03, 0xD6, 0x03.

/\*<br>// Set properties:  $RF$  modem rssi control 1  $\hspace{0.1cm}\textit{}/\textit{}/\hspace{0.1cm} Number\hspace{0.2cm} of\hspace{0.2cm} properties:1$  $\frac{1}{2}$  Group ID: 0x20  $\frac{1}{2}$  Start ID: 0x4C  $\frac{1}{2}$  Default values:  $0x01$ ,  $//\ Descriptions:$ // MODEM RSSI CONTROL  $-$  C ontrol of the averaging modes and latching time ∗/

#define RF\_MODEM\_RSSI\_CONTROL\_1  $0x11$ ,  $0x20$ ,  $0x01$ ,  $0x4C$ ,  $0x02$ 

∗/

/\*<br>// Set properties:  $RF$  modem rssi comp 1  $\sqrt{\frac{1}{2}}$  Number of properties:  $1$  $\frac{1}{2}$  Group ID: 0x20  $\frac{1}{2}$  Start ID: 0x4E  $//$  Default values:  $0x32$ ,  $//$  Descriptions:  $// MODEM RSSI COMP - RSSI component is a time.$ ∗/  $\#$ define RF\_MODEM\_RSSI\_COMP\_1 0x11, 0x20, 0x01, 0x4E, 0x40 /\*<br>// Set properties: RF MODEM CLKGEN BAND\_1  $//$  Number of properties:  $1$  $\frac{1}{2}$  Group ID: 0x20  $\frac{1}{2}$  Start ID: 0x51  $\sqrt{\frac{1}{\sqrt{D}}\theta}$  befault values: 0x08,  $//$  Descriptions: // MODEM\_CLKGEN\_BAND - Select PLL Synthesizer output divider ratio as a j ∗/ #define RF MODEM\_CLKGEN\_BAND\_1  $0x11$ ,  $0x20$ ,  $0x01$ ,  $0x51$ ,  $0x0A$ 

/\*<br>// Set properties: RF MODEM CHFLT RX1 CHFLT COE13 7 0 12  $//$  Number of properties: 12  $\frac{1}{2}$  Group ID: 0x21  $//$  Start ID:  $0x00$ <br> $//$  Default values:  $0xFF$  $0 x FF, \quad 0 x BA, \quad 0 x 0F, \quad 0 x 51, \quad 0 x CF, \quad 0 x A9, \quad 0 x C9, \quad 0 xF0$  $//\ Descriptions:$  $\hbox{\it MODEM\_CHFLT\_RX1\_CHFLT\_COE13\_7\_0 --{} Filter-coefficients for the first s \hbox{.}$  $MODEM$  CHFLT RX1 CHFLT COE12  $7\sigma$  0 – Filter coefficients for the first set  $MODEM$  CHFLT RX1 CHFLT COE11  $\gamma$  0 – Filter coefficients for the first set  $MODEM\_CHFLT\_RX1\_CHFLT\_COE10\_7\_0 - Filter\_coefficients$  for the first set

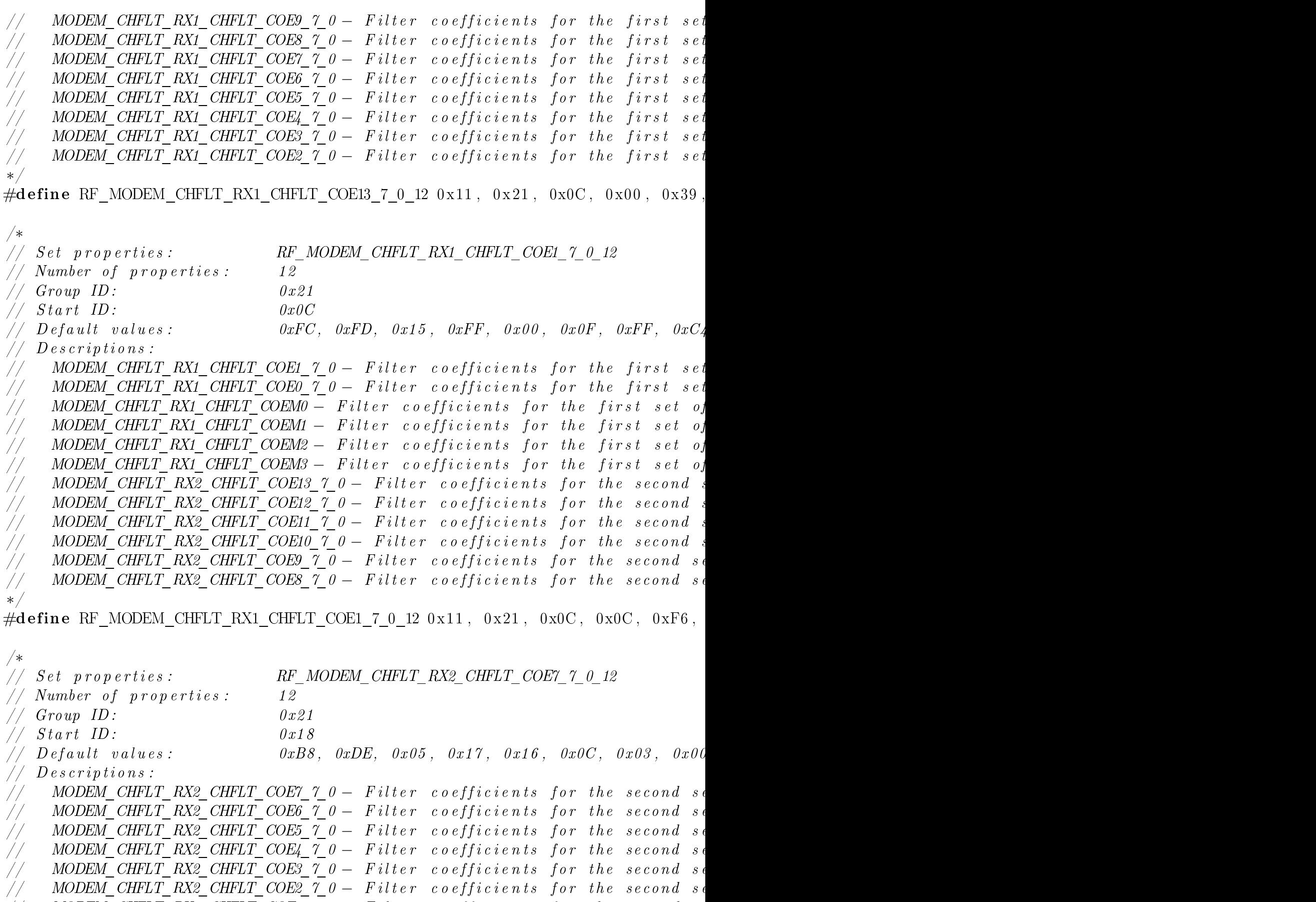

 $\frac{1}{2}$  MODEM\_CHFLT\_RX2\_CHFLT\_COE1\_7\_0 – Filter coefficients for the second set  $\frac{1}{2}$  MODEM\_CHFLT\_RX2\_CHFLT\_COE0\_7\_0 – Filter coefficients for the second set // MODEM\_CHFLT\_RX2\_CHFLT\_COEM1 − Filter coefficients for the second set<br>// MODEM CHFLT RX2 CHFLT COEM2 − Filter coefficients for the second set // MODEM\_CHFLT\_RX2\_CHFLT\_COEM2 − Filter coefficients for the second set of MODEM\_CHFLT\_RX2\_CHFLT\_COEM3 − Filter coefficients for the second set  $MODEM$  CHFLT RX2 CHFLT COEM3  $-$  Filter coefficients for the second set ∗/

 $\#$ define RF\_MODEM\_CHFLT\_RX2\_CHFLT\_COE7\_7\_0\_12 0x11, 0x21, 0x0C, 0x18, 0x0C,

/∗  $\frac{1}{2}$  Set properties: RF PA TC 1  $//$  Number of properties:  $1$  $\frac{1}{2}$  Group ID: 0x22  $\frac{1}{2}$  Start ID: 0x03  $//\ Default\ values: 0x5D,$  $D$  e s c r i p t i o n s : // PA  $TC - Configuration$  of PA ramping parameters. ∗/ #define RF\_PA\_TC\_1 0x11,  $0x22$ ,  $0x01$ ,  $0x03$ ,  $0x3D$ /\*<br>// Set properties: RF SYNTH PFDCP CPFF\_7  $\frac{1}{2}$  Number of properties:  $\frac{1}{2}$  $\frac{1}{2}$  Group ID: 0x23  $\frac{1}{2}$  Start ID: 0x00  $//$  Default values:  $0x2C, 0x0E, 0x0B, 0x04, 0x0C, 0x73, 0x03,$  $//\ Descriptions:$  $//$  SYNTH\_PFDCP\_CPFF – Feed forward charge pump current selection. // SYNTH\_PFDCP\_CPINT − Integration charge pump current selection.<br>// SYNTH\_VCO\_KV − Gain scaling factors (Kv) for the VCO tuning vo<br>// SYNTH\_LPFILT3 − Value of resistor R2 in feed-forward path of l  $\begin{array}{cccc} SYNTH\_VCO\_KV - \right. & Gain \left. \right. & scaling \left. \right. & factors \left. \right. & (Kv) \left. \right. & for \left. \right. & the \left. \right. VCO \left. \right. & tuning \left. \right. & varactions \left. \right. & \left. \right. & \left.$  $\it SYNTH$  LPFILT3 − Value of resistor R2 in feed-forward path of loop filt // SYNTH\_LPFILT2 − Value of capacitor C2 in feed-forward path of loop fil<br>// SYNTH\_LPFILT1 − Value of capacitors C1 and C3 in feed-forward path of // SYNTH\_LPFILT1 − Value of capacitors C1 and C3 in feed-forward path of<br>// SYNTH\_LPFILT0 − Bias current of the active amplifier in the feed-forwa  $SYNTH$  LPFILT0 − Bias current of the active amplifier in the feed-forwa ∗/ #define RF\_SYNTH\_PFDCP\_CPFF\_7  $0x11$ ,  $0x23$ ,  $0x07$ ,  $0x00$ ,  $0x2C$ ,  $0x0E$ ,  $0x0B$ , 0x0

/\*<br>// Set properties: RF MATCH VALUE 1 12  $\frac{1}{2}$  Number of properties: 12  $\frac{1}{2}$  Group ID: 0x30  $Start$  ID:  $0x00$  $//$  Default values: 0x00, 0x00, 0x00, 0x00, 0x00, 0x00, 0x00, 0x00  $//\ Descriptions:$ // MATCH\_VALUE\_1 − Match value to be compared with the result of logicall<br>// MATCH\_MASK\_1 − Mask value to be logically AND−ed (bit-wise) with the i // MATCH\_MASK\_1 − Mask value to be logically AND−ed (bit-wise) with the .<br>// MATCH\_CTRL\_1 − Enable for Packet Match functionality, and configuratio // MATCH\_CTRL\_1 − Enable for Packet Match functionality, and configuratio<br>// MATCH\_VALUE\_2 − Match value to be compared with the result of logicall // MATCH\_VALUE\_2 − Match value to be compared with the result of logicall<br>// MATCH\_MASK\_2 − Mask value to be logically AND−ed (bit-wise) with the i<br>// MATCH\_CTRL\_2 − Configuration of Match Byte 2.  $MATCH$  MASK  $2 - Mask$  value to be logically AND-ed ( bit  $-wise$ ) with the i MATCH CTRL  $2 -$  C onfiguration of Match Byte 2.  $MATCH$  VALUE  $3 - Match$  value to be compared with the result of logicall  $MATCH$  MASK  $3 - Mask$  value to be logically  $AND-ed$  ( bit  $-wise$ ) with the i  $//$  MATCH\_CTRL\_3  $-$  Configuration of Match Byte 3.<br> $//$  MATCH VALUE  $4$   $-$  Match value to be compared wi // MATCH\_VALUE\_4 − Match value to be compared with the result of logicall<br>// MATCH\_MASK\_4 − Mask value to be logically AND−ed (bit-wise) with the i // MATCH\_MASK\_4 − Mask value to be logically AND-ed (bit-wise) with the i<br>// MATCH CTRL 4 − Configuration of Match Byte 4. MATCH CTRL  $4 -$  Configuration of Match Byte 4. ∗/

 $\#$ define RF MATCH VALUE 1 12 0x11 , 0x30 , 0x0C , 0x00 , 0x00 , 0x00 , 0x00 , 0x00 ,

/\*<br>// Set properties: RF FREQ CONTROL INTE 8  $\frac{1}{2}$  Number of properties: 8  $\frac{1}{2}$  Group ID: 0x40  $\frac{1}{2}$  Start ID: 0x00  $\emph{Default values :} \emph{0x3C, 0x08, 0x00, 0x00, 0x00, 0x00, 0x20, 0xF}$  $D$  e s c r i p t i o n s : // FREQ\_CONTROL\_INTE − Frac−N PLL Synthesizer integer divide number.<br>// FREQ\_CONTROL\_FRAC\_2 − Frac−N PLL fraction number.  $FREG$  CONTROL FRAC  $2 - Frac-N$  PLL fraction number.  $FREG$  CONTROL FRAC  $1 - Frac-N$  PLL fraction number.  $FREG$  CONTROL FRAC  $0 - Frac-N$  PLL fraction number. // FREQ\_CONTROL\_CHANNEL\_STEP\_SIZE\_1 − EZ Frequency Programming channel st<br>// FREQ\_CONTROL\_CHANNEL\_STEP\_SIZE\_0 − EZ Frequency Programming channel st  $FREG$  CONTROL CHANNEL STEP SIZE  $0 - EZ$  Frequency Programming channel st // FREQ\_CONTROL\_W\_SIZE − Set window gating period (in number of crystal :<br>// FREQ\_CONTROL\_VCOCNT\_RX\_ADJ − Adjust\_target\_count\_for\_VCO\_calibration .  $FREG$  CONTROL VCOCNT RX ADJ – A d just target count for VCO calibration is ∗/ #define RF\_FREQ\_CONTROL\_INTE\_8 0x11, 0x40, 0x08, 0x00, 0x39, 0x0A, 0x80, 0x

// AUTOMATICALLY GENERATED CODE! // DO NOT EDIT/MODIFY BELOW THIS LINE ! // −−−−−−−−−−−−−−−−−−−−−−−−−−−−−−−−−−−−−−−−−−−−

 $\#$ ifndef FIRMWARE LOAD COMPILE  $\#$ define RADIO CONFIGURATION DATA ARRAY { \  $0x07$ , RF POWER UP,  $0x08$ , RF GPIO PIN CFG,  $\setminus$  $0x06$ , RF GLOBAL XO TUNE  $2$  $0 \times 05$ , RF GLOBAL CONFIG 1,  $0x08$ , RF\_INT\_CTL\_ENABLE\_4,  $0x08$ , RF\_FRR\_CTL\_A\_MODE\_4,  $0x0D$ , RF\_PREAMBLE\_TX\_LENGTH\_9,  $0x09$ , RF\_SYNC\_CONFIG\_5,  $0x0B$ , RF PKT CRC CONFIG 7, \  $0x10$ , RF PKT LEN 12, \  $0x10$ , RF PKT FIELD 2 CRC CONFIG 12, \  $0x10$ , RF PKT FIELD 5 CRC CONFIG 12,  $0x0D$ , RF\_PKT\_RX\_FIELD\_3\_CRC\_CONFIG\_9,  $0x10$ , RF MODEM MOD TYPE 12,  $0x05$ , RF\_MODEM\_FREQ\_DEV\_0\_1,  $0x0C$ , RF MODEM TX RAMP DELAY 8, \  $0x0D$ , RF MODEM BCR OSR 1 9,

 $0x0B$ , RF\_MODEM\_AFC\_GEAR\_7, \  $0x05$ , RF MODEM AGC CONTROL 1,  $0x0D$ , RF\_MODEM\_AGC\_WINDOW\_SIZE\_9,  $0x0D$ , RF MODEM OOK CNT1 9, \  $0x05$ , RF\_MODEM\_RSSI\_CONTROL\_1, \  $0x05$ , RF MODEM RSSI COMP 1, \  $0 \times 05$ , RF MODEM CLKGEN BAND 1,  $0x10$ , RF MODEM CHFLT RX1 CHFLT COE13 7 0 12, \  $0x10$ , RF\_MODEM\_CHFLT\_RX1\_CHFLT\_COE1\_7\_0\_12,  $0x10$ , RF\_MODEM\_CHFLT\_RX2\_CHFLT\_COE7\_7\_0\_12, \  $0x05$ , RF PA TC 1,  $\setminus$  $0x0B$ , RF SYNTH PFDCP CPFF 7,  $\setminus$  $0x10$ , RF MATCH VALUE 1 12, \  $0x0C$ , RF\_FREQ\_CONTROL\_INTE\_8, \  $0 \times 00 \rightarrow$ }  $\#$ else  $\#$ define RADIO CONFIGURATION DATA ARRAY { 0 }  $\#$ endif // DEFAULT VALUES FOR CONFIGURATION PARAMETERS #define RADIO CONFIGURATION DATA RADIO XO FREQ DEFAULT 30000000L #define RADIO CONFIGURATION DATA CHANNEL NUMBER DEFAULT  $0 \times 00$ #define RADIO CONFIGURATION DATA RADIO PACKET LENGTH DEFAULT  $0 \times 10$ #define RADIO CONFIGURATION DATA RADIO STATE AFTER POWER UP DEFAULT  $0 \times 01$ #define RADIO\_CONFIGURATION\_DATA\_RADIO\_DELAY\_CNT\_AFTER\_RESET\_DEFAULT 0 x 1000 #define RADIO CONFIGURATION DATA CUSTOM PAYLOAD DEFAULT  ${0 \times 42, 0 \times 55, 0 \times 54, 0 \times 54, 0 \times 4F, 0 \times 4E, 0 \times 31 } // BUTTON1$ #define RADIO CONFIGURATION DATA RADIO PATCH INCLUDED  $0 \times 00$ #define RADIO\_CONFIGURATION\_DATA\_RADIO\_PATCH\_SIZE  $0 \times 00$ #define RADIO\_CONFIGURATION\_DATA\_RADIO\_PATCH { } #ifndef RADIO\_CONFIGURATION\_DATA\_ARRAY  $#error$  "This property must be defined!"  $\#\textbf{endif}$  $\#$ i fnd e f RADIO CONFIGURATION DATA RADIO XO $F$ REQ #define RADIO\_CONFIGURATION\_DATA\_RADIO\_XO\_FREQ RADIO\_CONFIGURATION  $\#$ endif

 $\#$ i fnd e f RADIO CONFIGURATION DATA CHANNEL NUMBER #define RADIO\_CONFIGURATION\_DATA\_CHANNEL\_NUMBER RADIO\_CONFIGURATION  $\#$ endif #i fnd e f RADIO\_CONFIGURATION\_DATA\_RADIO\_PACKET\_LENGTH #define RADIO\_CONFIGURATION\_DATA\_RADIO\_PACKET\_LENGTH RADIO\_CONFIGURATION  $\#$ endif #ifndef RADIO\_CONFIGURATION\_DATA\_RADIO\_STATE\_AFTER\_POWER\_UP #define RADIO\_CONFIGURATION\_DATA\_RADIO\_STATE\_AFTER\_POWER\_UP\_\_\_RADIO\_CONFIGU  $#$ endif #ifndef RADIO\_CONFIGURATION\_DATA\_RADIO\_DELAY\_CNT\_AFTER\_RESET #define RADIO\_CONFIGURATION\_DATA\_RADIO\_DELAY\_CNT\_AFTER\_RESET\_RADIO\_CONFIGU  $#$ endif #ifndef RADIO CONFIGURATION DATA CUSTOM PAYLOAD #define RADIO\_CONFIGURATION\_DATA\_CUSTOM\_PAYLOAD RADIO\_CONFIGURATION  $\#$ endif  $\#$ define RADIO CONFIGURATION DATA { \ Radio\_Configuration\_Data\_Array ,  $\backslash$ RADIO\_CONFIGURATION\_DATA\_CHANNEL\_NUMBER,  $\backslash$ RADIO\_CONFIGURATION\_DATA\_RADIO\_PACKET\_LENGTH,  $\backslash$ RADIO\_CONFIGURATION\_DATA\_RADIO\_STATE\_AFTER\_POWE  $\backslash$ RADIO\_CONFIGURATION\_DATA\_RADIO\_DELAY\_CNT\_AFTER  $\backslash$ RADIO\_CONFIGURATION\_DATA\_CUSTOM\_PAYLOAD  $\backslash$ }  $\#$ endif /\* RADIO CONFIG H \*/ Az antenna leírója CM CE  $SY \quad f = 437345000$ SY  $la=3e8/f$ SY  $r = 0.026 / 3.14 / 2$  'sug  $SY \Box l = la /4$  $SY_{\cdot} s = 40$  $GW$  $GW$  $GW$  $GW$  $GW$ 

```
GWGE<sub>UUUUU</sub>0
GN<sub>-----</sub>-1EK
EX_{\omega\omega\omega\omega\omega}0 decoded 1 decoded s /2 decoded 0 decoded 1 deceded 0
FREN
```
A bootloader f®programja

//−−−−−−−−−−−−−−−−−−−−−−−−−−−−−−−−−−−−−−−−−−−−−−−−−−−−−−−−−−−−−−−−−−−−−−−−−−−−−  $//$  Fxxx TargetBL Main. c

//−−−−−−−−−−−−−−−−−−−−−−−−−−−−−−−−−−−−−−−−−−−−−−−−−−−−−−−−−−−−−−−−−−−−−−−−−−−−−  $Copyright~ (C)~ 2014~ Silicon~Laborations, Inc.$  $h\,t\,t\,p$ ://www.silabs.com  $Program$   $Description:$ The main routine for the Target Bootloader Firmware.

 $Tool$  chain: Generic Command Line: None

 $Target:$   $C8051Fxxx$   $(Any\ Silicon\ Labs\ Flash MCU)$ 

//−−−−−−−−−−−−−−−−−−−−−−−−−−−−−−−−−−−−−−−−−−−−−−−−−−−−−−−−−−−−−−−−−−−−−−−−−−−−−

//−−−−−−−−−−−−−−−−−−−−−−−−−−−−−−−−−−−−−−−−−−−−−−−−−−−−−−−−−−−−−−−−−−−−−−−−−−−−−

//−−−−−−−−−−−−−−−−−−−−−−−−−−−−−−−−−−−−−−−−−−−−−−−−−−−−−−−−−−−−−−−−−−−−−−−−−−−−−

 $Release$  1.0  $/$  22  $Sept2014$  (SHY)  $-Ported from F330$ 

//−−−−−−−−−−−−−−−−−−−−−−−−−−−−−−−−−−−−−−−−−−−−−−−−−−−−−−−−−−−−−−−−−−−−−−−−−−−−−  $In$  c l  $u$  d  $es$ 

//

//

// // // //

// //

//

```
//−−−−−−−−−−−−−−−−−−−−−−−−−−−−−−−−−−−−−−−−−−−−−−−−−−−−−−−−−−−−−−−−−−−−−−−−−−−−−
\#include <compiler defs .h>
#include "Fxxx SFR Defs Wrapper h" // This header file will include the
1/ real MCU register definition file
\#include "Fxxx Target Config .h"
#include " Fxxx_Target_ Interface . h"
#include "Fxxx_TargetBL_Config . h"
#include "Fxxx_TargetBL_Interface . h"
#include "Fxxx_BL129_UART_Interface . h"
#include "F85x_CRC. h"
```
//−−−−−−−−−−−−−−−−−−−−−−−−−−−−−−−−−−−−−−−−−−−−−−−−−−−−−−−−−−−−−−−−−−−−−−−−−−−−− // Gl o b al CONSTANTS

//−−−−−−−−−−−−−−−−−−−−−−−−−−−−−−−−−−−−−−−−−−−−−−−−−−−−−−−−−−−−−−−−−−−−−−−−−−−−−  $G\,lob\,al$  Variables

```
s b i t BL = P0^2;
s b i t RED = P1^4;
s b i t GREEN = P1^5; // LED= '1' means ON
s b i t BLUE = P1^6;
SEGMENT_VARIABLE( Page_Buf [TGT_FLASH_PAGE_SIZE] , U8, SEG_XDATA) ;
U8 data SRC_Response ;
U16 data SRC_Page_CRC;
U8 data rx buf [32];
U8 Last Error = 0;
\#define APP_MODE 0
\#define BOOTLOADER MODE 1
// Bit masks for the RSTSRC SFR
\#define PORSF 0x02
\#define FERROR 0x40
void SRC Validate Response (U8 response);
void SRC_Validate_PageCRC (U16 page_addr ) ;
//=============================================================================
// Main Routine
// =void main ( void)
\{U8 device mode = BOOTLOADER_MODE;
          U8 code* codeptr;
          U16 data page \text{addr} = 0;
          U16 addr = 0;
          U8 packets_for-page = 1;
          // Initialize port I/O
              P0MDOUT = 0 \times 10; // P0.4 push-pull (UART TX), P0.5 open-drain<br>P1MDOUT = 0 \times 71; // P1.0 push-pull (LED),
                           \hspace{1.6cm} = \hspace{.1cm} 0 \ge 71 \; ; \hspace{.5cm} \mbox{\hspace{.6cm}} // \hspace{.1cm} P1 \; . \; 0 \hspace{.1cm} \mbox{\hspace{.6cm}} push-p \; u \; ll \; (LED) \; ,// P1SKIP = 0x81; // Skip pin for LED and SWXBR0 = 0 x 01; // Enable UART0XBR2 = 0 x 40; // Enable cross barGREFN = 0;
              BLUE = 0;
              RED = 0;//−−−−−−−−−−−−−−−−−−−−−−−−−−−−−−−−−−−−−−−
     // \ \ Check \ \ the \ \ booleaneder \ \ consistent \}//−−−−−−−−−−−−−−−−−−−−−−−−−−−−−−−−−−−−−−−
     \text{codeptr} = (\text{U8 code}*)(\text{APP\_FW\_SG3}\_\text{ADDR});
```
<sup>//</sup> The Signature (in Flash) should be valid to allow application FW exerc-

```
\sqrt{2} This is written at the end of the bootloading process by the bootload
 \textbf{if } ( \text{(codeptr[0] == SIG BYTE3) \&&(\text{codeptr[1] == SIG BYTE2}) \&&(\text{codeptr[2] = SIG BYTE1}){
               device mode = APP MODE;
 }
 if (IBL || ((ESTSRC & PORSF) == 0) & k\& (RSTSRC & FERROR))\left\{ \right.device mode = BOOTLOADER MODE;
 }
 if (device mode = APP MODE)
 \left\{ \right.BLUE = 1;
      // If not in BL Override, jump to application
     START_APPLICATION();
 }
 //−−−−−−−−−−−−−−−−−−−−−−−−−−−−−−−−−−−−−−−−−−−
 // ∗∗ BL Mode ∗∗ I n i t i a l i z e MCU and V a r i a b l e s
 //−−−−−−−−−−−−−−−−−−−−−−−−−−−−−−−−−−−−−−−−−−−
 D e vice Init ( );
 GREFN = 1;
 //−−−−−−−−−−−−−−−−−−−−−−−−−−−−−−−−−−−−−−−−−−−
    Main Loop
 //−−−−−−−−−−−−−−−−−−−−−−−−−−−−−−−−−−−−−−−−−−−
      while (1){
                while (SRC_Disp_TGT_Info () != SRC_RSP_OK);
                SRC Response = SRC Get Info ( );
      SRC_Validate_Response ( SRC_Response ) ;
      if (Last_FError != 0)goto error;
               Flash Key0 = rx buf [5];
               Flash\_Key1 = rx\_buf[6];
               while (1){
                         SRC<sub>_Response</sub> = SRC<sub>_Get</sub><sub>_Page</sub>_Info ();
                         SRC\_Page\_CRC = rx\_buf[4] \mid (rx\_buf[5] << 8);page \text{addr} = \text{rx} \text{buf} [1] | (\text{rx} \text{buf} [2] \ll 8) ;SRC_Validate_Response ( SRC_Response ) ;
           if (Last_FError = 0)break ;
                // Exit this loop if no more pages are available from sourc
           if (SRC Response = SRC RSP DATA END)
                    break ;
                         TGT Erase Page ( page _addr ) ;
                         \mathrm{addr} = \mathrm{page\_addr};
```

```
packets for page = TGT_BL_PACKETS_FOR_GET_PAGE;
              while (packets_for_page−−) {
                   SRC Response = SRC Get Page(Page Buf);
                   \text{SRC\_Validate\_Response} \left( \text{SRC\_Response} \right) ; \text{ // this will not check}if (Last Error != 0)
                            break ;
                   TGT_Write_Flash (Page_Buf, addr);
                                      addr += SRC_CMD_GET_PAGE_RX_SZ;
              }
              SRC Validate PageCRC (page addr); // this will check for CRC ma
              if (Last_FError = 0)break ;
                   }
         // Set \, flask \, has \, h \, keys \, to \, 0Flash Key0 = 0;
         Flash Key1 = 0;
e r r o r :
         if (Last Error != 0)
         {
              SRC Response = SRC Disp Info Code ( Last Error ) ;
              Last Error = 0;
         }
         \text{RSTSRC} = 0x12; // Initiate software reset with vdd monitor enabled
         }
}
//−−−−−−−−−−−−−−−−−−−−−−−−−−−−−−−−−−−−−−−−−−−−−−−−−−−−−−−−−−−−−−−−−−−−−−−−−−−−−
   // SRC_Validate_Response
//−−−−−−−−−−−−−−−−−−−−−−−−−−−−−−−−−−−−−−−−−−−−−−−−−−−−−−−−−−−−−−−−−−−−−−−−−−−−−
//
   // Return Value : None
    Parameters : None
//
//
//
//−−−−−−−−−−−−−−−−−−−−−−−−−−−−−−−−−−−−−−−−−−−−−−−−−−−−−−−−−−−−−−−−−−−−−−−−−−−−−
void SRC Validate Response (U8 response )
\{if ( ( resp \text{resparse} \text{ }!= \text{SRC\_RSP\_OK} ) && ( response \text{ }:= \text{SRC\_RSP\_DATA\_END} ) )
     {
              Last Error = ERR SRC UNEXPECTED RSP;
                   return ;
     }
}
void SRC_Validate_PageCRC (U16 page_addr )
```

```
\{U16 buf crc;
    buf crc = Get Buf CRC (( US code *) page addr, TGT FLASH PAGE SIZE ) ;if ( buf \text{crc} != SRC Page CRC)
    \{Last Error = ERR SRC CRC MISMATCH;
    }
}
```
//−−−−−−−−−−−−−−−−−−−−−−−−−−−−−−−−−−−−−−−−−−−−−−−−−−−−−−−−−−−−−−−−−−−−−−−−−−−−− End Of File //−−−−−−−−−−−−−−−−−−−−−−−−−−−−−−−−−−−−−−−−−−−−−−−−−−−−−−−−−−−−−−−−−−−−−−−−−−−−−

A méréseknél használt program

```
\#include <stdio .h>\#include \ltstdlib.h>
\#include \leq tring .h>
\#\textbf{include}\ <\!\!\!\!\!\cdot\;\!\!\!\cdot\;\!\!\!\cdot\\#include \ltstdint.h>
\#include "ismert.h"
int main ( int argc , char ∗∗ argv )
\{uint32_t n=0;uint8_t data [ 64 ] ;char str [128];int rs s i =0;while (! feof (s \cdot \text{tdin})}
                                      int k=fs canf (stdin, "%s \mathcal{A} \r \in \mathcal{C} , str, & rssi);
                                      i f (k>0) {
                                                        int i:
                                                        int e=0;
                                                        for ( i = 0; i < 6 4; i + + ){
                                                                           uint8_t f , a ;
                                                                           f=s \, tr \, [2 \ast i];a=s t r [2 * i +1];if ( f > = 'A ' ) f = f - 'A ' + 10; e l s e f - = '0 ';
                                                                           if (a>='A') a=a−'A'+10; else a−='0';
                                                                           data [i] = (((uint8_t ) f&0x0f ) < < 4)|((uint8_t ) a&
                                                                           int j ;
                                                                           \text{uint8}_{\text{t}} x=data [i ] ^ known [i ] ;
                                                                           for (j = 0; j < 8; j++){
                                                                                             if ((x \& 1) > 0) e++;x \rightarrow \equiv 1;
                                                                           }
                                                        }
                                                        p \, \text{r} \, \text{in} \, \text{tf} \left( \sqrt[m]{d} \cdot t \cdot \text{Id} \cdot r \cdot n^*, n++, e, \text{r} \, \text{si} \right);fflus h (stdout);}
                                     usleep (100);
```
}  $return 0;$ 

}